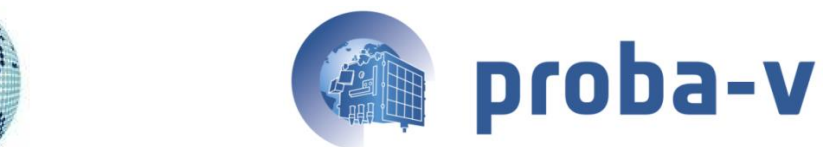

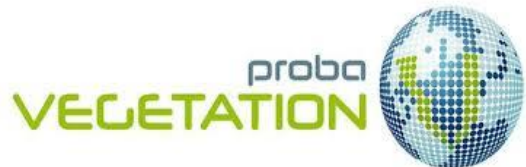

# **PROBA-V COLLECTION 1 USER MANUAL**

# **PRODUCTS USER MANUAL**

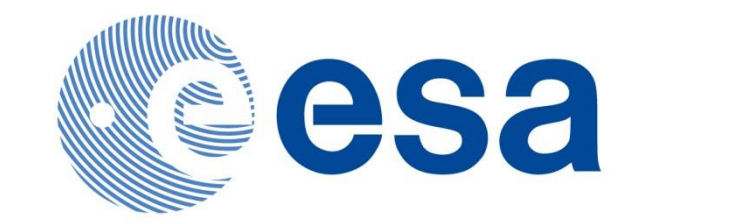

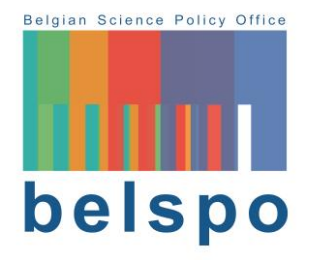

**Reference:** *PROBA-V Products User Manual v3.03* **Author(s): Erwin Wolters, Wouter Dierckx, Marian-Daniel Iordache, and Else Swinnen Version: 3.03 Date: 27/06/2023**

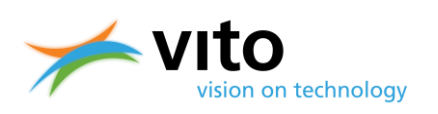

# **DOCUMENT CONTROL**

# **Signatures**

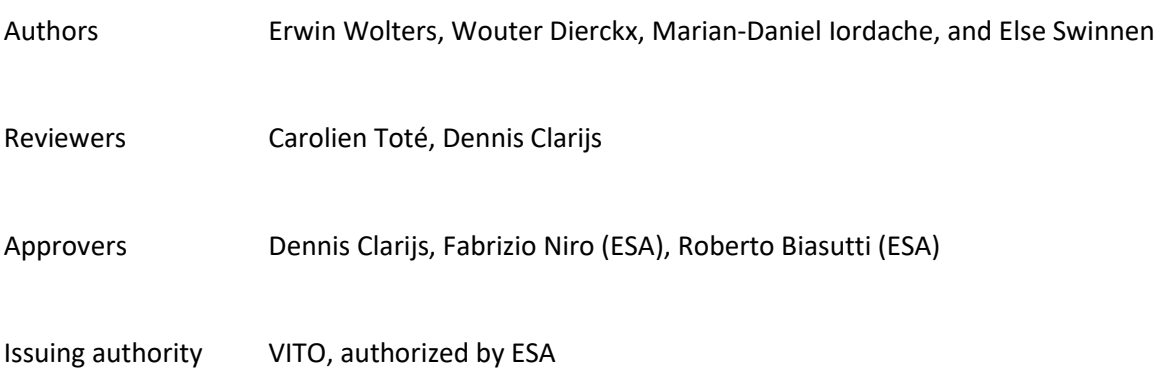

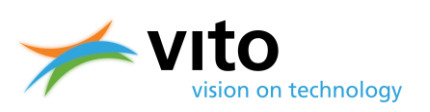

# **Change record**

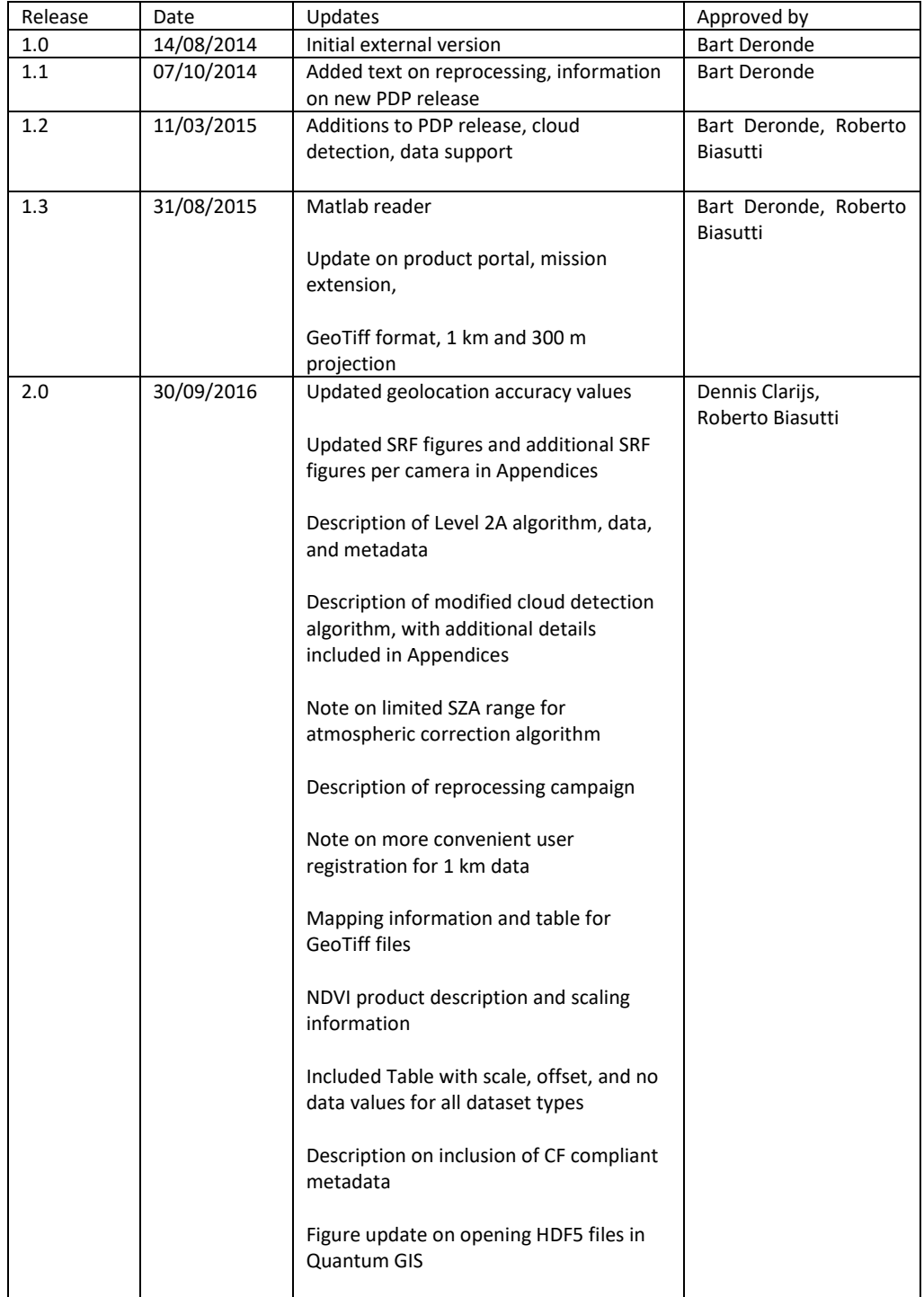

### **PROBA-V Collection 1 User Manual**

#### *Document control*

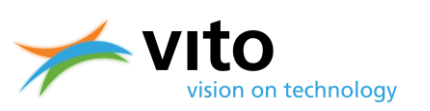

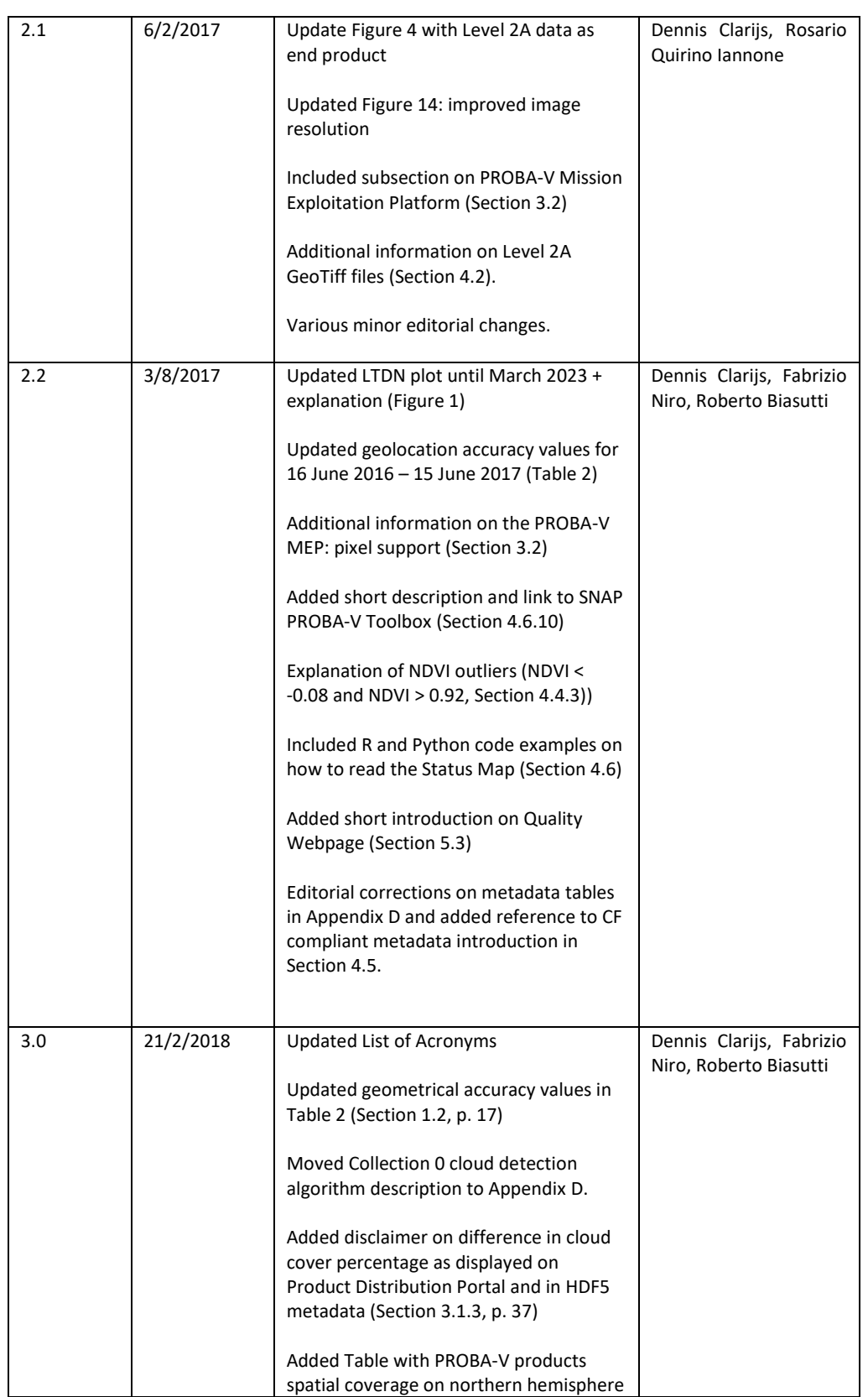

### **PROBA-V Collection 1 User Manual**

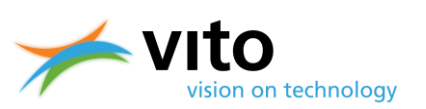

#### *Document control*

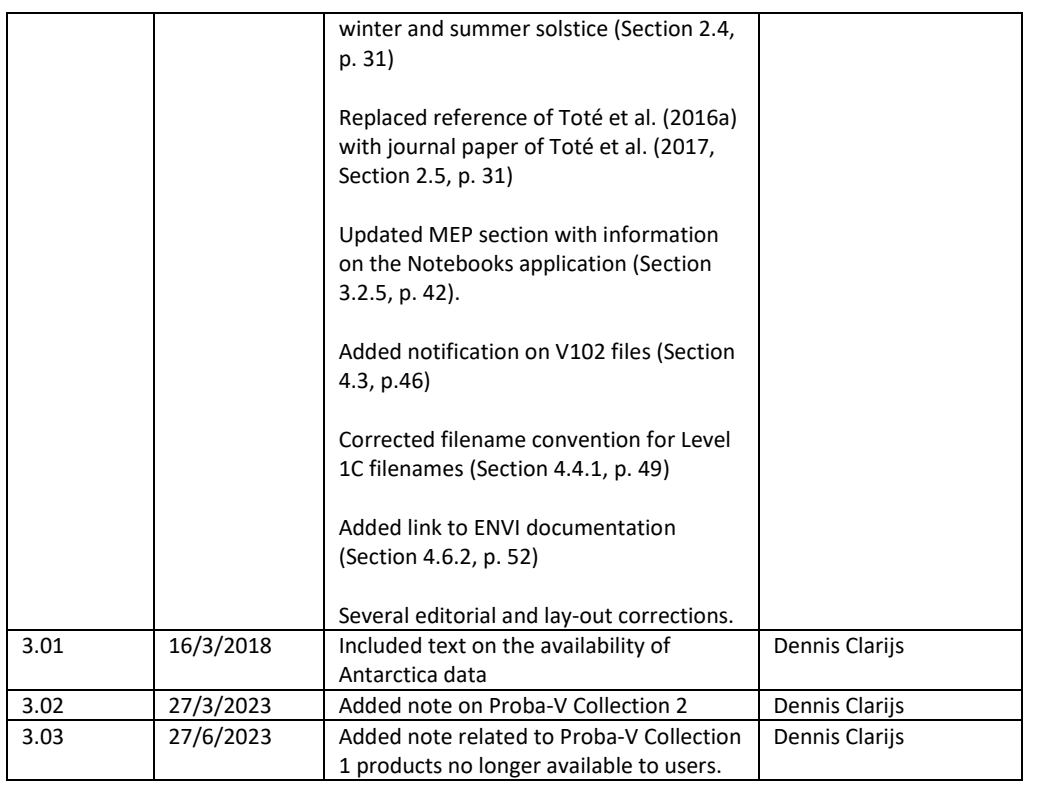

© VITO N.V. 2018

The copyright in this document is vested in VITO N.V.

This document may only be reproduced in whole or in part, or stored in a retrieval system, or transmitted, or copied, in any form, with the prior permission of VITO NV.

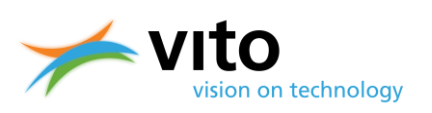

# **TABLE OF CONTENTS**

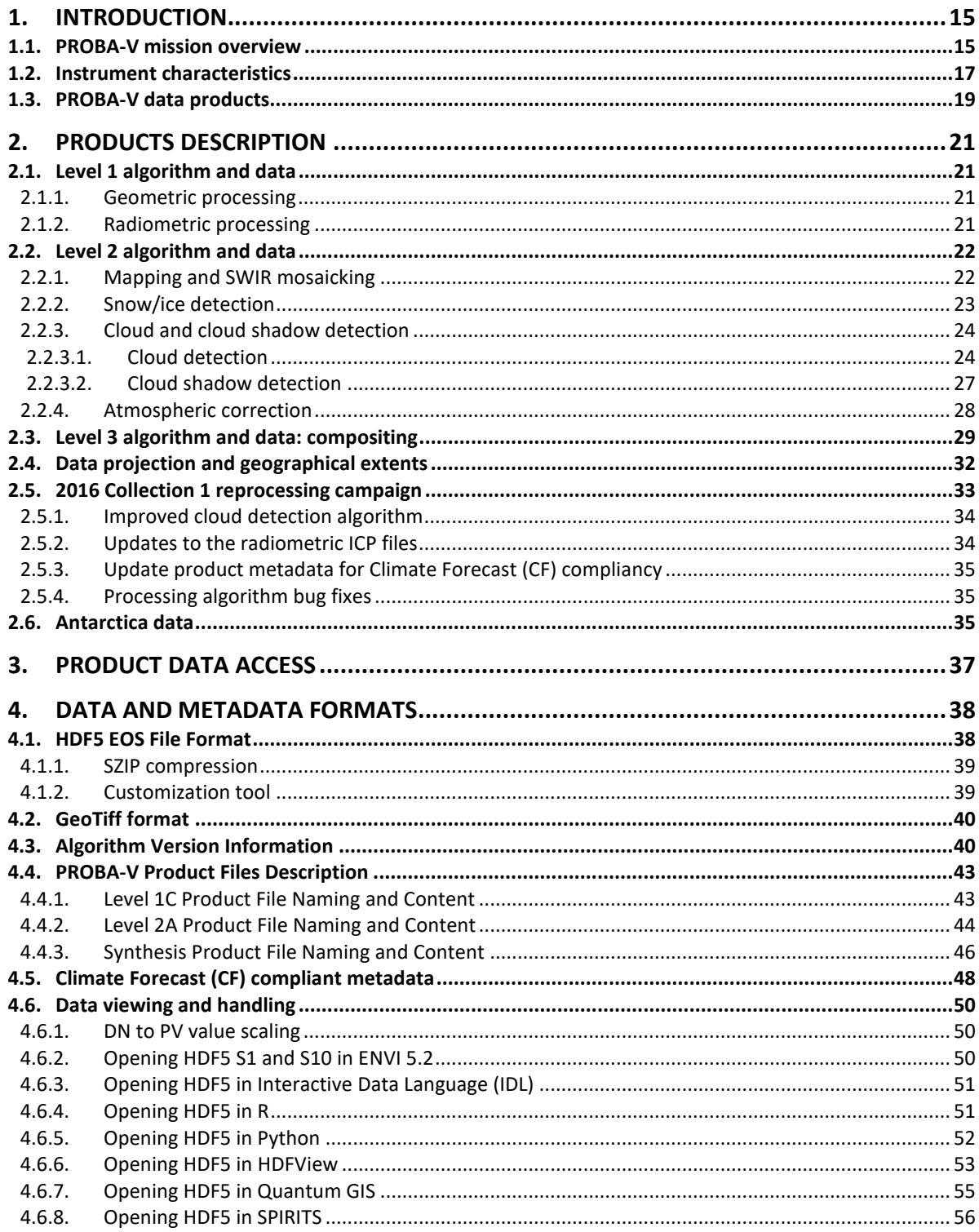

# **PROBA-V Collection 1 User Manual**

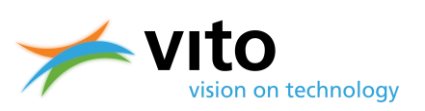

### **Table of Contents**

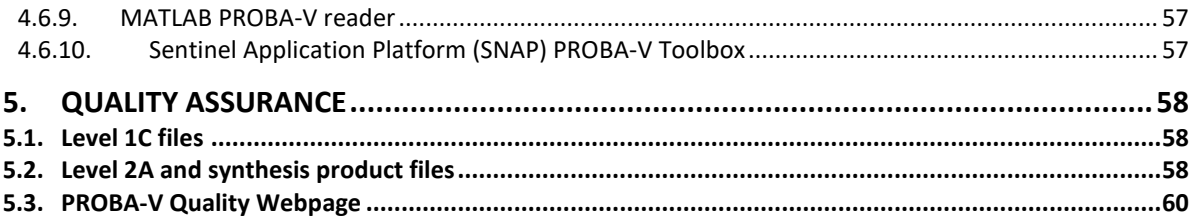

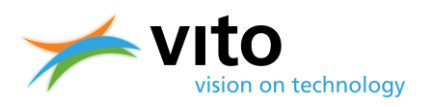

# **LIST OF FIGURES**

[Figure 1: Predicted evolution of the PROBA-V local overpass time \(Local Time of Descending Node,](#page-15-0)  [LTDN\) from May 2016 through March 2023. Horizontal and vertical lines show the intersection of a](#page-15-0)  [certain LTDN with date. The thick black line indicates the October 2019 End-of-Mission date.](#page-15-0) ...... 16 [Figure 2: PROBA-V instrument layout................................................................................................](#page-16-1) 17 [Figure 3: Spectral response functions for SPOT-VGT1 \(dashed lines\), SPOT-VGT2 \(dotted lines\), and](#page-18-1)  [PROBA-V \(solid lines\) for the BLUE, RED, NIR, and SWIR channels. Typical vegetation spectra for grass](#page-18-1)  [\(solid dark green line\), maple leaf \(dashed dark green line\), and bare soil \(sandy loam, dotted brown](#page-18-1)  line) are plotted for reference. [..........................................................................................................](#page-18-1) 19 [Figure 4: PROBA-V processing chain flowchart..................................................................................](#page-19-0) 20 [Figure 6: Example of the mosaicking algorithm result on the three SWIR strips.](#page-22-1) ............................. 23 Figure 7: Snow/ice detection decision tree. [......................................................................................](#page-23-2) 24 [Figure 8: Flowchart of the Collection 1 cloud detection algorithm.](#page-24-0) .................................................. 25 [Figure 9: Representative reference land cover and cloud spectra with the PROBA-V spectral bands](#page-25-0)  [superposed. Figure adapted from Jedlovec, \(2009\).](#page-25-0) ......................................................................... 26 [Figure 10: Depiction of solar, satellite, cloud, and cloud shadow geometries..................................](#page-26-1) 27 [Figure 11: Concept of reflectance tracing along the cloud-to-shadow path.](#page-27-1) .................................... 28 [Figure 12: Overview of the 100 m coverage after 5 days. The brighter white areas indicate](#page-29-0)  [overlapping observations...................................................................................................................](#page-29-0) 30 Figure 13: [Procedure to determine the observation quality based on SZA and VZA in the synthesis](#page-30-0)  [processing. Note that in the 1 km processing none of these rules are applied.................................](#page-30-0) 31 [Table 3: SZA and VZA threshold values in the synthesis processing. Note](#page-30-1) that in the 1 km processing none of these rules are applied. [........................................................................................................](#page-30-1) 31 [Figure 14: Depiction of the Plate-Carrée 1 km and 300 m projection grids.](#page-31-1) Solid lines indicate grids [with coordinates representing the pixel centre, while for the dashed grid these represent the pixel](#page-31-1)  [upper-left corner................................................................................................................................](#page-31-1) 32 [Figure 15: Northernmost Level 2A observations for January](#page-32-1) – March 2015 (blue) and 2017 (orange). [............................................................................................................................................................](#page-32-1) 33 [Figure 16: Example of the PROBA-V Level 2A Antarctica data product. The small image on the left](#page-35-0)  [indicates the number of orbits that were required to cover the entire continent. Note that the data](#page-35-0)  [products also contain observations over the surrounding sea ice, which are not visualised in this](#page-35-0)  [example..............................................................................................................................................](#page-35-0) 36 [Figure 26: Overview of the Datasets, Groups, and images of the BLUE and RED spectral bands within](#page-37-2)  a PROBA-V Level 1C HDF5 file. [...........................................................................................................](#page-37-2) 38 [Figure 27: Dataset structure of a Level 1C product file.](#page-43-1) .................................................................... 44 [Figure 28: Dataset structure of a Level 2A product file.](#page-44-0) .................................................................... 45 Figure 29: PROBA-V tile numbering. [..................................................................................................](#page-45-1) 46 [Figure 30: Dataset structure of S1 TOA \(left\) and TOC \(right\) product files.](#page-46-0) ..................................... 47 [Figure 31: Opening a PROBA-V HDF5 file in ENVI 5.2.](#page-50-2) ....................................................................... 51 [Figure 32: Dialog box for opening an HDF5 file in HDFView..............................................................](#page-52-1) 53 [Figure 33: Band selection to open the dataset as either spreadsheet or image...............................](#page-53-0) 54 [Figure 34: Colour palette selection for image viewing.](#page-53-1) ..................................................................... 54 [Figure 35: Dialog box for opening a raster file in QGIS 2.16..............................................................](#page-54-1) 55 [Figure 36: Selection of the BLUE band TOA data...............................................................................](#page-55-1) 56

### **PROBA-V Collection 1 User Manual** *List of figures*

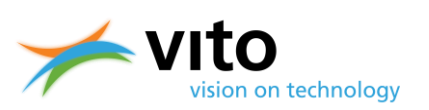

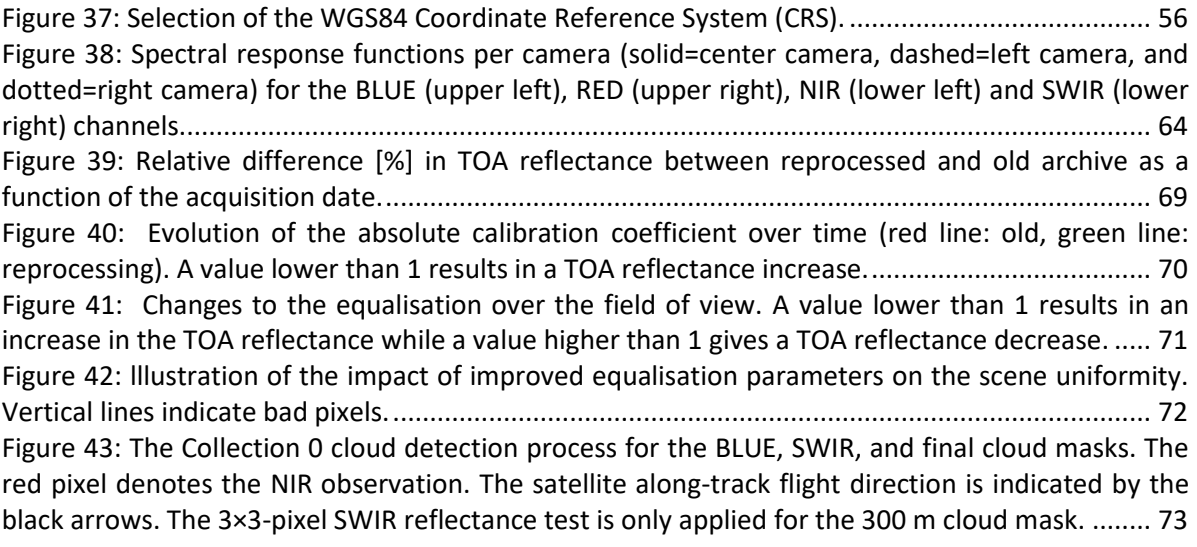

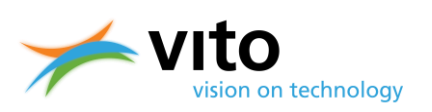

# **LIST OF TABLES**

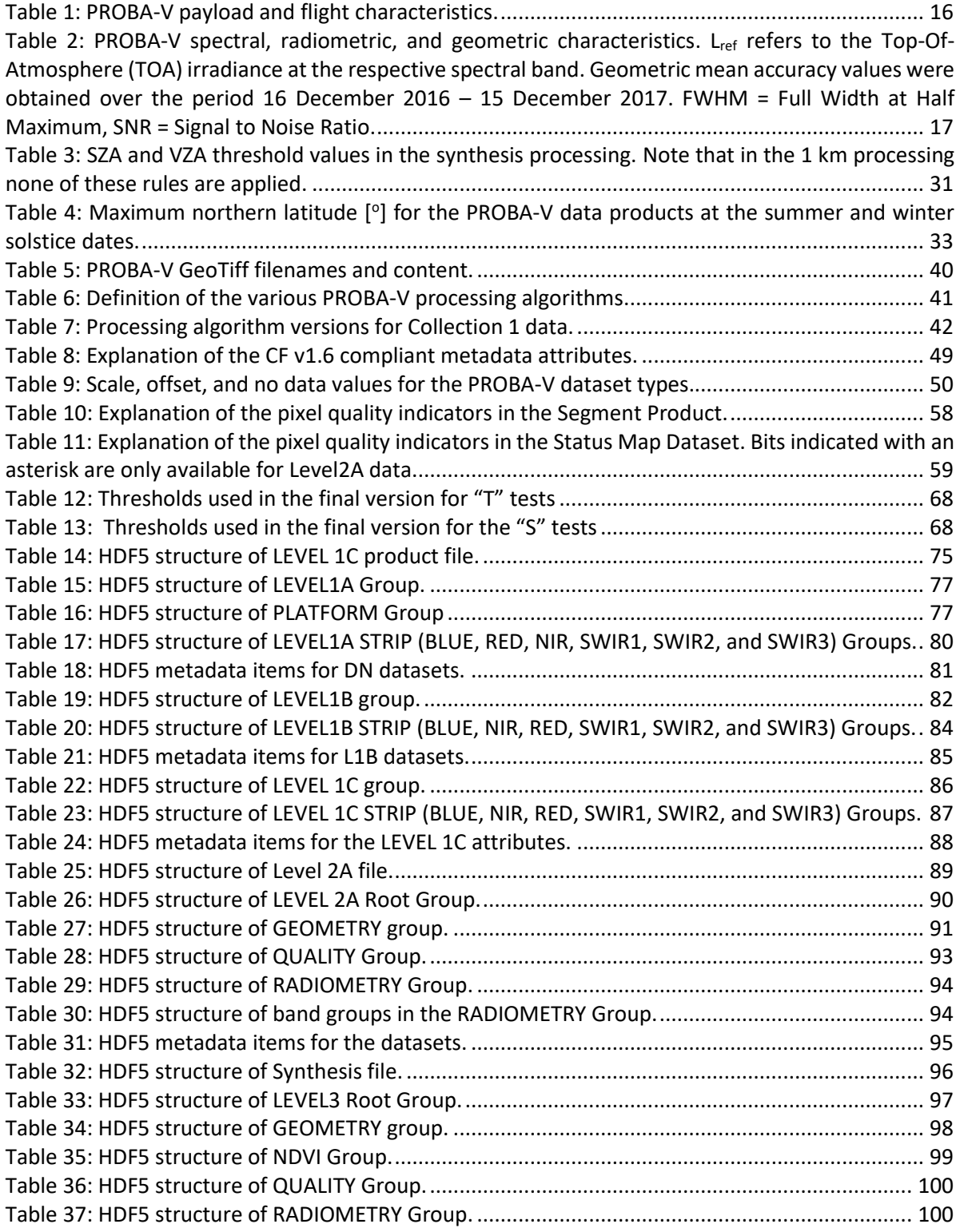

### **PROBA-V Collection 1 User Manual** *List of tables*

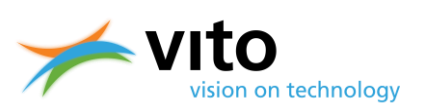

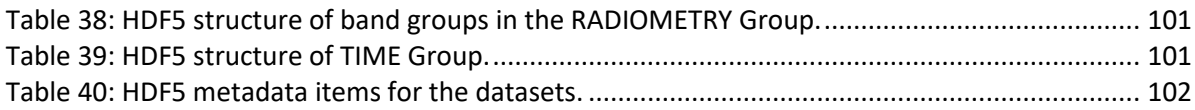

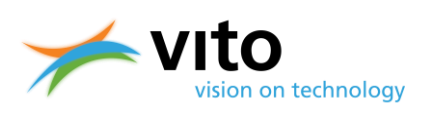

# **LIST OF ACRONYMS**

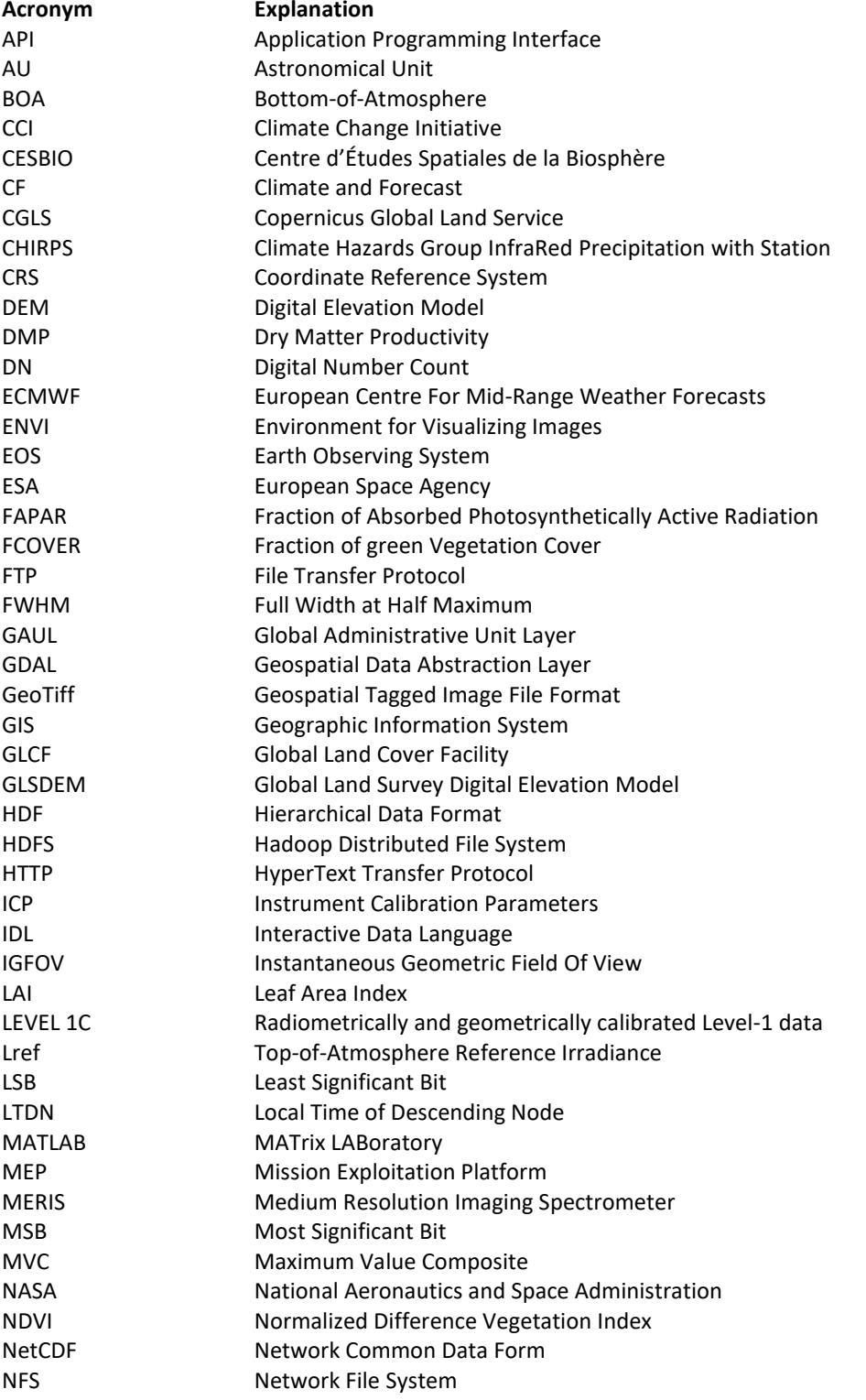

### **PROBA-V Collection 1 User Manual**

### *List of acronyms*

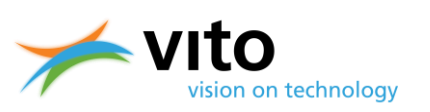

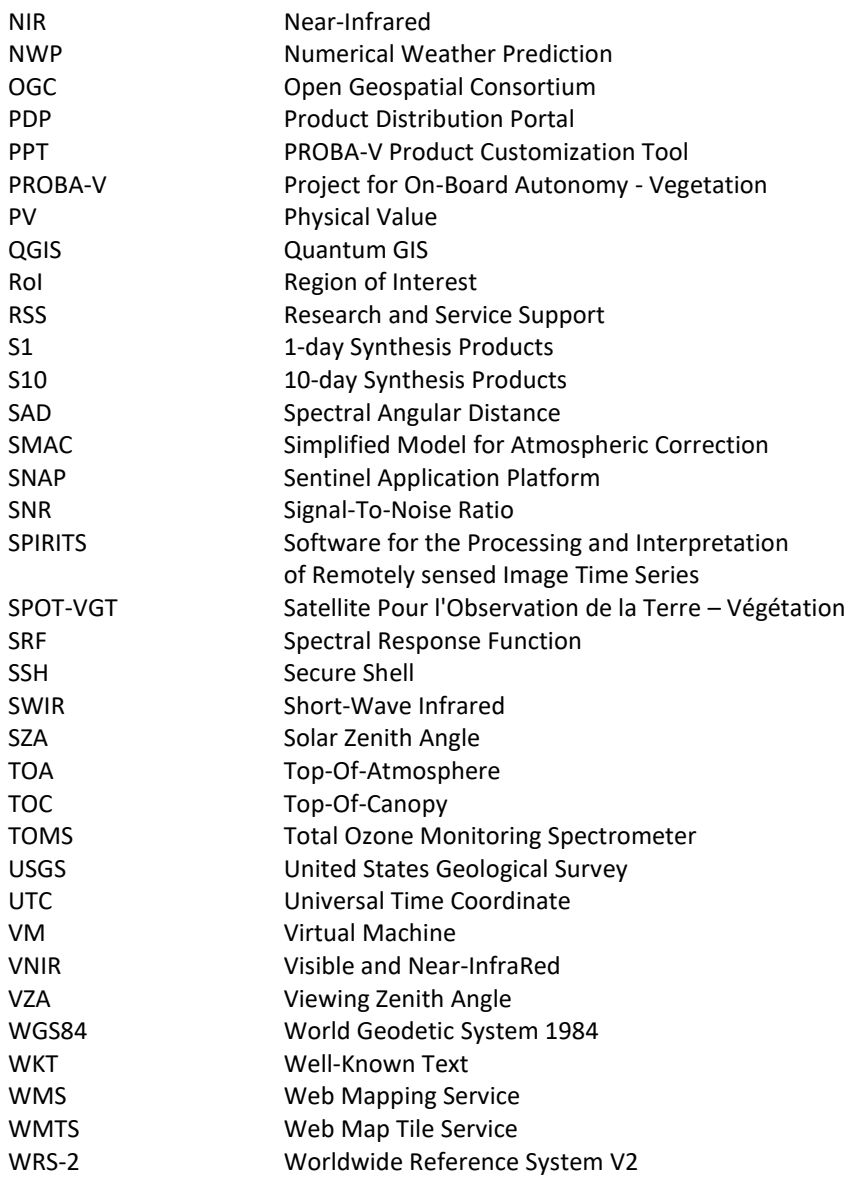

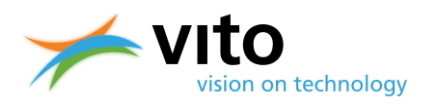

# **OBJECTIVES AND REFERENCE DOCUMENTATION**

This document describes the PROBA-V product chain, the derived products, and the Product Distribution Portal at which the products are disseminated. The objectives of this document are the following:

- To present an overview of the PROBA-V satellite constellation and the measurement principles
- To provide an overview of the processing chain of the various PROBA-V products
- To give a detailed overview of the various datasets and product file attributes
- To guide the user through the registration and data ordering process
- To guide the user in the data viewing and handling

We have attempted to keep the document concise and comprehensible. Interested users on the various PROBA-V topics highlighted in this document are referred to the following scientific publications; see the References section for their full citations.

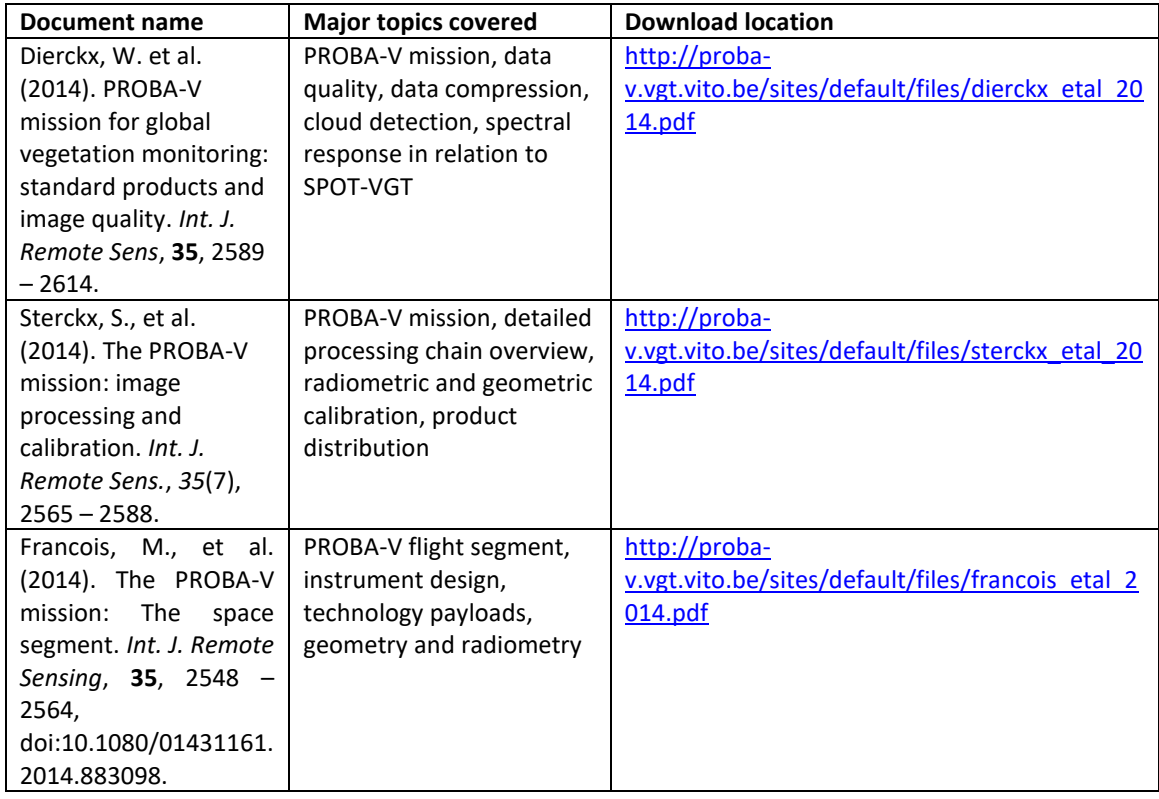

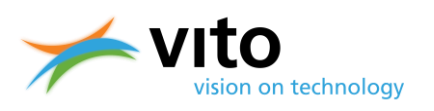

# <span id="page-14-0"></span>**1. Introduction**

# <span id="page-14-1"></span>**1.1. PROBA-V mission overview**

The PROBA-V satellite was launched on 6 May 2013 and was designed to bridge the gap in spaceborne vegetation measurements between SPOT-VGT (March 1998 – May 2014) and the Sentinel-3 satellites, of which the first is in orbit since 16 February 2016 and the second is planned for launch on 30 March 2018. The PROBA-V mission objective is to ensure continuity with the SPOT-VGT mission's heritage. The PROBA-V mission had a designed life time of 2.5 years, but the platform performance (LTDN evolution, payload performance, etc.) was well within requirements and in May 2015 it was decided to extend the mission with another 2.5 years until May 2018. Due to further excellent instrument and platform performance, another mission extension through October 2019 was decided on in May 2017.

The VEGETATION instrument onboard PROBA-V has a volume of just over 0.05  $m<sup>3</sup>$  and weighs only 33 kg. PROBA-V flies at an altitude of 820 km in a sun-synchronous orbit with a local overpass time at launch of 10:45 h. After launch, the local overpass time first increased to 10:50 h in October 2014, followed by a decrease to 10:45 h in June 2016. Because the satellite has no onboard propellant, the overpass time will continue to decrease as a result of increasing atmospheric drag. [Figure 1](#page-15-0) presents the predicted Local Time of Descending Node (LTDN) evolution from May 2016 through March 2023. The horizontal and vertical lines show at which date the LTDN will be at a certain threshold value. By End-of-Mission in October 2019, the LTDN will be at ~09:45 h.

The VEGETATION instrument has a Field Of View of  $102^{\circ}$ , resulting in a swath width of 2295 km. This swath width ensures a daily near-global coverage (90%), whereas the full global coverage is achieved every 2 days. The central camera observes at 100 m nominal resolution, which covers a swath of about 517 km that ensures global coverage every 5 days.

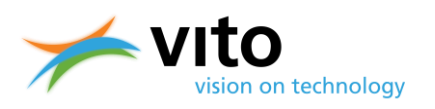

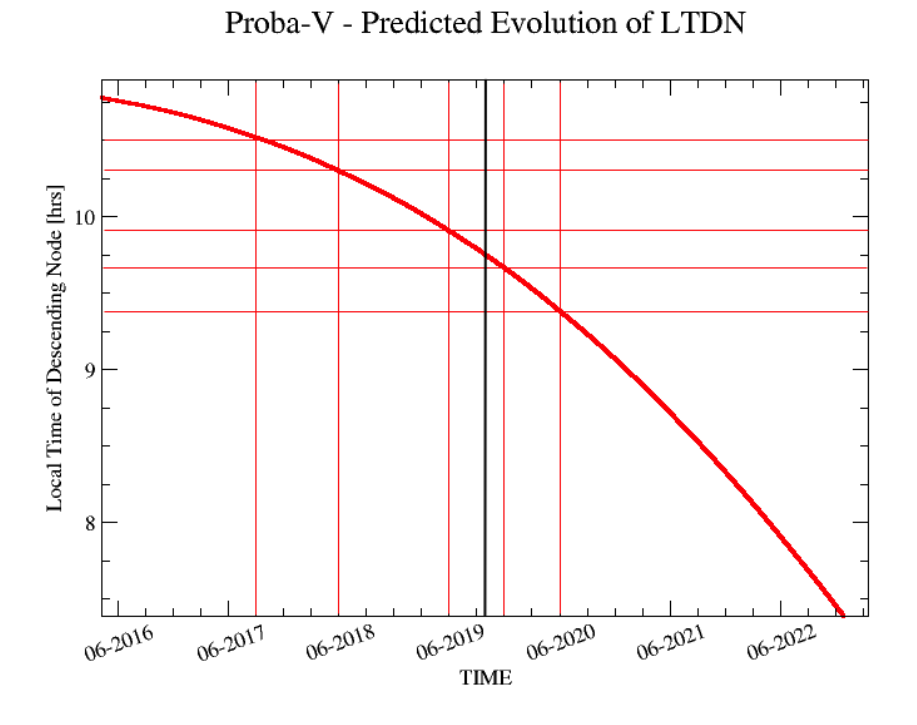

<span id="page-15-0"></span>**Figure 1: Predicted evolution of the PROBA-V local overpass time (Local Time of Descending Node, LTDN) from May 2016 through March 2023. Horizontal and vertical lines show the intersection of a certain LTDN with date. The thick black line indicates the October 2019 Endof-Mission date.** 

PROBA-V observes in four spectral bands: BLUE (centered at 0.463 µm), RED (0.655 µm), NIR (0.837 µm), and SWIR (1.603 µm). Observations are taken at resolutions between 100 and 180 m at nadir and up to 350 m and 660 m at the swath extremes for the VNIR and SWIR channels, respectively (Francois et al., 2014). Final PROBA-V products are disseminated at 100 m, 300 m and, 1 km resolution. The instrument and spectral characteristics will be explained in more detail in Sectio[n 1.2.](#page-16-0) The flight and payload characteristics are summarized i[n Table 1.](#page-15-1)

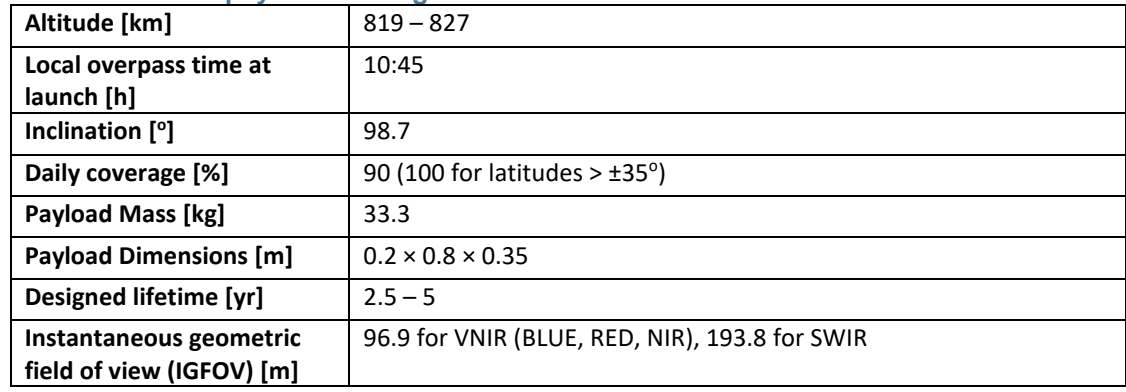

#### <span id="page-15-1"></span>**Table 1: PROBA-V payload and flight characteristics.**

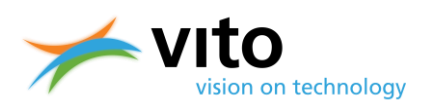

# <span id="page-16-0"></span>**1.2. Instrument characteristics**

The optical design of PROBA-V consists of three cameras. Each camera has two focal planes, one for the short wave infrared (SWIR) and one for the visible and near-infrared (VNIR) bands. The VNIR detector consists of four lines of 5200 pixels. Three spectral bands were implemented, comparable with SPOT-VGT: BLUE, RED, and NIR. The SWIR detector is a linear array composed of three staggered detectors of 1024 pixels. Each used detector line is labelled as a strip. Each camera therefore has 6 strips. The instrument plane layout is shown in [Figure 2.](#page-16-1)

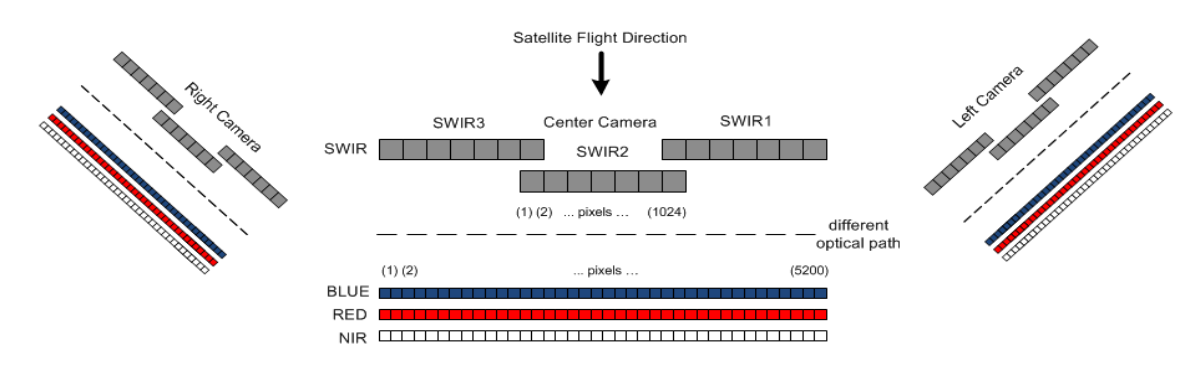

#### <span id="page-16-1"></span>**Figure 2: PROBA-V instrument layout.**

The instrument has been designed such that the NIR band observes the Earth first, followed by the RED, BLUE, and SWIR bands. As a result, an observation time difference of 12 s exists between the NIR and SWIR bands. This difference is accounted for in ground surface observations, however, it impacts the cloud detection, which will be further discussed in Section [2.2.3.](#page-23-0) [Table 2](#page-16-2) lists the radiometric characteristics of the PROBA-V spectral bands.

<span id="page-16-2"></span>**Table 2: PROBA-V spectral, radiometric, and geometric characteristics. Lref refers to the Top-Of-Atmosphere (TOA) irradiance at the respective spectral band. Geometric mean accuracy values were obtained over the period 16 December 2016 – 15 December 2017. FWHM = Full Width at Half Maximum, SNR = Signal to Noise Ratio.**

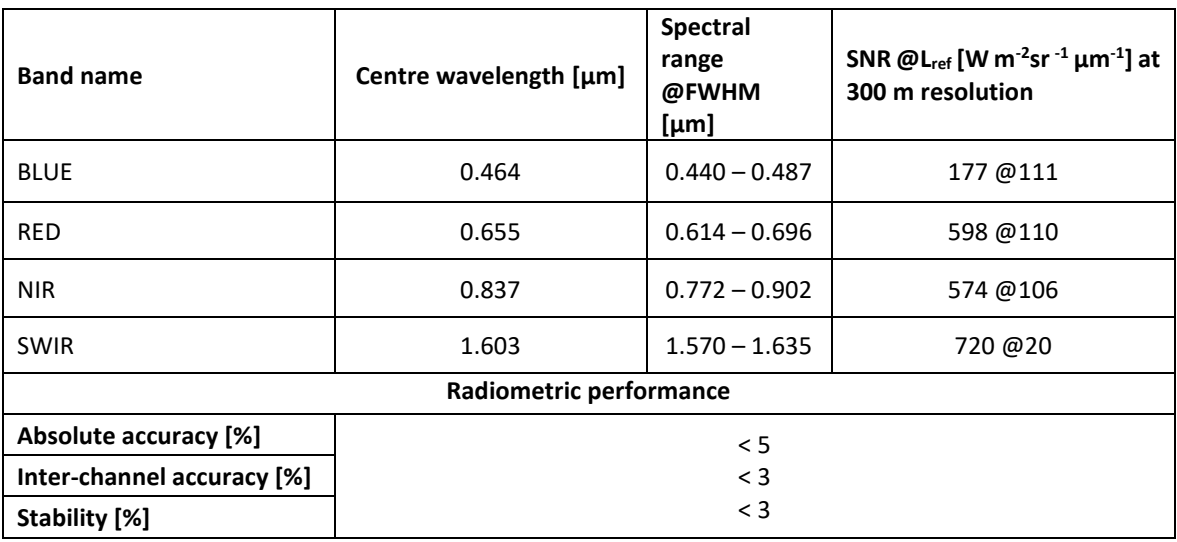

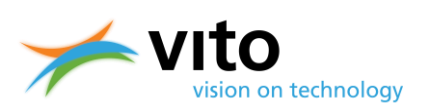

### **PROBA-V Collection 1 User Manual**

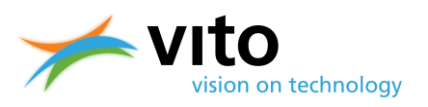

*Introduction*

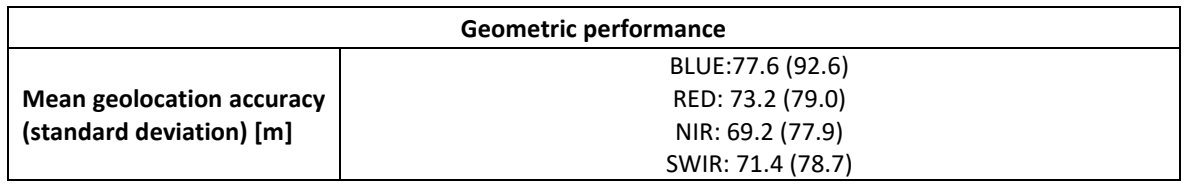

[Figure 3](#page-18-1) presents the spectral response functions (SRFs) for the PROBA-V BLUE, RED, NIR, and SWIR channels (solid lines), SPOT-VGT1 (dashed lines), and SPOT-VGT2 (dotted lines). It can be seen that differences between the PROBA-V and SPOT-VGT SRFs exist and that these differences are largest for the SWIR band. Note that the spectral responses for PROBA-V represent the center camera and that slight differences between the left, center, and right cameras exist. Appendix A shows detailed plots with spectral responses for all PROBA-V cameras.

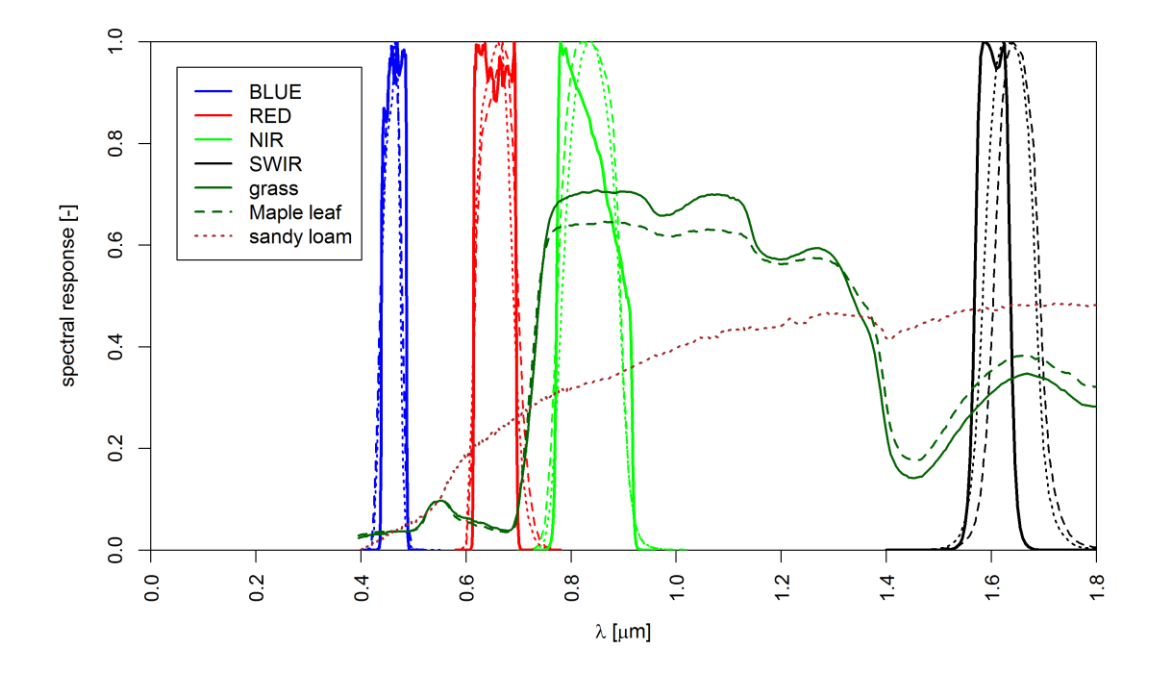

<span id="page-18-1"></span>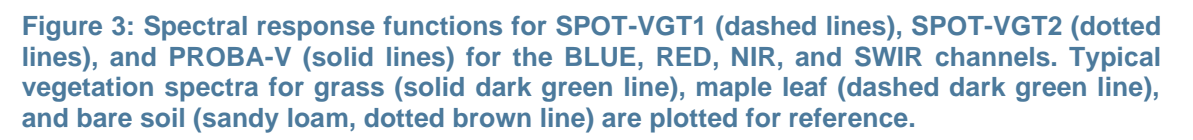

# <span id="page-18-0"></span>**1.3. PROBA-V data products**

The PROBA-V products are similar to the ones of SPOT-VGT in terms of file structure and comprise the following elements:

• **Segment products (Level 1C and Level 2A, both consisting of TOA reflectances)** The Level 1C product contains the raw, unprojected observations in segments, as well as calibration information, while the Level 2A (L2A) products contain the projected segment data. These latter data were named "P-products" in the SPOT-VGT era.

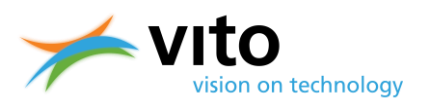

### • **Synthesis products (Level 3, both TOA and TOC)**

These products contain daily (S1, available at all resolutions) and multi-daily (S5 for 100 m and S10 for 300 m and 1 km) TOA reflectances that are composed of cloud, shadow, and snow/ice screened observations. Additionally, Top-of-Canopy (TOC) reflectance and NDVI products are corrected for atmospheric reflectance contributions, such as aerosols and gaseous absorption. Synthesis products were previously known as S-products for SPOT-VGT.

[Figure 4](#page-19-0) shows the flowchart of the product processing chain. The separate products and algorithms will be further described in Section [2.](#page-20-0)

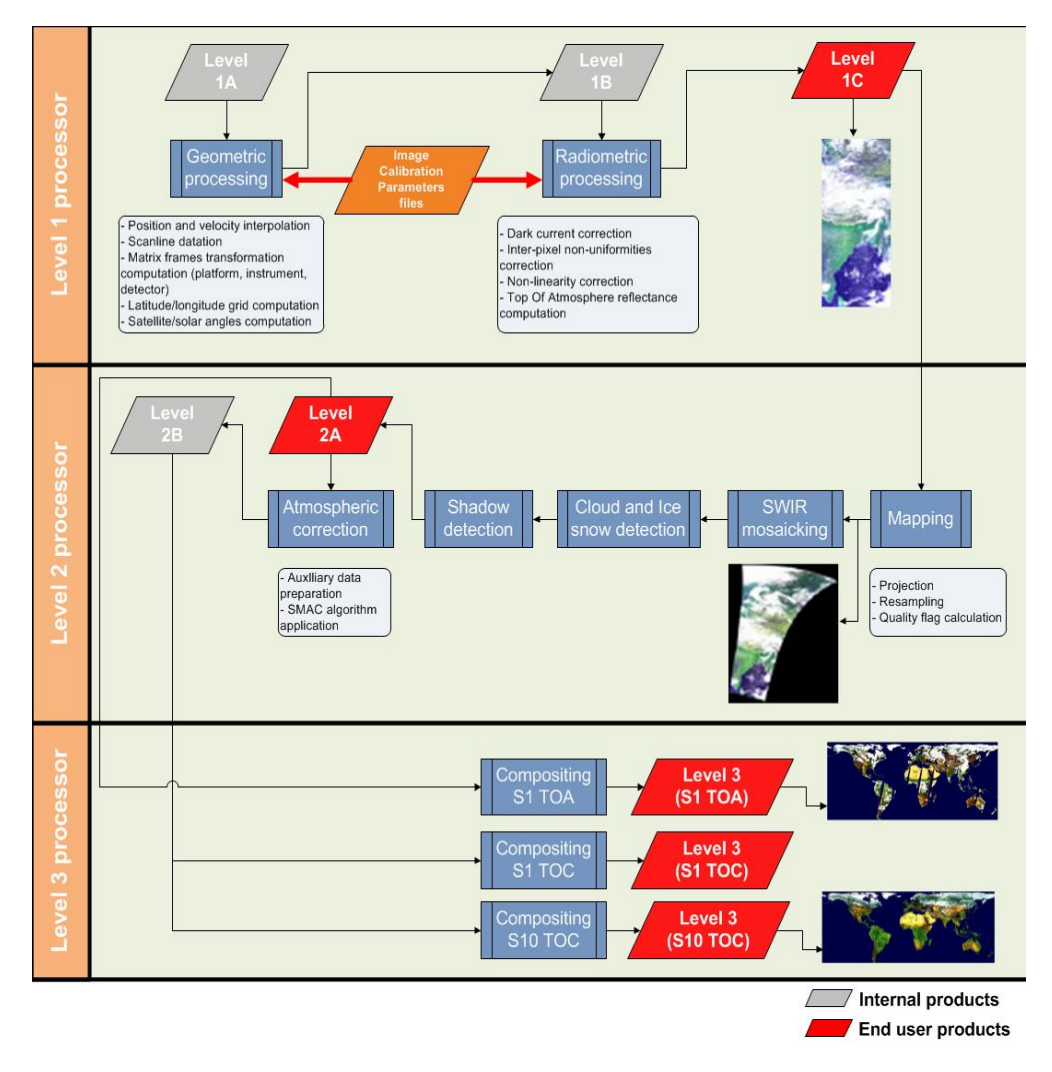

<span id="page-19-0"></span>**Figure 4: PROBA-V processing chain flowchart.**

**This Product User Manual concerns the PROBA-V Collection 1 products. Since March 2023, PROBA-V Collection 2 is available, with improved products after full reprocessing of the PROBA-V Collection 1 archive. For more information, see [https://proba-v.vgt.vito.be/en.](https://proba-v.vgt.vito.be/en)** 

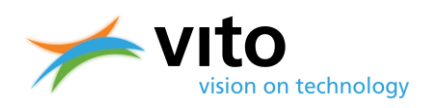

# <span id="page-20-0"></span>**2. Products description**

This Section describes the various PROBA-V products. First, the various algorithms that are applied to the raw image data are explained, followed by an explanation of the compositing rules to arrive at the Level 3 synthesis products. Finally, for all product types an overview of the information content is given.

# <span id="page-20-1"></span>**2.1. Level 1 algorithm and data**

The upper part of [Figure 4](#page-19-0) (*'Level 1 processor'*) shows the subsequent processing steps, which are performed to obtain the Level-1C product. The two main processing steps are:

- Geometric processing
- Radiometric processing

These processing steps are explained in further detail in the following subsections.

### <span id="page-20-2"></span>**2.1.1. Geometric processing**

Using the Level 1A raw and uncompressed data, a geolocation step is performed for each satellite position to determine the latitude and longitude of the observed pixel. The satellite position and velocity are interpolated for each scan line using an orbital propagation model. The geolocation accuracy is refined using the geometric Instrument Calibration Parameters (ICP) file (see also [Figure 4\)](#page-19-0). The ICP file contains the variation in detector viewing direction relative to the time out of eclipse and the Sun beta angle. The geometric processing model additionally calculates the viewing and solar zenith angles (VZA and SZA, respectively), which are required for further processing. The output of the geometric processing are the Level-1B data. The user is referred to Sterckx et al. (2014) for further details on the geometric processing model.

### <span id="page-20-3"></span>**2.1.2. Radiometric processing**

The radiometric processing converts the digital number count at a certain spectral band (DN) into physical TOA reflectance values. First, the DN number is corrected for detector nonlinearities, dark currents, and inter-pixel non-uniformities. Second, these numbers are converted to at-sensor radiance *L* [W m<sup>-2</sup> µm<sup>-1</sup> sr<sup>-1</sup>], using the band-specific calibration coefficients derived from the radiometric ICP file. Finally, the TOA radiance *L* at a given spectral band is converted into TOA band reflectance using:

$$
R_{TOA} = \frac{\pi \times d^2 \times L}{E_o \times cos(\theta_s)}
$$

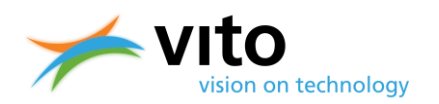

With *RTOA* the obtained TOA reflectance value [-], *d* the Earth – Sun distance [AU], *E<sup>o</sup>* the mean exoatmospheric irradiance at the specific spectral band  $[W \ m^2 \ \mu m^1]$ , with values from Thuillier et al. (2003), and  $\theta_s$  the solar zenith angle [<sup>o</sup>]. The output of the radiometric processing are the Level 1C data.

# <span id="page-21-0"></span>**2.2. Level 2 algorithm and data**

The Level 1C data are used as input for further processing in the Level 2 processor, which consists of the following steps:

- Mapping and SWIR mosaicking
- Snow/ice detection
- Cloud and cloud shadow detection
- Atmospheric correction

Please note that the compositing procedure for the 300 m and 1 km products differ in certain steps, which will be explained in more detail in Section [2.5.](#page-32-0) The separate processing steps are explained in the following subsections.

### <span id="page-21-1"></span>**2.2.1. Mapping and SWIR mosaicking**

In the mapping procedure, the Level 1C data are mapped onto a World Geodetic System (WGS) 84 geographic lat/lon projection, using a procedure proposed by Riazanoff (2004). An inverse model is used to calculate per pixel the original Level-1 *(p, l)* coordinates from the Level-2 *(x, y)* coordinates, with *x* being the longitude, *y* the latitude, *p* the pixel-in-line, and *l* the line number. This mapping is explained in

[Figure](#page-21-2) **5**.

<span id="page-21-2"></span>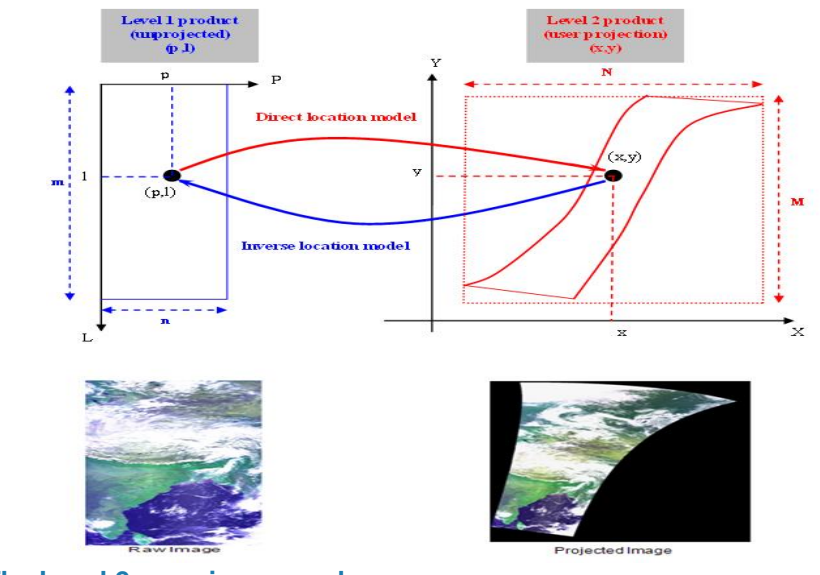

**Figure 5: The Level 2 mapping procedure.** 

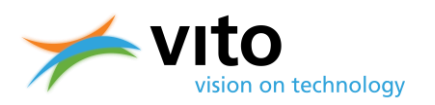

The mapping operation is carried out twice, at 0 m and 5000 m above sea level, thereby resulting in two *(p, l)* coordinate sets. The *(p, l)* coordinates at a given altitude are then linearly interpolated from these two datasets. Ortho-rectification is performed using the Global Land Survey Digital Elevation Model from the National Aeronautics and Space Administration (NASA)/United States Geological Survey (USGS) Digital Elevation Model (GLSDEM). More information on the GLSDEM can be found at <http://glcf.umd.edu/data/glsdem/> and data can be freely downloaded from the Global Land Cover Facility (GLCF) FTP site: [ftp://ftp.glcf.umd.edu/glcf/GLSDEM/.](ftp://ftp.glcf.umd.edu/glcf/GLSDEM/) The data have a resolution of ~90 m and are available in Worldwide Reference System version 2 (WRS-2) format or in degree tiles for the latitudinal range 56°S – 83°N.

In the final step, the Level 2 pixel values are mapped to an *(x,y)* grid using a stretched bi-cubic interpolation filter (see Dierckx et al., 2014). This interpolation technique was found to be more accurate for PROBA-V compared to the standard bi-cubic interpolation used for SPOT-VGT1 and SPOT-VGT2 (Dierckx et al., 2014). The SWIR detector per camera consists of three strips (see [Figure](#page-16-1)  [2\)](#page-16-1). After the mapping, there are still three separately projected SWIR strips. Therefore a mosaicking step is applied to compose a single SWIR band image. In the o[verlapping regions the pixel radiometric](#page-22-2)  Status Map is taken into account to select the best pixel (see

[Figure](#page-22-2) **6**). More information on the Status Map dataset is given in Section 5.

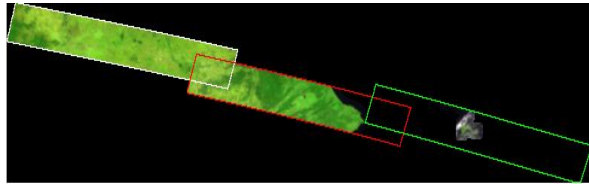

**Figure 6: Example of the mosaicking algorithm result on the three SWIR strips.**

### <span id="page-22-1"></span><span id="page-22-0"></span>**2.2.2. Snow/ice detection**

The snow/ice detection for PROBA-V is similar to the approach in the SPOT-VGT mission. The binary snow mask uses five indices based on the TOA reflectance observed in the four PROBA-V spectral bands:

<span id="page-22-2"></span>
$$
T_1 = R_{RED}
$$
  
\n
$$
T_2 = R_{SWIR}
$$
  
\n
$$
T_3 = \frac{R_{BLUE} - R_{NIR}}{R_{BLUE} + R_{NIR}}
$$
  
\n
$$
T_4 = \frac{R_{BLUE} - R_{SWIR}}{R_{BLUE} + R_{SWIR}}
$$
  
\n
$$
R_{BLUE} + R_{RED}
$$

$$
T_5 = \frac{R_{BLUE} + R_{RED}}{2} - R_{SWIR}
$$

Figure 7 shows the decision tree, which maps the input to the final classification by performing a sequence of checks on the different indices values.

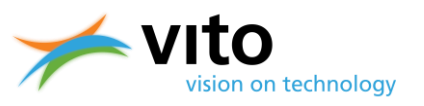

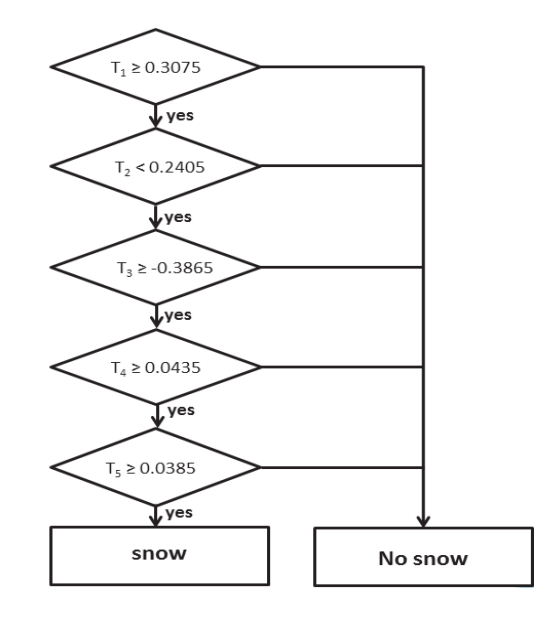

<span id="page-23-2"></span>**Figure 7: Snow/ice detection decision tree.**

# <span id="page-23-0"></span>**2.2.3. Cloud and cloud shadow detection**

### <span id="page-23-1"></span>**2.2.3.1. Cloud detection**

Clouds obstruct land surface parameter retrieval in satellite observations. Therefore a proper cloud screening is pivotal in the pre-processing for the various value-added products.

Many studies, as well as user feedback identified several issues with the Collection 0 PROBA-V cloud detection algorithm. The Collection 0 algorithm is based on the use of static thresholds applied to the BLUE and SWIR spectral bands. False cloud detection over bright surfaces, such as deserts and salt lakes, and flagging of thick ice clouds as 'snow/ice' were among the key problems of the operational cloud screening method. To overcome these limitations, a new algorithm was developed and implemented for the PROBA-V reprocessing (Collection 1).

The Collection 1 cloud detection algorithm is described below, readers interested in the Collection 0 cloud detection algorithm are referred to Appendix D. More information on the Collection 1 reprocessing campaign is given in Sectio[n 2.5.](#page-32-0)

#### *Collection 1 cloud detection algorithm*

The improved and currently operational cloud detection algorithm addresses the main limitations of the Collection 0 cloud detection algorithm by using a more extensive and sophisticated set of cloud tests.

The improved algorithm introduces major changes in the following aspects:

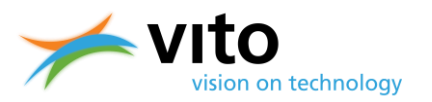

- A supervised training of a classification scheme that was designed to replace the operational Collection 0 algorithm.
- High-resolution surface albedo data are used as background reference maps.
- The decision to assign a pixel to 'cloud' or 'clear' is made via an extended set of threshold tests and similarity checks.

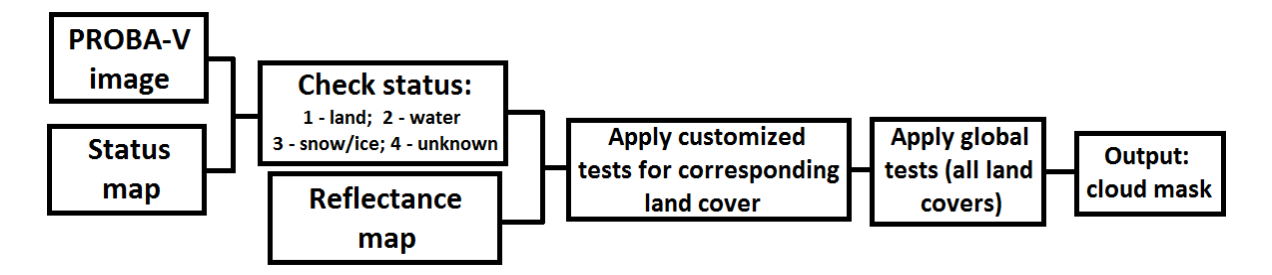

<span id="page-24-0"></span>**Figure 8: Flowchart of the Collection 1 cloud detection algorithm.**

A flowchart of the Collection 1 cloud detection algorithm is presented i[n Figure 8.](#page-24-0) First, each PROBA-V pixel is assigned to a land cover class based on monthly images generated by ESA's Land Cover Climate Change Initiative<sup>1</sup> (CCI), of which the classes 'land', 'water', 'snow/ice', and 'unknown' are used for further processing. Subsequently, for each land cover class, background surface reflectances for the BLUE spectral band are generated, based on a monthly clear-sky climatology obtained from Medium Resolution Imaging Spectrometer (MERIS) 0.413 and 0.443  $\mu$ m observations over the period 2002 – 2012. In case of missing data (e.g. over areas in the winter season), coarse-resolution (5 km) broad-band (0.3  $-$  0.7  $\mu$ m) ESA's GlobAlbedo<sup>2</sup> surface reflectance data were used.

Additionally, reference spectra were built from clear-sky PROBA-V observations for specific land cover types. These spectra were built according to previous experience and literature reports on challenging cases, e.g. snow/ice areas, pixels with semi-transparent clouds, and salt planes. The concept of reference spectra, with the PROBA-V spectral bands superposed for convenience, is shown i[n Figure 9.](#page-25-0)

<sup>&</sup>lt;sup>1</sup> European Space Agency, *CCI Land Cover Project – Algorithm Theoretical Baseline Document Version 2, available online[: http://www.esa](http://www.esa-landcover-cci.org/?q=webfm_send/75)*[landcover-cci.org/?q=webfm\\_send/75](http://www.esa-landcover-cci.org/?q=webfm_send/75)

<sup>2</sup> European Space Agency (ESA), *GlobAlbedo Project,* [http://www.globalbedo.org](http://www.globalbedo.org/)

### **PROBA-V Collection 1 User Manual** *Products description*

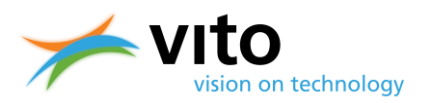

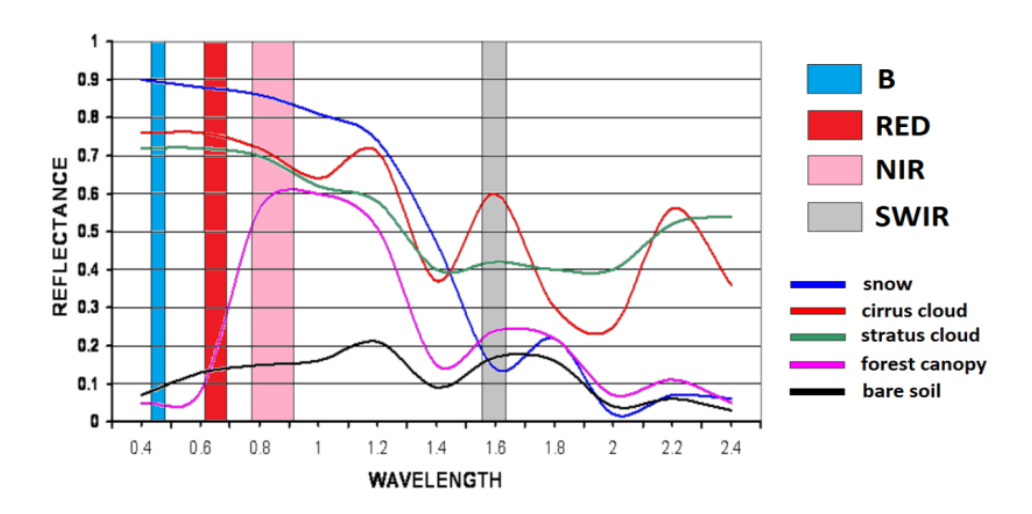

#### <span id="page-25-0"></span>**Figure 9: Representative reference land cover and cloud spectra with the PROBA-V spectral bands superposed. Figure adapted from Jedlovec, (2009).**

Fro[m Figure 9,](#page-25-0) several generic observations can be made.

- clear pixels (except for snow/ice) have lower BLUE reflectances than cloudy or semitransparent cloudy pixels
- the reflectance ratio BLUE / SWIR is smaller for clear pixels than for cloudy pixels (except for snow/ice)
- SWIR reflectances for cloudy pixels are larger than for clear pixels
- clear pixels (except for snow/ice) have a lower reflectance ratio BLUE / NIR than cloudy pixels;

In the final step, a set of decision rules were defined, consisting of threshold tests (on band reflectances, reflectance ratios or amplitude differences) and similarity checks. The similarity checks were performed using the Spectral Angular Difference (SAD), which measures the cosine of the angle between two vectors. Low SAD values indicate high similarity, while large SAD values show low similarity. The metric was chosen as it is ideally invariant with the illumination conditions. The following reflectances were assessed in the decision rules:

- the BLUE TOA pixel reflectance
- the SWIR TOA pixel reflectance
- the TOA pixel reflectance spectrum (based on the BLUE, RED, NIR, and SWIR reflectances)
- the BLUE TOC reflectance from the reference image, evaluated at the image pixel location using bilinear interpolation.

The decision rules (see Appendix B for more details) were tuned on a training dataset, which was randomly sampled from a seasonally and globally distributed pixel database. Initial validation on a set of manually cloud-screened PROBA-V images shows that the modified algorithm significantly improves on the current operational cloud detection, see Stelzer et al. (2016) for more details on the validation methodology and results.

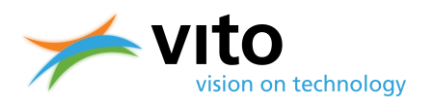

During the final Collection 1 validation a cloud mask issue was found. This issue occurs every year during the winter period (December – January) at latitudes northward of  $\sim$ 50 $\degree$ N. The root cause of this issue was found in the presence of several pixels classified as "unknown" in the input land cover map used to drive the cloud detection algorithm, as well as through the usage of the GlobAlbedo surface albedo maps as fall-back in case of missing pixels in the background MERIS surface reflectance climatology. This results in cloud over-detection for pixels being classified as "unknown" and under-detection in case of a brighter GlobAlbedo background reflectance.

The cloud detection issue impacts both the segment data (Level 2A) and the synthesis data at all product resolutions and is most prominent during the northern hemisphere winter season.

### <span id="page-26-0"></span>**2.2.3.2. Cloud shadow detection**

Cloud shadow detection is also of importance to land surface research, as the dark areas casted at the Earth surface can lead to erroneous vegetation parameter retrievals. The methodology to screen for cloud shadows from PROBA-V observations is a hybrid between the radiometric approach (see e.g. Zhu and Woodcock, 2012 and Ackerman et al., 2010) and a geometric approach (see Simpson et al., 2000).

The geometric part of the cloud shadow detection algorithm is presented in [Figure 10.](#page-26-1) A cloud pixel is located at position *p*, with the actual cloud being at height *h* from the tangential plane, i.e., the intersection of the sun beam and the line of sight from the satellite to the cloud pixel. The cloud shadow can then be found as the intersection of the sun beam and the tangential plane at the center. Solar zenith and azimuth angles are assumed to be equal in the cloud and cloud shadow pixels. It follows fro[m Figure 10](#page-26-1) that angle *φ* equals the sum of *ϒ* and the viewing azimuth angle *φav*. When *φ* and the distance between the cloud and associated cloud shadow pixel, *r*, are known, their position can be calculated (see Sterckx et al., 2014 for further details).

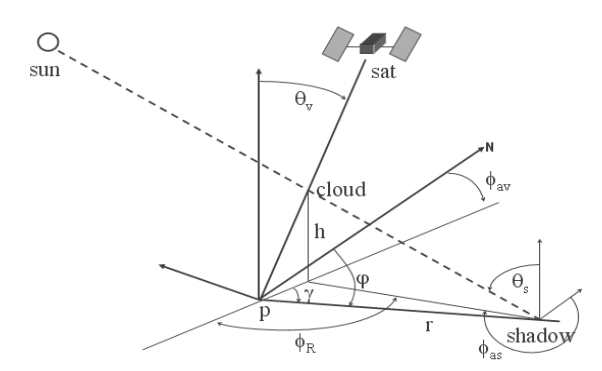

<span id="page-26-1"></span>**Figure 10: Depiction of solar, satellite, cloud, and cloud shadow geometries.**

Cloud heights are estimated using the gradient in NIR reflectance along the projected path from a cloud to its shadow in the image [\(](#page-27-2)

[Figure](#page-27-2) 11). In case of a cloud shadow, the NIR reflectance will decrease towards a minimum from cloud to shadow edge. If this change is above a threshold of 20%, a shadow edge is detected. From

### **PROBA-V Collection 1 User Manual** *Products description*

<span id="page-27-2"></span>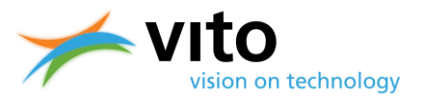

the locations of the cloud and shadow edge, the cloud height can subsequently be calculated. More details on the cloud shadow detection can be found in Sterckx et al. (2014).

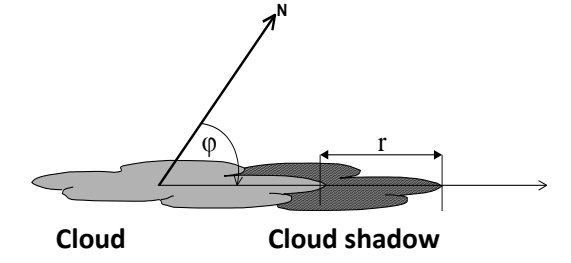

<span id="page-27-1"></span>**Figure 11: Concept of reflectance tracing along the cloud-to-shadow path.**

### <span id="page-27-0"></span>**2.2.4. Atmospheric correction**

The Level 2A TOA reflectance observations are the resultant of surface reflectance and scattering, absorption, and multiple reflections within the atmospheric column below the satellite (clouds, gases, aerosols). In order to obtain the directional TOC reflectance values (Level 2B data), version 4.2 of the Simplified Model for Atmospheric Correction [SMAC, Rahman et al. (1994)] is used. This model converts the observed TOA reflectance into TOC reflectance using auxiliary water vapour, ozone, and surface pressure data. Water vapour content is taken from the European Center for Mid-Range Weather Forecasts (ECMWF) Numerical Weather Prediction (NWP) model delivered by MeteoServices [\(http://www.meteoservices.be\)](http://www.meteoservices.be/), which is bi-linearly interpolated in space and linearly in time. For ozone, a climatology based on 11 years of Total Ozone Mapping Spectrometer (TOMS) observations prepared by the Centre d'Études Spatiales de la Biosphère (CESBIO) is used. Surface pressure is derived from the Global Land Surface Digital Elevation Model (GLSDEM), using a height to pressure conversion formula proposed by Plummer et al. (2003). The aerosol optical thickness (AOT) is retrieved using an empirical relation between TOA NDVI and the SWIR / BLUE TOC reflectance ratio. This aerosol retrieval can only be applied for pixels with sufficient vegetation (NDVI > 0.2 and TOC SWIR < 0.4), for pixels not fulfilling these criteria a simple AOT as function of the latitude is used (Berthelot et al., 1997):

$$
AOT_{0.55} = 0.2(\cos(\varphi) - 0.25)\sin{(\varphi + \frac{\pi}{2})^3} + 0.05
$$

The SMAC algorithm uses a separate equation for each of the atmospheric interaction processes. Scattering and absorption by atmospheric constituents are parameterized by analytical formulations, whose coefficients are fitted against reference values derived by the 6S radiative transfer model (Vermote et al., 1997).

It is noted that, due to the limited validity range of the regression coefficients*,* the SMAC correction becomes less accurate, but still acceptable, for SZA or VZA > 30°, while the correction becomes unreliable for SZA or VZA > 60° (Proud et al., 2010). Therefore, TOC reflectances at such large angles (PROBA-V observes at SZA up to 87.3°) should be considered with caution. Observations with extremely high SZA (> 80°) are only included in the TOA data (Level 2A). See [Table 4](#page-32-2) (p[.33\)](#page-32-2) for information on the TOA and TOC products geographical extents.

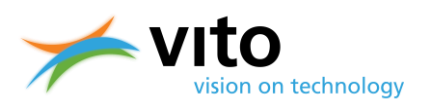

# <span id="page-28-0"></span>**2.3. Level 3 algorithm and data: compositing**

The compositing into synthesis images is performed by the Level 3 Processor (se[e Figure 4\)](#page-19-0). The aim is to optimally combine multiple observations into a single and cloud-free synthesis image. Atmospherically uncorrected (Level 2A) or corrected (Level 2B) data are the basis for the TOA and TOC synthesis products, respectively. Cloud coverage is minimized through discarding pixels that were labeled as cloudy by the cloud detection algorithm. In addition, angular variations are minimized, while global coverage is maximized. The S10 compositing is applied to avoid spatial coverage gaps resulting from clouds and the non-global daily swath coverage in the tropical areas.

Atmospherically corrected segment files are combined into a global Level-3 synthesis through application of a Maximum Value Composite (MVC) technique (see among others Holben, 1986 and Tarpley et al., 1984). This technique selects the maximum TOA NDVI (which is additionally calculated within the compositing algorithm) pixel values. The following two synthesis products are generated:

- S1 (1-day syntheses): TOA and TOC
- S10 (10-day or dekad syntheses): TOC, with starting days at the  $1^{st}$ ,  $11^{th}$ , or  $21^{st}$  day of a month. For months having 28, 29 or 31 days the S10 of the third dekad comprises the remaining days of that month.
- For the 100 m product, also S5 TOA and TOC data files are available. PROBA-V 100 m S5 products are comparable with full-coverage 300 m S1 products and are not real syntheses. Due to the narrow swath of the 100 m camera, there is only overlap in observations for latitudes >  $\sim$ 40°. This means that only poleward of this latitude compositing rules can be applied and that within  $\sim 40^{\circ}$  S – 40°N the reflectances observed at one of the five days are given.

The TIME grid dataset in the S5 files provides information at which day observations over specific regions were performed. This information is provided in minutes since the start of the synthesis period (day 1, 00:00 UTC). [Figure 12](#page-29-0) indicates the 100 m observation coverage after 5 days. Please note that S5 data can only be ordered for day (*n ×* 5) + 1, with *n*=[1,5].

### **PROBA-V Collection 1 User Manual** *Products description*

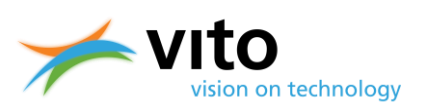

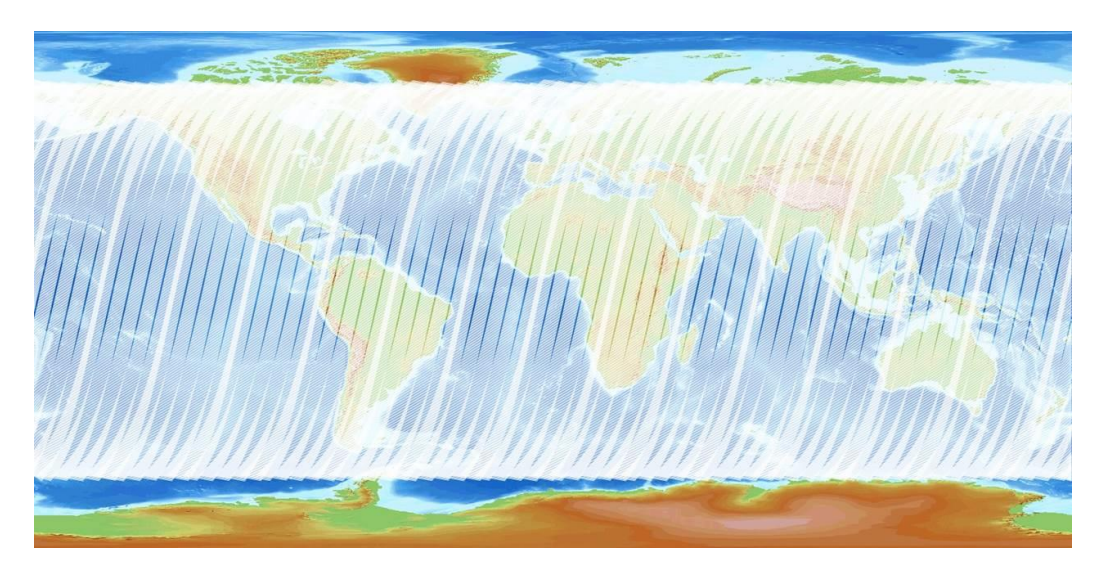

<span id="page-29-0"></span>**Figure 12: Overview of the 100 m coverage after 5 days. The brighter white areas indicate overlapping observations.**

In order to preserve continuity between the PROBA-V and SPOT-VGT 1 km products, the compositing rules for the 1 km resolution differ from the 300 m resolution. For clarity's sake, the compositing rules for all resolutions are listed below.

The compositing rules **for the 300 m and 100 m** syntheses are as follows:

- Observations covered by all spectral bands are preferred over observations covered by only a few spectral bands.
- Observations with a good pixel quality indicator for all bands are preferred over observations of less quality.
- Cloud-free observations are preferred over ice/snow observations, which in turn are preferred over cloudy observations.
- In case two observations satisfy the rules above, the VZA and SZA are used to distinguish optimal from less optimal observations. The larger the VZA and/or SZA, the larger the (twoway) optical path length. Using the thresholds presented in [Table 3,](#page-30-1) observations are categorized as 'good', 'acceptable', and 'bad'. Logically, the selection order is 'good' > 'acceptable' > 'bad' (See [Figure 13](#page-30-0) for the decision tree).
- In case two or more observations are still of equal quality, the observation yielding the maximum TOA NDVI value is preferred.

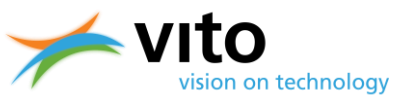

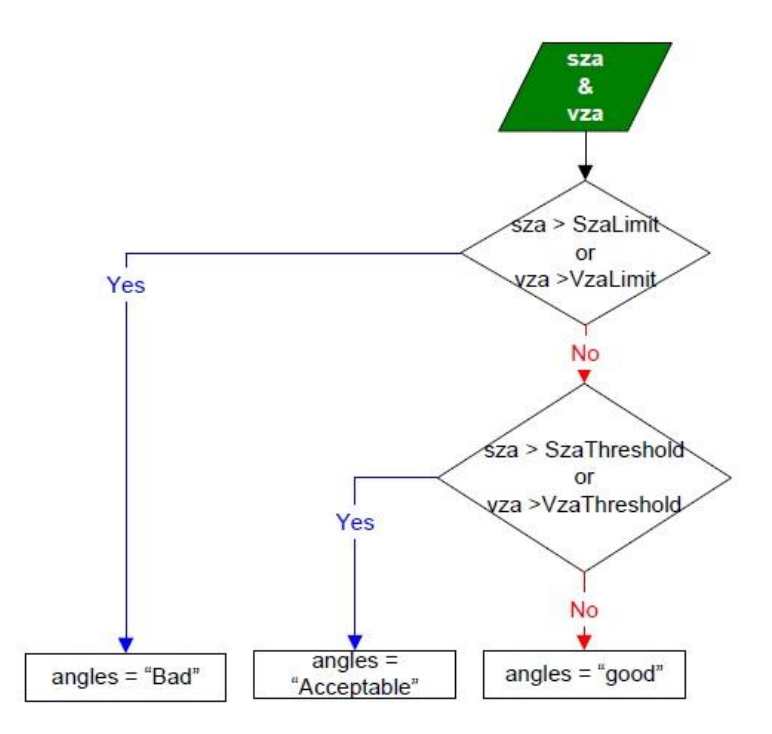

<span id="page-30-0"></span>**Figure 13: Procedure to determine the observation quality based on SZA and VZA in the synthesis processing. Note that in the 1 km processing none of these rules are applied.**

<span id="page-30-1"></span>**Table 3: SZA and VZA threshold values in the synthesis processing. Note that in the 1 km processing none of these rules are applied.**

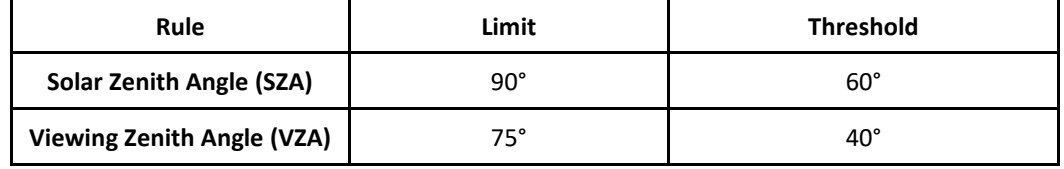

The compositing rules **for the 1 km** syntheses are as follows:

- Observations covered by all spectral bands are preferred over observations covered by only a few spectral bands.
- Observations with a good pixel quality indicator for the BLUE, NIR, and RED bands are preferred over observations of less quality. This differs from the 300 m compositing rule in that SWIR observations with lower than 'good' radiometric quality are allowed.
- Cloud-free observations are preferred over ice/snow observations, which in turn are preferred over cloud observations.
- In case two or more observations are still of equal quality, the observation yielding the maximum TOA NDVI value is preferred.

It is noted that due to the compositing consistency with SPOT-VGT, neither the SZA nor the VZA selection rules are applied at 1 km resolution. As a result of these compositing rules, the 1 km synthesis products will sometimes contain pixels with a 'bad' SWIR status, while being cloud-free and

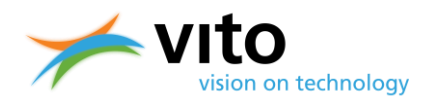

having a 'clear and good' status for the other bands. These pixels can be identified in the synthesis status map by a status value of 232 instead of 248 (see Section [5.2\)](#page-57-2).

Such pixels have been flagged because they have an unusually high dark current value compared to other SWIR pixels. In most cases, the pixel values involved are still reliable and are handled by the radiometric correction as part of the Level-1 processing. However, these pixels are considered by the PROBA-V Calibration Team to have a suboptimal pixel quality and should be treated as such by the user.

# <span id="page-31-0"></span>**2.4. Data projection and geographical extents**

All PROBA-V data products are projected in a standard WGS84 projection (also known as the Plate Carrée projection), similar as for the SPOT-VGT products. The 1 km Plate-Carrée projection is defined as  $1/112^{\circ}$ , with the latitude and longitude coordinates defined at the pixel centre. This implies that the pixel boundaries extend  $\pm$  1/224 $^{\circ}$  for both latitude and longitude at the pixel corners. For example, if we consider the pixel corresponding to [lon, lat]=[-180°, 75°], the upper left corner of this pixel represents [lon, lat]=[-180° - 1/224°, 75° + 1/224°].

For the 300 m products, it seems logical to define a projection that contains 336 pixels per degree, such that  $3 \times 3$  pixels would map onto a single 1 km pixel. However, users should note that due to the pixel coordinate definition (which applies to both 1 km and 300 m), no proper aggregation of 300 m to 1 km can be performed at the minimum and maximum latitude and longitude, while such an aggregation can be done within these boundaries (see the solid grids in [Figure 14\)](#page-31-1). Likewise, caution should be taken with the aggregation of 100 m pixels onto the 300 m grid.

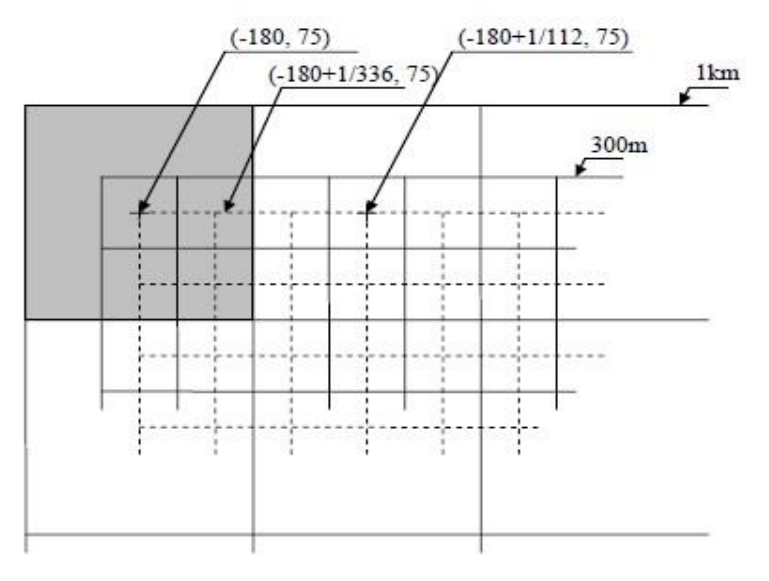

<span id="page-31-1"></span>**Figure 14: Depiction of the Plate-Carrée 1 km and 300 m projection grids. Solid lines indicate grids with coordinates representing the pixel centre, while for the dashed grid these represent the pixel upper-left corner.**

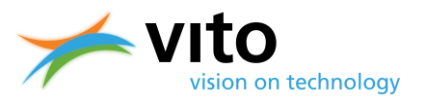

[Table 4](#page-32-2) contains information on the geographical extents of the PROBA-V data products at the 21 June and 21 December solstices.

<span id="page-32-2"></span>**Table 4: Maximum northern latitude [ o ] for the PROBA-V data products at the summer and winter solstice dates.**

| <b>Date</b> | Level 2A | <b>S1 TOA</b> | S1 TOC  | <b>S5/S10 TOC</b>        |
|-------------|----------|---------------|---------|--------------------------|
| 21 June     | 79.3     | 75            | 70<br>ر | $\overline{\phantom{a}}$ |
| 21 December | 65.9     | 65.9          | 65.9    | 66.0/66.2                |

The larger geographical coverage for the Level 2A (TOA) products results from a decision to extend the observations to SZA = 87.3°N to provide additional observations for snow cover mapping. Figure [15](#page-32-1) clearly shows the extended observations over the northern hemisphere for January – March 2015 (blue) and 2017 (orange). The extended observations are not included in the synthesis TOC products, due to the inaccurate atmospheric correction by SMAC at these large SZA (see Section [2.2.4\)](#page-27-0).

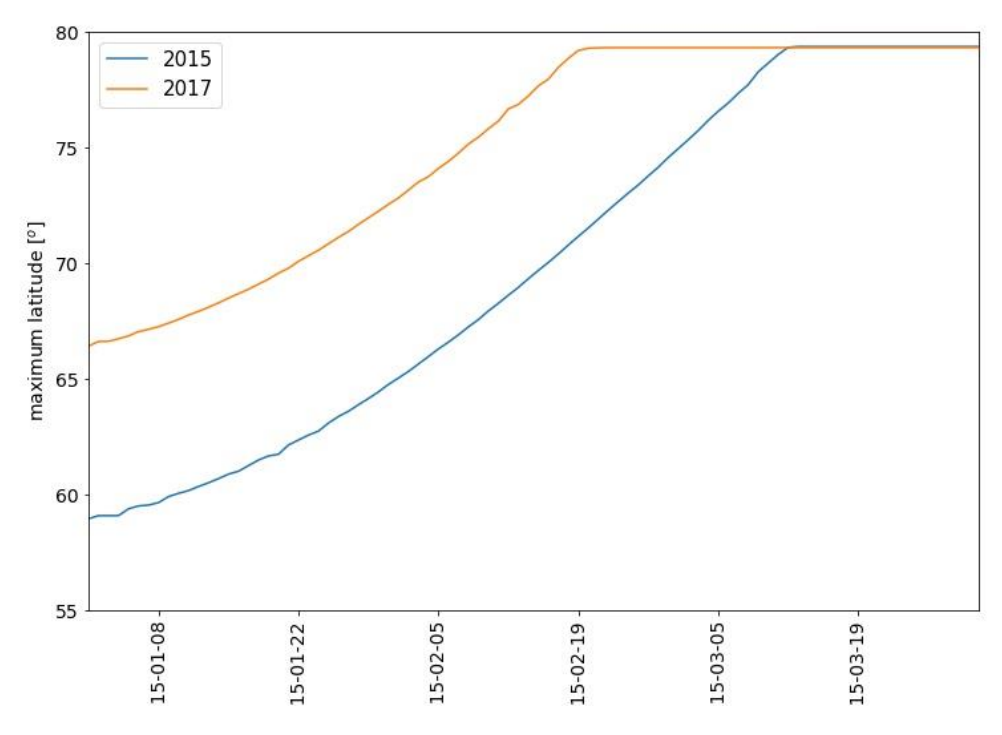

<span id="page-32-1"></span>**Figure 15: Northernmost Level 2A observations for January – March 2015 (blue) and 2017 (orange).** 

# <span id="page-32-0"></span>**2.5. 2016 Collection 1 reprocessing campaign**

As a result of the major improvements to the cloud detection algorithm, a reprocessing campaign was performed during 2016. Together with the cloud detection algorithm improvements, several other modifications to the data and metadata were included. The reprocessing, applied to all data

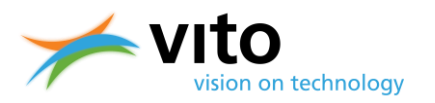

from 16 October 2013 onwards, was finished in January 2017 and the complete Collection 1 archive has been available since February 2017. Data files are identified as .V101 in the filenames.

All data are stored on disk in HDF5 and GeoTiff format for fast access. Furthermore, the intermediate Level 2A data products for the entire Collection at all resolutions were made available to the users.

An extensive comparison between PROBA-V Collection 1 and Collection 0 has recently been performed, the results are reported in Toté et al. (2016). This report is available from the PROBA-V Quality Webpage:

[http://proba-v.vgt.vito.be/sites/default/files/Quality/PROBA-](http://proba-v.vgt.vito.be/sites/default/files/Quality/PROBA-V%20Collection%201%20Evaluation.pdf)[V%20Collection%201%20Evaluation.pdf.](http://proba-v.vgt.vito.be/sites/default/files/Quality/PROBA-V%20Collection%201%20Evaluation.pdf)

Further, the PROBA-V and SPOT-VGT data were inter-compared before and after their reprocessing and the impact on the consistency between the two missions was assessed. A short technical note on the main results is available at

[http://proba-v.vgt.vito.be/sites/proba-v.vgt.vito.be/files/comparison\\_between\\_spot](http://proba-v.vgt.vito.be/sites/proba-v.vgt.vito.be/files/comparison_between_spot-vgt_and_proba-v_v1.1_website.pdf)[vgt\\_and\\_proba-v\\_v1.1\\_website.pdf](http://proba-v.vgt.vito.be/sites/proba-v.vgt.vito.be/files/comparison_between_spot-vgt_and_proba-v_v1.1_website.pdf)[http://proba](http://proba-v.vgt.vito.be/sites/default/files/Quality/Comparison_SPOT-VGT_PROBA-V_V1.0.pdf)[v.vgt.vito.be/sites/default/files/Quality/Comparison\\_SPOT-VGT\\_PROBA-V\\_V1.0.pdf](http://proba-v.vgt.vito.be/sites/default/files/Quality/Comparison_SPOT-VGT_PROBA-V_V1.0.pdf).

More information on the SPOT-VGT Collection 3 data archive reprocessing can be found in Toté et al. (2017), which is available from [http://proba-v.vgt.vito.be/sites/proba-v.vgt.vito.be/files/tote\\_et\\_al\\_spot\\_vgt\\_collection\\_3.pdf.](http://proba-v.vgt.vito.be/sites/proba-v.vgt.vito.be/files/tote_et_al_spot_vgt_collection_3.pdf)

The changes that were implemented during the PROBA-V reprocessing campaign are described below.

### <span id="page-33-0"></span>**2.5.1. Improved cloud detection algorithm**

As already explained in Section [2.2.3.1,](#page-23-1) a new cloud detection algorithm was developed to improve on major detection issues in the operational algorithm. This change gives the most significant differences between the Collection 1 and Collection 0 data products.

### <span id="page-33-1"></span>**2.5.2. Updates to the radiometric ICP files**

With changes to the radiometric ICP files, users benefit from improved reflectance values due to updated absolute calibration coefficients, a better inter-camera consistency, and an overall improvement of the radiometric pixel quality.

The changes that were made to the radiometric ICP files include:

- 1. Inter-camera adjustments to the VNIR absolute calibration coefficients;
- 2. The application of a degradation model to the SWIR absolute calibration coefficients;
- 3. Improvement of the low frequency multi-angular coefficients (i.e., equalization) for the SWIR strips of the CENTER camera;
- 4. Changes to the dark current values;
- 5. Minor changes to the status of bad pixels.

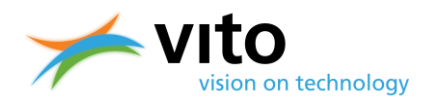

Users that are interested in more details on the above mentioned changes are referred to Appendix  $\mathsf{C}$ 

# <span id="page-34-0"></span>**2.5.3. Update product metadata for Climate Forecast (CF) compliancy**

Metadata from 16 October 2013 to present were made compliant to the Climate and Forecast metadata conventions (CF v1.6). In Collection 0, metadata were already compliant to these conventions for data from 6 January 2016 onwards. More details on the CF conventions can be found in Section [4.5.](#page-47-0)

### <span id="page-34-1"></span>**2.5.4. Processing algorithm bug fixes**

The following bugs in the processing algorithm were fixed:

- 1. Bug fix to limit the impact of on-board compression errors for all data that were impacted in Collection 0 before 16 July 2015.
- 2. Bug fix in the Processing Facility component to the module that checks the satellite attitude data. Some Collection 0 data before 10 February 2016 might be erroneously flagged as 'No data'.

# <span id="page-34-2"></span>**2.6. Antarctica data**

As a result of large user interest, it was decided to extend the PROBA-V observations over the Antarctica continent and the surrounding sea ice during the southern hemisphere summer season (November through February) and to provide these observations to the users as Level2A (Top-of-Atmosphere reflectance) products. The data are provided in Polar Stereographic Projection at 100 m, 300 m, and 1 km resolution. An example is shown i[n Figure 16.](#page-35-0)

It is noted that the cloud detection algorithm is less accurate over the Antarctic continent, as a result of both the low solar elevation at these high latitudes and the high-reflective snow- and ice-covered surface. Further, similar to the northern hemisphere observations, no atmospheric correction is applied, as the SMAC algorithm becomes increasingly inaccurate for high solar and viewing zenith angles.

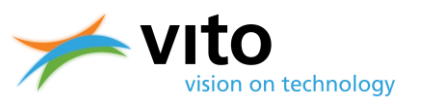

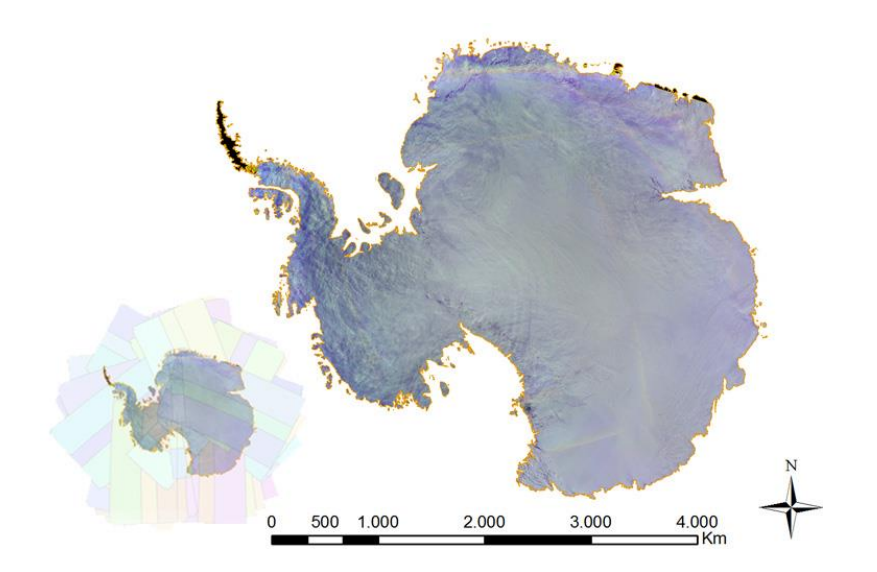

<span id="page-35-0"></span>**Figure 16: Example of the PROBA-V Level 2A Antarctica data product. The small image on the left indicates the number of orbits that were required to cover the entire continent. Note that the data products also contain observations over the surrounding sea ice, which are not visualised in this example.**
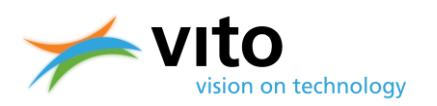

# **3. Product data access**

**Proba-V Collection 1 data are no longer available to users. For more information on Proba-V Collection 2 product data access, see [https://proba-v.vgt.vito.be/en.](https://proba-v.vgt.vito.be/en)**

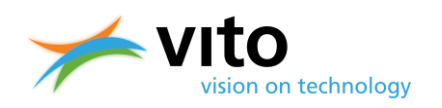

# **4. Data and metadata formats**

# **4.1. HDF5 EOS File Format**

PROBA-V data products are disseminated as HDF5 files (Hierarchical Data Format, Version 5, for more information se[e http://www.hdfgroup.org/HDF5/\)](http://www.hdfgroup.org/HDF5/), which comprises a set of file formats and libraries designed to store and organize large amounts of numerical data. The structure within an HDF5 file has mainly two major object types:

- Datasets, which are multi-dimensional arrays of a homogeneous type
- Groups, which are container structures that can contain other datasets and groups

The HDF5 file format is hierarchical and is built up like a file system. See for exampl[e Figure 17,](#page-37-0) which shows the various Datasets and Groups for a PROBA-V Level 1C file, as well as the BLUE and RED bands opened as images. In HDF5, attributes with additional information are attached to the Datasets and Groups.

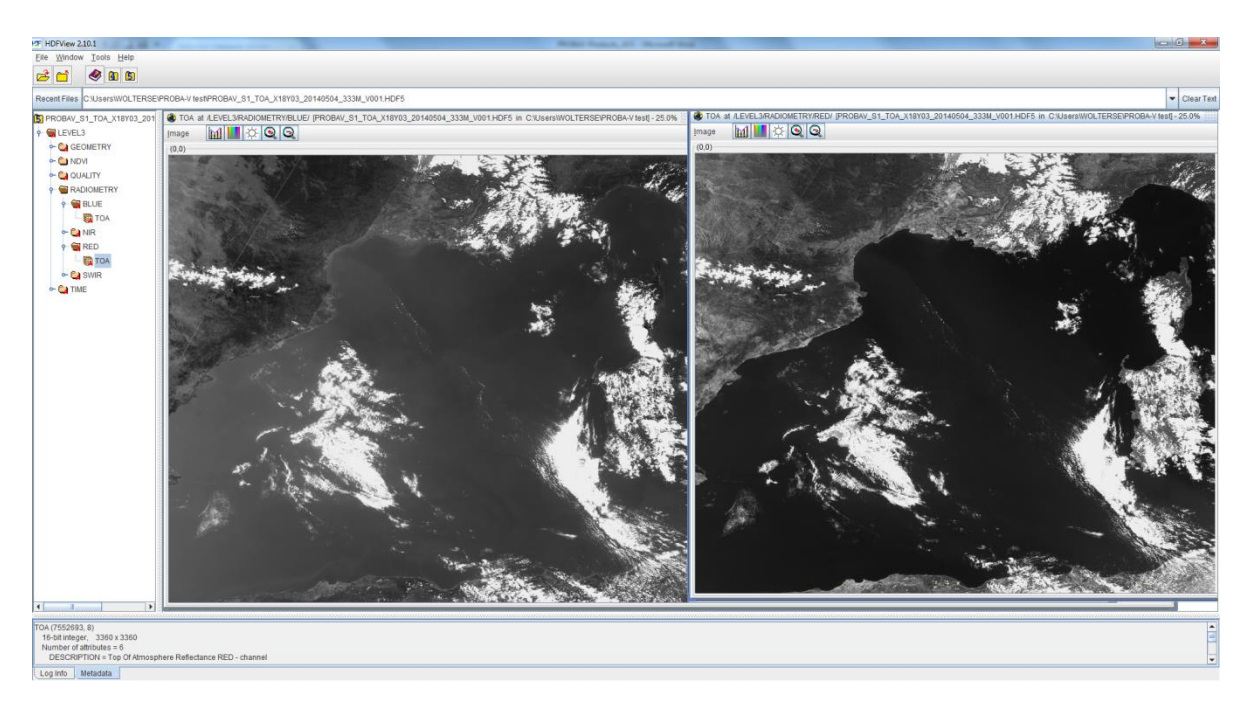

<span id="page-37-0"></span>**Figure 17: Overview of the Datasets, Groups, and images of the BLUE and RED spectral bands within a PROBA-V Level 1C HDF5 file.**

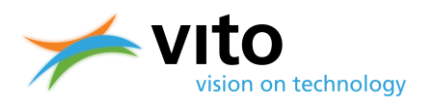

## **4.1.1. SZIP compression**

The HDF5 files are produced using the SZIP (de)compression software. SZIP is a stand-alone software library that ensures lossless compression of scientific data and is superior in both compression rate and (de)compression times during I/O as compared to e.g. GZIP.

Most software packages that can read HDF5 files have the SZIP library included. However, users are referred to the following links to obtain more detailed information on the SZIP performance and to download the SZIP library pre-compiled source code when necessary:

[http://www.hdfgroup.org/doc\\_resource/SZIP/](http://www.hdfgroup.org/doc_resource/SZIP/) <https://www.hdfgroup.org/downloads/hdf5/>

# **4.1.2. Customization tool**

Upon various user requests for extended PROBA-V data tools, VITO developed the PROBA-V Product Customization Tool (PPT). The PPT software facilitates the use of PROBA-V products by providing following customization operations:

- File format conversion (HDF5  $\rightarrow$  HDF4 / GeoTiff)
- Map projections
	- o Albers Equal Area
	- o Lambert Equal Area
	- o Equi-rectangular
	- o Geographic
	- o Hammer
	- o Sinusoidal
	- o Goode Homolosine
	- o Interrupted Goode Homolosine
	- o Lambert Azimuthal
	- o Lambert Conformal Conic
	- o Mercator
	- o Mollweide
	- o Polar Stereographic
	- o Stereographic
	- o Transverse Mercator
	- o Universal Transverse Mercator
- **Mosaicking**
- Band extraction
- Clipping

The PPT software is compiled for use on multiple operating systems (Unix and Windows) for both 32- and 64-bit systems. An extensive PPT User Manual is included in the download package, available from the PPT download page [\(http://www.vito-eodata.be/PDF/image/news/PROBA-](http://www.vito-eodata.be/PDF/image/news/PROBA-V_Product_Customization_Tool.html)V Product Customization Tool.html).

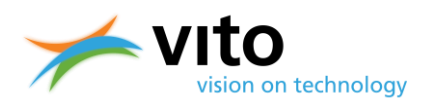

# **4.2. GeoTiff format**

The GeoTagged Image File Format (GeoTiff) is a metadata standard that allows for including georeferencing information (ellipsoids, projection, datums, etc.) to a TIFF raster file. The GeoTiff format has become the standard format for most GIS applications, including Quantum GIS, ArcGIS, ERDAS Imagine, etc. GeoTiff images can be properly read by any program/script that is built on the Geospatial Data Abstraction Library (GDAL).

After ordering, the user receives per product date the following GeoTiff files, se[e Table 5.](#page-39-0) Please note that this Table shows the filenames for synthesis files. The TIME grid and NDVI data are not available for Level 2A data, as these data are Top-of-Atmosphere segments.

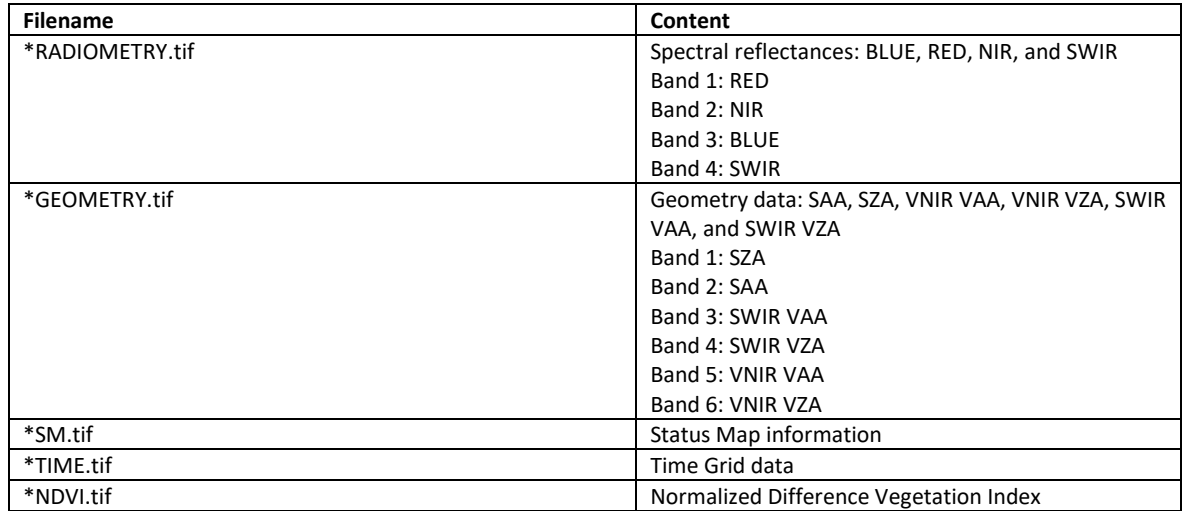

### <span id="page-39-0"></span>**Table 5: PROBA-V GeoTiff filenames and content.**

# **4.3. Algorithm Version Information**

The PROBA-V product version number in the filename has three digits, which consists of two parts: the first digit indicates the collection number, with '0' for Collection 0 and '1' for Collection 1. The second and third digit together represent a processing counter for the number of iterations a certain collection has taken till completion. Generally, these numbers will not change once a Collection has been completed and for Collection 1 the version numbering is 'V101' for the large majority of product files. However, for Collection 1 also a version number 'V102' exists for data between 1 September 2016 and 6 December 2016. This additional reprocessing was necessary due to an incorrect handling of the geometric ICP files in this period.

The various algorithms within the processing chain have an irregular change in versioning. [Table 6](#page-40-0) presents these algorithms, while [Table 7](#page-41-0) contains information on the algorithms' version numbers as per August 2016. The latter information is found in the Level 3 Group metadata attributes.

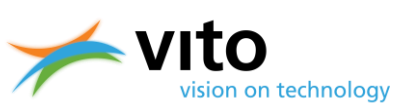

### <span id="page-40-0"></span>**Table 6: Definition of the various PROBA-V processing algorithms.**

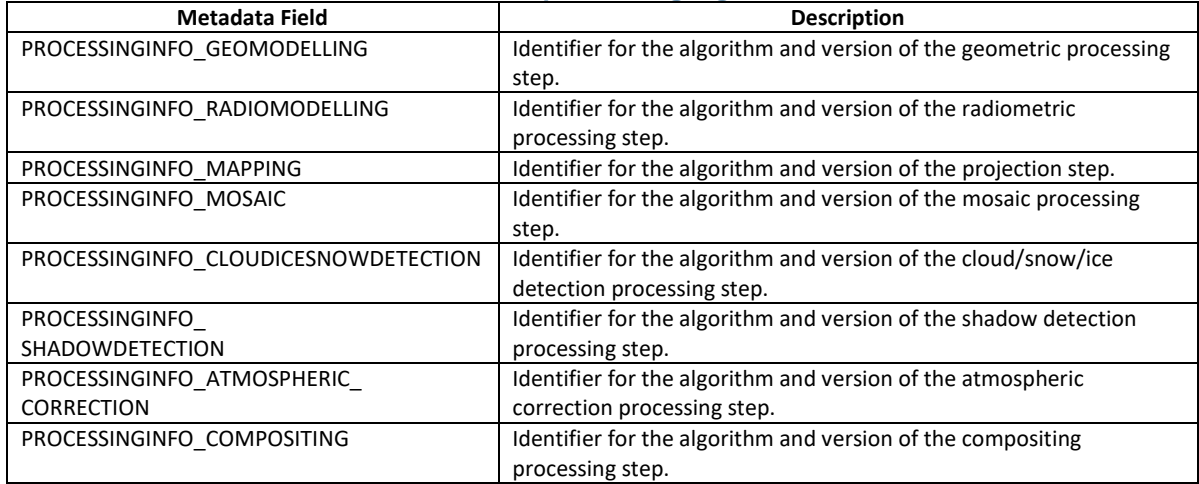

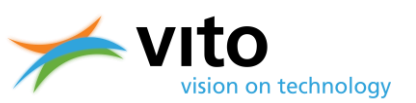

### <span id="page-41-0"></span>**Table 7: Processing algorithm versions for Collection 1 data.**

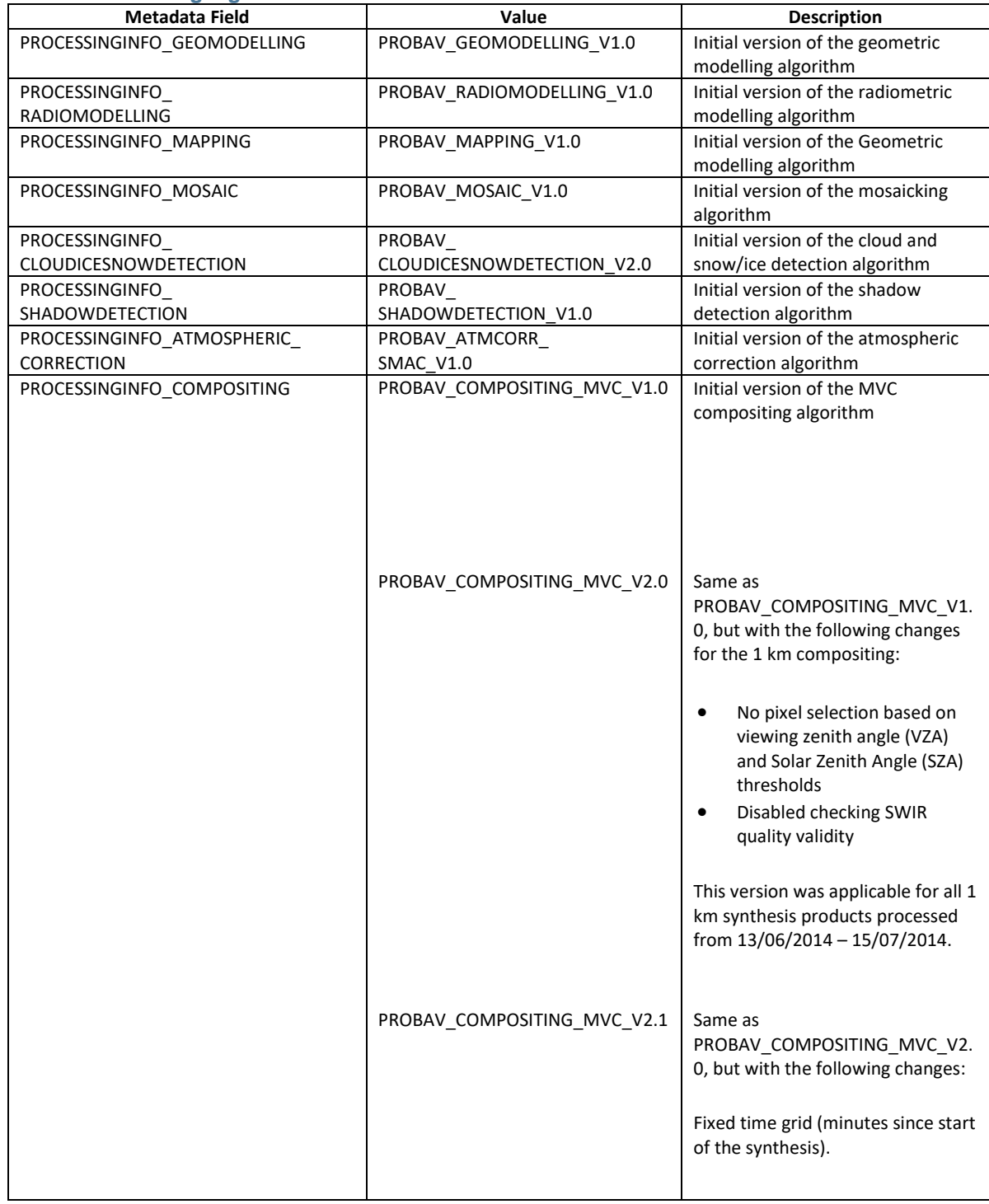

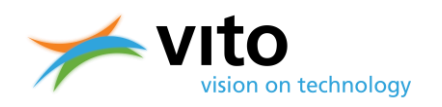

# **4.4. PROBA-V Product Files Description**

# **4.4.1. Level 1C Product File Naming and Content**

The file format for the Level 1C products is as follows:

### **PROBAV\_L1C\_***<DATE>*\_*<TIME>*\_*<CAMERA>*\_**V***<VERSION>***.hdf5**

In which:

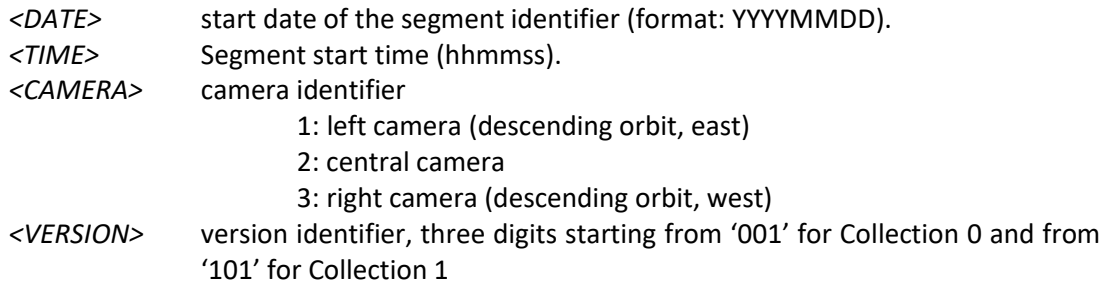

**Example:** the filename *PROBAV\_L1C\_20140517\_121832\_1\_V001.hdf5* represents the data that was observed from 17 May 2014 12:18:32 UTC onwards with the LEFT camera.

The segment files contain the following dataset structure:

• **LEVEL-1A**

This group contains the raw uncompressed digital number per pixel. It also contains the **Platform** information provided by the spacecraft.

• **LEVEL-1B**

This group gives the geometric processing output. It contains the geographical coordinates (latitude, longitude) for each pixel at heights of 0 and 5000 m above sea level. It also contains the viewing and illumination geometry per pixel.

• **LEVEL-1C**

Contains the radiometrically corrected Top-Of-Atmosphere reflectance value per pixel. It also contains a quality indicator, which gives information per pixel on the reliability of the value.

The above Levels have the following datasets:

- BLUE
- NIR
- RED
- SWIR1
- SWIR2
- SWIR3

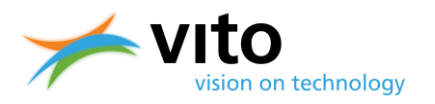

The respective datasets contain the Digital Number counts for the respective spectral bands, with attributes providing information on the scale and offset values required to convert the DN to physical reflectance values.

[Figure 18](#page-43-0) displays the dataset structure of an Level 1C file. Further, each of the Levels contains additional HDF5 Attribute Tables in which detailed information on geolocation, processing, etc. is stored. Detailed explanations of the entire dataset structure for the Level 1C files are given in Appendix E1.

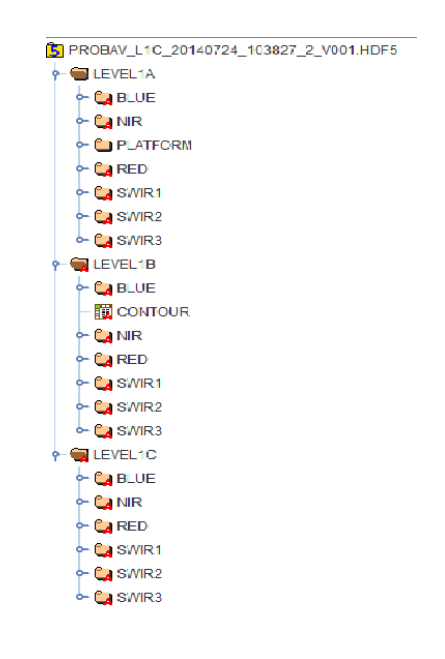

<span id="page-43-0"></span>**Figure 18: Dataset structure of a Level 1C product file.**

# **4.4.2. Level 2A Product File Naming and Content**

The file format for Level 2A product files is as follows:

### **PROBAV\_L2A\_***<DATE>***\_***<TIME>\_<CAMERA>***\_**<*RESOLUTION>\_***V***<VERSION>***.hdf5**

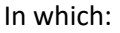

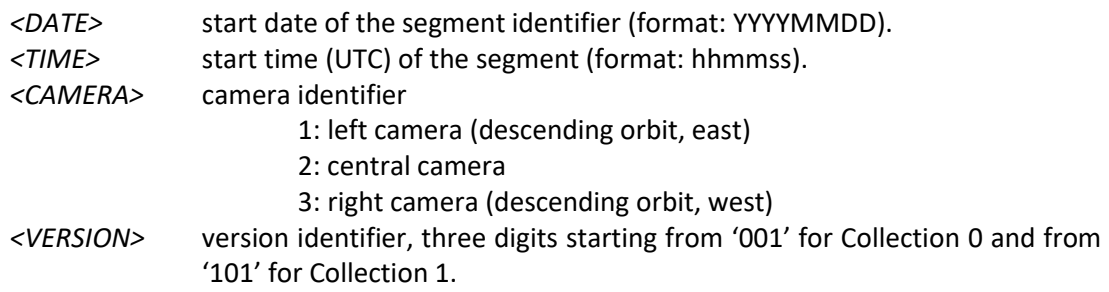

**Example:** the filename *PROBAV\_L2A\_20160210\_105508\_1\_1KM\_V001.HDF5* represents data that were collected from observations using the left camera, starting 10 February 2016 at 10:55:08 UTC.

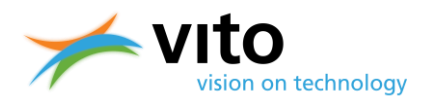

[Figure 19](#page-44-0) shows the dataset structure of a Level 2A HDF5 file.

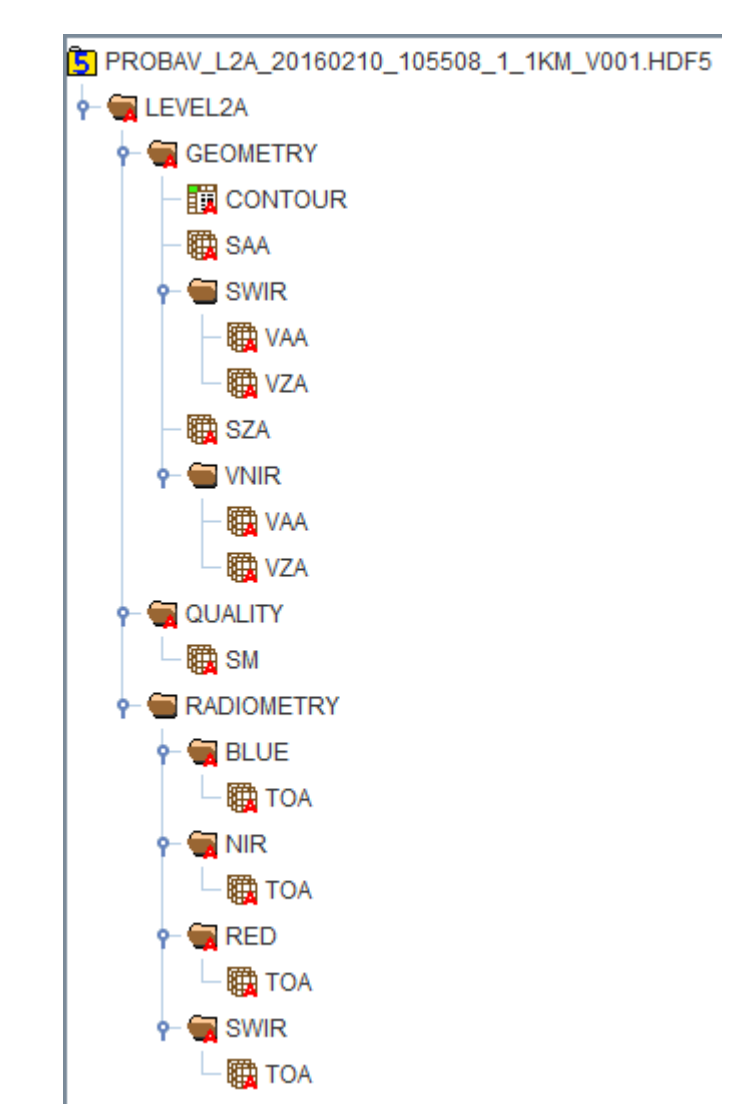

### <span id="page-44-0"></span>**Figure 19: Dataset structure of a Level 2A product file.**

The dataset structure is built around the Level 2A Main Group. Within this Main Group, the following Groups can be distinguished:

### • **GEOMETRY**

Contains the viewing and illumination geometry per pixel.

### • **QUALITY**

Contains a quality indicator per pixel, consisting of an observation indicator (clear, cloud, ice, shadow, undefined), a land/sea flag, and a radiometric quality indicator.

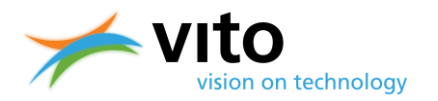

### • **RADIOMETRY**

Contains the reflectance value per pixel at Top-of-Atmosphere (TOA).

Detailed explanations of the dataset structure, dataset contents, and data types for the Level 2A files are given in Appendix E2.

### **4.4.3. Synthesis Product File Naming and Content**

The file format for the synthesis products (S1, S5, and S10) is as follows:

**PROBAV\_***<TYPE>* **\_***<TILE-ID>***\_***<DATE>***\_***<GRID>***\_V***<VERSION>***.hdf5**

In which:

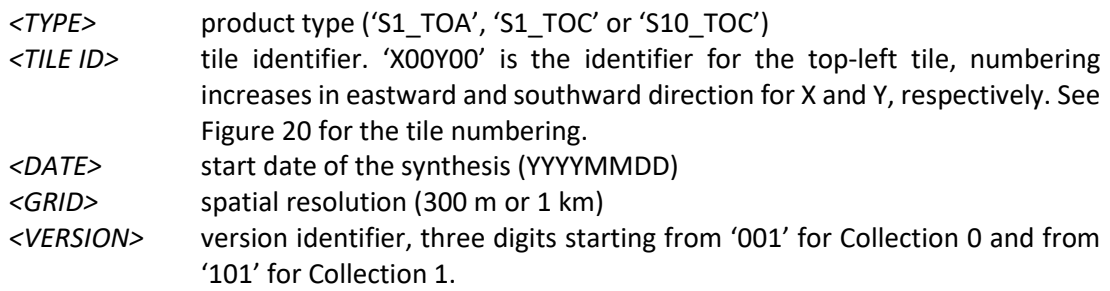

Example: The top-left tile of the third 1 km S10 of September 2013 has filename: **PROBAV\_S10\_TOC\_X00Y00\_20130921\_1KM\_V001.hdf5.**

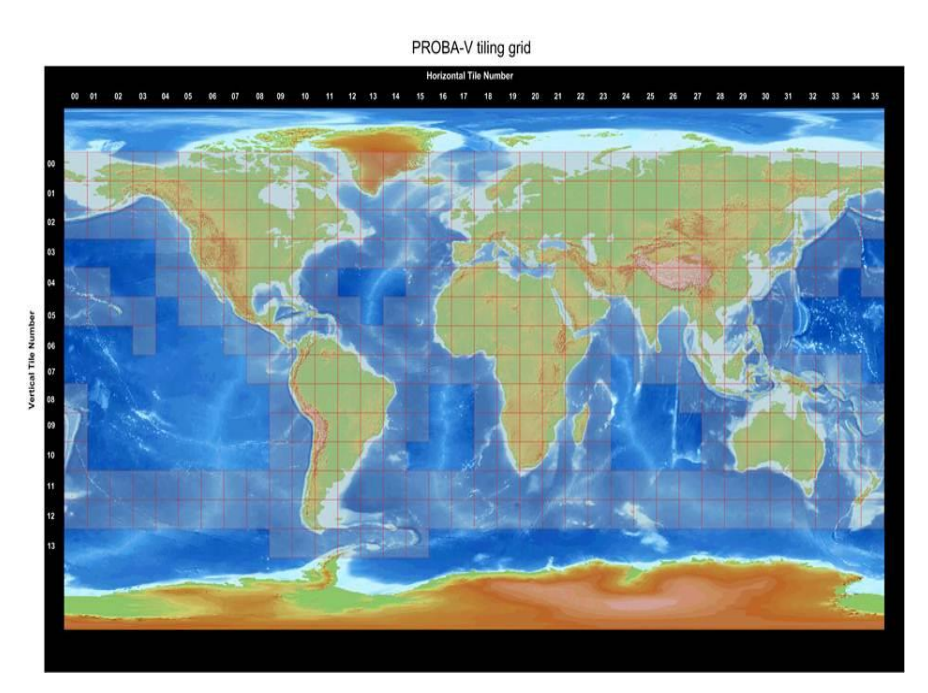

<span id="page-45-0"></span>**Figure 20: PROBA-V tile numbering.**

### **PROBA-V Collection 1 User Manual** *Data and metadata formats*

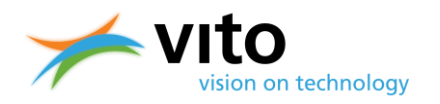

[Figure 20](#page-45-0) explains the tile numbering (tiles have  $10^{\circ} \times 10^{\circ}$  dimensions). The top-left tile is numbered 'X00Y00' (having top-left coordinates  $180^\circ$  E, 75° N), with the X and Y tile numbers increasing eastward and southward, respectively.

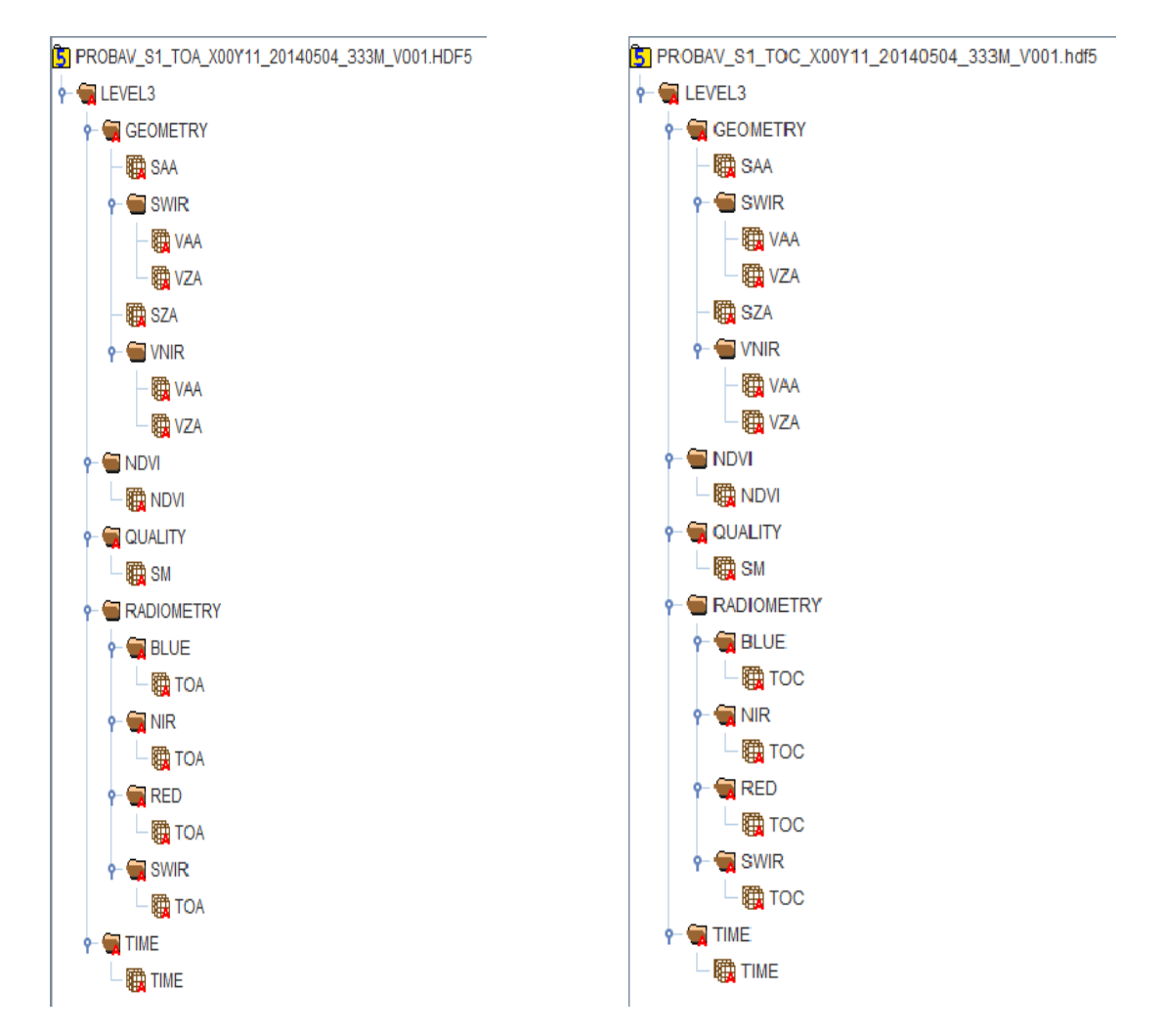

### <span id="page-46-0"></span>**Figure 21: Dataset structure of S1 TOA (left) and TOC (right) product files.**

The dataset structure is built around the Level 3 Main Group. Within this Main Group, the following Groups can be distinguished:

• **GEOMETRY**

Contains the viewing and illumination geometry for each product pixel.

• **NDVI**

Contains the Normalized Difference Vegetation Index (NDVI) for each product pixel. The NDVI is calculated from the RED and NIR TOA (S1 TOA) or TOC (S1 TOC) reflectances:

$$
NDVI = \frac{R_{NIR} - R_{RED}}{R_{NIR} + R_{RED}}
$$
 (Eq. 1)

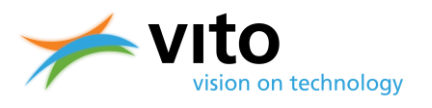

The conversion from digital values in the synthesis files to physical values is done as follows:

 $PV = (DN - offset)/scale$  (Eq. 2)

In which PV is the physical value and *DN* is the digital value. For NDVI, the *offset* and *scale* values are 20 and 250, respectively, giving a valid physical range of [-0.08, 0.92] for digital value range of [0, 250]. Observations for which the NDVI underruns or exceeds the lower or upper limits are given DN values 0 and 250, respectively. An overview of scale, offset, and no data values for all dataset types is provided in Section [4.6.1.](#page-49-0)

• **QUALITY**

Contains a quality state indicator per pixel, consisting of an observation indicator (clear, cloud, ice, shadow, undefined), a land/sea flag and a radiometric quality indicator.

• **RADIOMETRY**

Contains the TOA or TOC reflectance value per pixel.

• **TIME**

Contains the date and time of observation, expressed as the number of minutes since the beginning of the synthesis period in UTC. It is noted that the value for 'no data' in the TIME grid is set to '0', which can also be a real value. Therefore users should check the Status Map for additional information to ascertain whether the TIME grid pixel carries indeed a 'no data' value.

[Figure 21](#page-46-0) presents the entire dataset structure for the TOA and TOC Synthesis products. Detailed information on the Groups, Attributes, and Datasets is given in Appendix E3.

# **4.5. Climate Forecast (CF) compliant metadata**

PROBA-V HDF5 Level 3 data (i.e., the S1, S5, and S10 synthesis files) product metadata have been extended with Climate and Forecast (CF) v1.6 (CF-1.6) compliant metadata. In Collection 0, data from 6 January 2016 onwards contained CF compliant metadata and this was extended to the entire archive (from 16 October 2013 onwards) for Collection 1.

The CF metadata are designed to promote the processing and sharing of files created with the NetCDF Application Programming Interface (API) and are increasingly accepted and adopted as a primary metadata standard. The conventions define metadata that provide a definitive description of what the data in each variable represents, as well as the spatial and temporal data properties and units. This enables users from different sources to decide which quantities are comparable and facilitates building applications with powerful extraction, regridding, and display capabilities. An overview of the CF-1.6 compliant metadata attributes that are found in the PROBA-V Level 3 products is given in [Table 8.](#page-48-0) A detailed overview of the CF metadata convention is available at [http://cfconventions.org/.](http://cfconventions.org/)

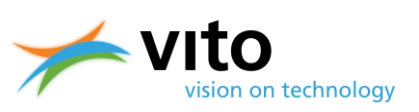

### <span id="page-48-0"></span>**Table 8: Explanation of the CF v1.6 compliant metadata attributes.**

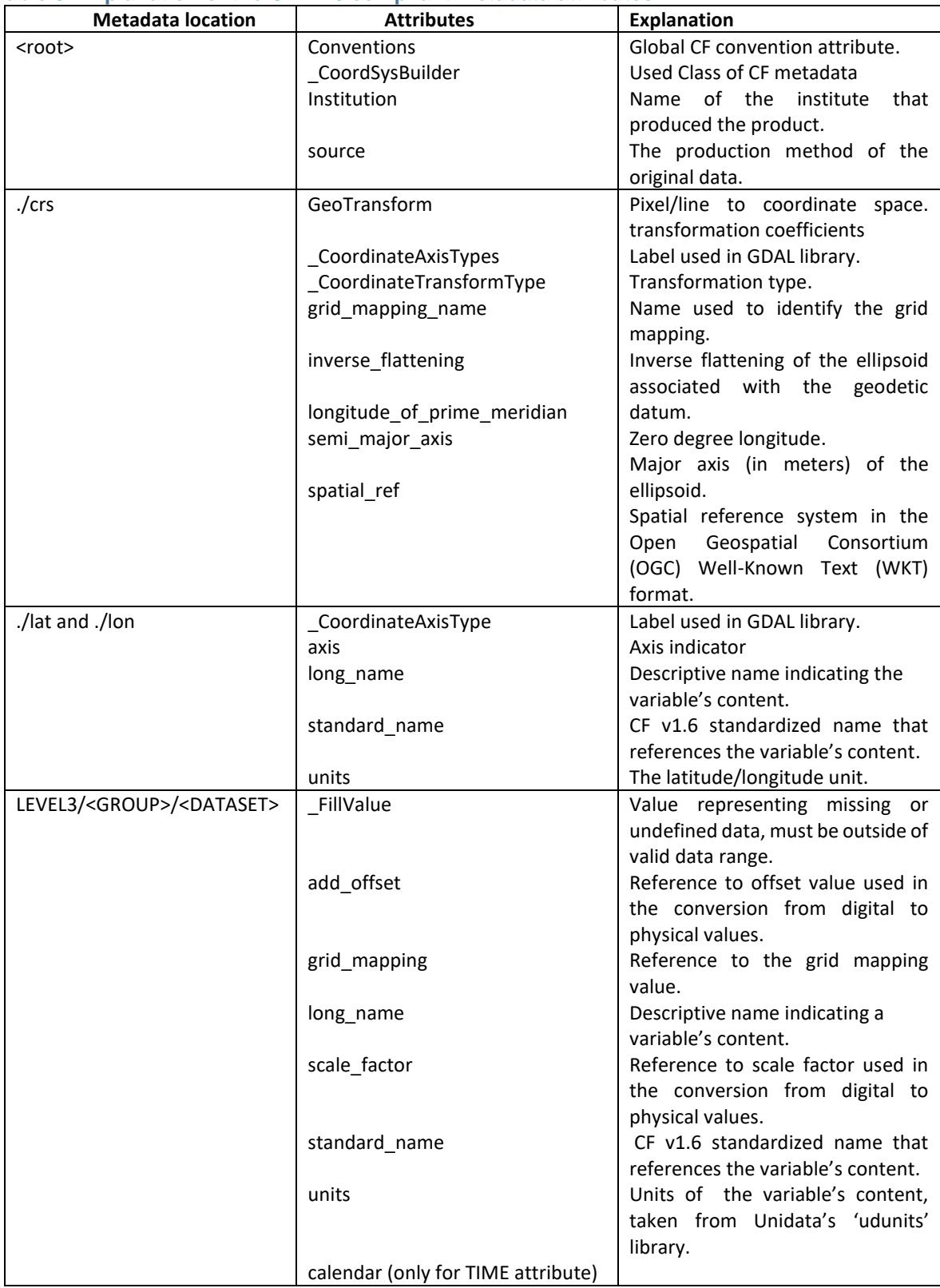

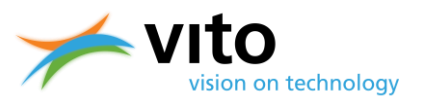

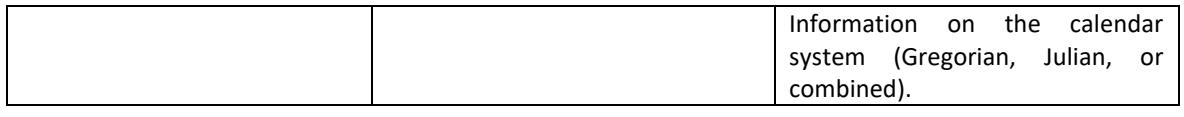

# **4.6. Data viewing and handling**

The HDF5 file format is readable for most data interpretation languages, such as IDL, R, and Python. Further, applications exist to quickly view the data as images and to perform basic calculations on the data. Examples of such applications are HDFView and Quantum GIS (QGIS).

# <span id="page-49-0"></span>**4.6.1. DN to PV value scaling**

The reflectances that are provided in the Level 1C, Level 2A, and Level 3 data files are presented as Digital Count Numbers (DN). In order to obtain reflectance values a conversion is necessary, which is done using the formula below:

### *PV = (DN - OFFSET) / SCALE*

With DN the Digital Count Number and PV the Physical Values, respectively. The *SCALE* and *OFFSET* parameters can be found in the various dataset attributes (reflectances, zenith and azimuth angles, NDVI, Status Map, and Time grid) in the Level 1C, Level 2A, and Level 3 files. [Table 9](#page-49-1) contains the scale, offset, and no data values for each of these dataset types. Note that for the Level 1C files the SWIR channel data contain the observations for each of the three strips.

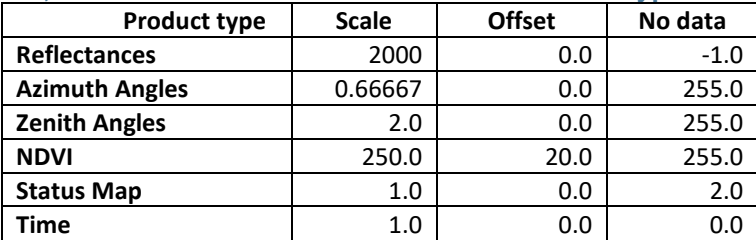

<span id="page-49-1"></span>**Table 9: Scale, offset, and no data values for the PROBA-V dataset types.**

# **4.6.2. Opening HDF5 S1 and S10 in ENVI 5.2**

From ENVI 5.2 onwards, PROBA-V HDF5 files are supported. Opening the HDF5 files is done as follows:

- Click 'File'  $\rightarrow$  'Open As'  $\rightarrow$  'PROBA-V'  $\rightarrow$  'Synthesis (S1 & S10)', see [Figure 22.](#page-50-0)
- The VNIR bands (RED, NIR, BLUE) of the PROBA-V HDF5 file are opened.

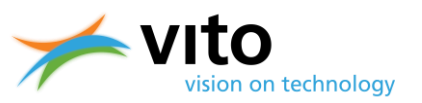

| e ENVI PARTIES AND RESERVE              |                                       |                                                                 |
|-----------------------------------------|---------------------------------------|-----------------------------------------------------------------|
| File Edit Display Placemarks Views Help |                                       |                                                                 |
| Open<br>$Ctrl + 0$                      |                                       | - 全空町 - 台 Til IP. 高 国 アVectors - 『Annotations - Go To<br>$\sim$ |
| Open As                                 | AD540<br>٠                            |                                                                 |
| Open Recent                             | ALOS<br>$\mathbf{r}$                  |                                                                 |
| Open World Data                         | ATSR                                  |                                                                 |
| Open Remote Dataset                     | <b>AVHRR</b><br>$\bullet$             |                                                                 |
| Remote Connection Manager<br>$QxI+W$    | Binary                                |                                                                 |
| New                                     | CARTOSAT-1                            |                                                                 |
|                                         | CRESDA<br>$\mathbf{r}$                |                                                                 |
| <b>L</b> Views & Layers                 | <b>Digital Elevation</b><br>$\bullet$ |                                                                 |
| $H$ Save<br>$Ctrl+5$                    | DMC                                   |                                                                 |
| Save As                                 | DMSP (NOAA)                           |                                                                 |
| L. Chip View To                         | $\ddot{\phantom{1}}$<br>DubaiSat      |                                                                 |
| Data Manager<br>F4                      | ENVISAT<br>$\bullet$                  |                                                                 |
| Close All Files<br>Ctrl+Del             | $EO-1$<br>$\,$                        |                                                                 |
|                                         | EOS:<br>$\bullet$                     |                                                                 |
| Preferences                             | EROS<br>$\ddot{\phantom{1}}$          |                                                                 |
| Shortcut Manager                        | FORMOSAT-2                            |                                                                 |
| Exit<br>$Ctrl - Q$                      | Generic Formats<br>۰                  |                                                                 |
|                                         | GeoEye-1<br>$\bullet$                 |                                                                 |
|                                         | <b>IKONOS</b>                         |                                                                 |
|                                         | IP Software<br>٠                      |                                                                 |
|                                         | IRS:<br>$\mathbf{F}$                  |                                                                 |
|                                         | <b>KOMPSAT</b><br>$\bullet$           |                                                                 |
|                                         | Landsat<br>$\bullet$                  |                                                                 |
|                                         | Military<br>$\bullet$                 |                                                                 |
|                                         | NPP<br>$\ddot{}$                      |                                                                 |
|                                         | OrbView-3                             |                                                                 |
|                                         | <b>Pleiades</b>                       |                                                                 |
|                                         | PROBA-V<br>$\ddot{\phantom{1}}$       | Synthesis (S1 & S10)                                            |
|                                         | QuickBird                             |                                                                 |
|                                         | Radar<br>$\bullet$                    |                                                                 |
|                                         | RapidEye                              |                                                                 |
|                                         | ResourceSat-2                         |                                                                 |
|                                         | SeaWiFS<br>$\bullet$                  |                                                                 |
|                                         | <b>Series</b>                         |                                                                 |
|                                         | SkySat                                |                                                                 |
|                                         | SPOT<br>$\bullet$                     |                                                                 |

<span id="page-50-0"></span>**Figure 22: Opening a PROBA-V HDF5 file in ENVI 5.2.**

For further details on the image processing using ENVI 5.2, please consult the ENVI documentation [\(https://www.harrisgeospatial.com/docs/using\\_envi\\_Home.html\)](https://www.harrisgeospatial.com/docs/using_envi_Home.html).

# **4.6.3. Opening HDF5 in Interactive Data Language (IDL)**

The example program below shows how to open a PROBA-V S1 synthesis HDF5 file in IDL and how to read the data. In all examples, commented code is highlighted in red.

```
PRO read_hdf5
     ;Open the HDF5 file.
     file = 'PROBAV_S1_TOA_X11Y07_20140607_300 m_V001.hdf5'
    file id = H5F OPEN(file)
     ;Open the image dataset within the file.
     dataset_id1 = H5D_OPEN(file_id, '/RADIOMETRY/BLUE/TOA')
     ;Read in the actual image data.
    image = H5D READ(dataset id1)
    H5D CLOSE, dataset id1
     H5F_CLOSE, file_id
end
```
# **4.6.4. Opening HDF5 in R**

The example program below shows how to open a PROBA-V S10 synthesis HDF5 file and how to read the data in R, using the  $h5r$  package.

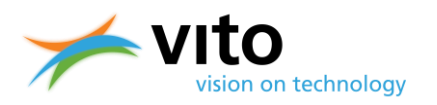

```
read_hdf5 <-function(){
     require(h5r)
     filename <- "PROBAV_S1_TOA_X11Y07_20140607_300 m_V001.hdf5"
     #extract the HDF5 dataset
     h5 <- H5File(filename,'r')
     dblu <- getH5Dataset(h5, "/LEVEL3/RADIOMETRY/BLUE/TOA")
     #get the image values and store into 3360 x 3360 matrix
     blue <- array(readH5Data(dblu), c(3360, 3360)) 
}
```
Note that alternative packages (such as  $rhddf5$ ) exist; the syntax to open and read the HDF5 file will be slightly different. An example script using rhdf5 is shown below and evidently data are more conveniently extracted using this package.

```
read_hdf5_alt <-function(){
     require(rhdf5)
     filename <- "PROBAV_S1_TOA_X11Y07_20140607_300 m_V001.hdf5"
     #extract the TOA reflectances for the four spectral bands
    d_red <- h5read(h5file, "LEVEL3/RADIOMETRY/RED/TOA") / 2000
    d_nir <- h5read(h5file, "LEVEL3/RADIOMETRY/NIR/TOA") / 2000
    d_blu <- h5read(h5file, "LEVEL3/RADIOMETRY/BLUE/TOA") / 2000
    d_swi <- h5read(h5file, "LEVEL3/RADIOMETRY/SWIR/TOA") / 2000
}
```
# **4.6.5. Opening HDF5 in Python**

The example program below shows how to open a PROBA-V S1 synthesis HDF5 file in Python, using the h5py and numpy packages.

```
#Import h5py library
Import h5py
#Open HDF5 file with h5py, read-write mode
h5f=h5py.File ('PROBAV_S1_TOA_X11Y07_20140607_300 m_V001.hdf5','r+')
#Use Python dictionary syntax to explore the HDF5 structure
h5f.keys()
#Get dimensions
h5f['/LEVEL3/RADIOMETRY/BLUE/TOA'].shape
#Get data type
h5f['/LEVEL3/RADIOMETRY/BLUE/TOA'].dtype
```
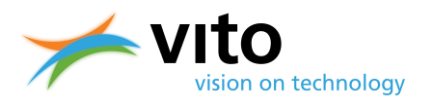

```
#Get value array 
toa_b = h5f['/LEVEL3/RADIOMETRY/BLUE/TOA'].value
```
# **4.6.6. Opening HDF5 in HDFView**

The example below shows how to open a PROBA-V S1 synthesis HDF5 file in HDFView (v2.10). After starting up HDFView, select a file, se[e Figure 23.](#page-52-0)

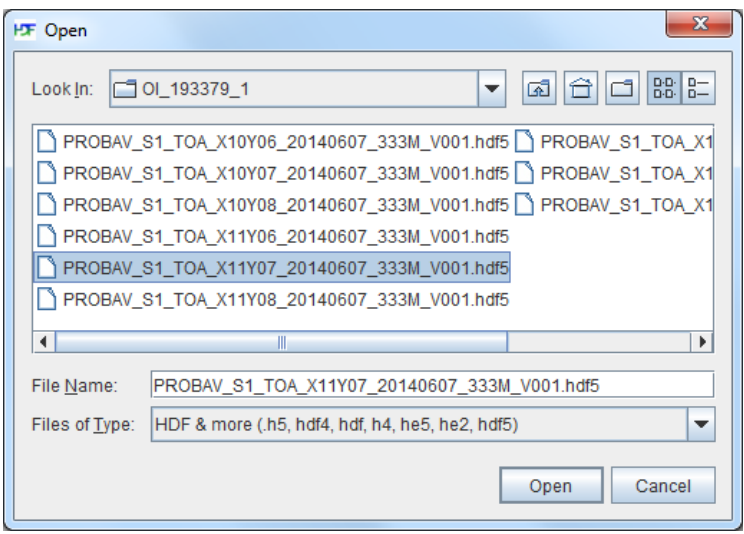

<span id="page-52-0"></span>**Figure 23: Dialog box for opening an HDF5 file in HDFView.**

Upon opening the HDF5 file, the selected band data (in this case the BLUE band) can be viewed through right-clicking the band. Select 'Open As' (see [Figure 24\)](#page-53-0), which gives 2 options: open the data as a spreadsheet or view the data as an image.

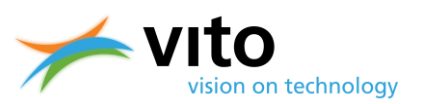

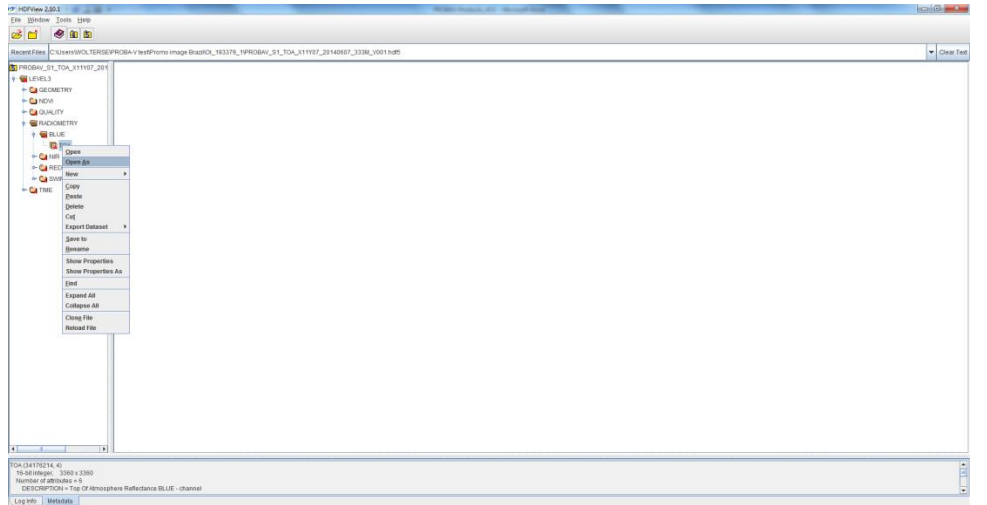

<span id="page-53-0"></span>**Figure 24: Band selection to open the dataset as either spreadsheet or image.**

When selecting 'Open As Image', the user has to choose a color palette, see [Figure 25.](#page-53-1) After clicking 'OK', the dataset is loaded and presented as an image. For further options and basic statistics to be calculated within HDFView, reference is made to the HDFView User Guide:

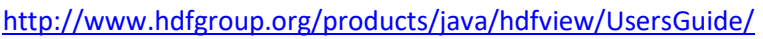

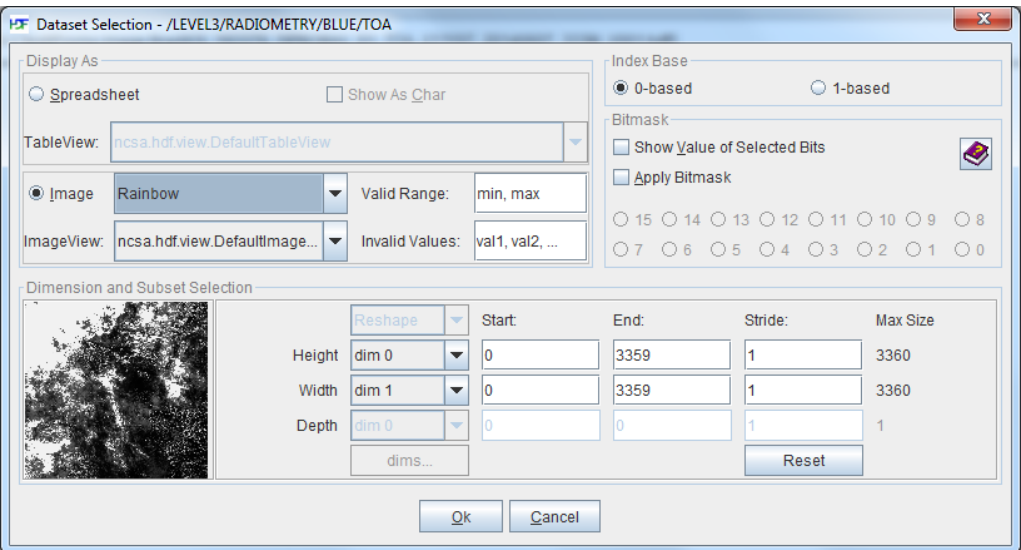

<span id="page-53-1"></span>**Figure 25: Colour palette selection for image viewing.**

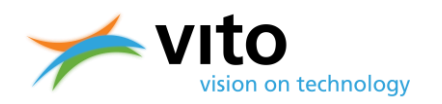

# **4.6.7. Opening HDF5 in Quantum GIS**

Below a short description on how to open a PROBA-V HDF5 file in Quantum GIS (QGIS, version 2.16 Nødebo) is given.

In the Quantum GIS main screen, select the 'Open Raster' icon. A dialog box to select the raster file is opened, se[e Figure 26.](#page-54-0) Once the HDF5 file is opened, another dialog box for selecting one or more bands is opened, see [Figure 27.](#page-55-0) In this example the BLUE band is selected for further viewing. After band selection, the proper coordinate reference system needs to be chosen, which is presented in [Figure 28.](#page-55-1)Once these three steps have been completed, the band image is loaded and further actions can be performed.

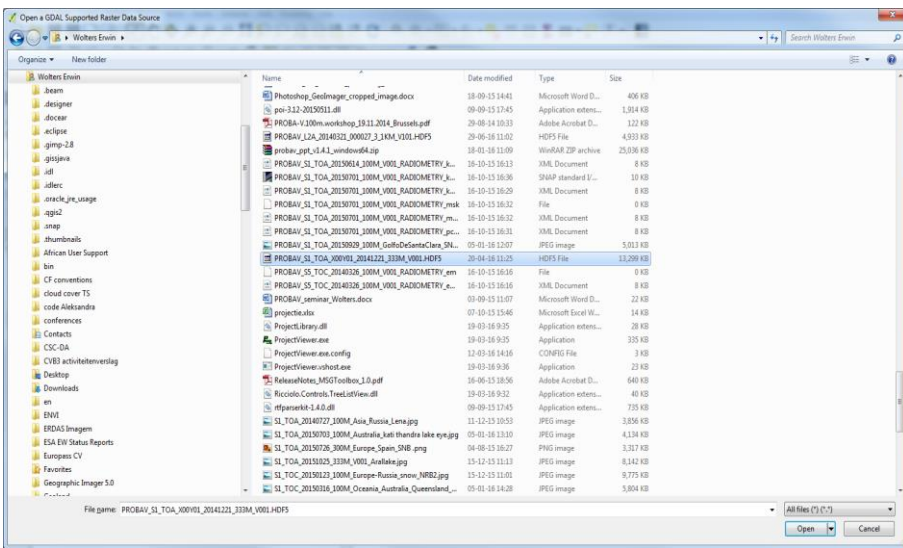

<span id="page-54-0"></span>**Figure 26: Dialog box for opening a raster file in QGIS 2.16.**

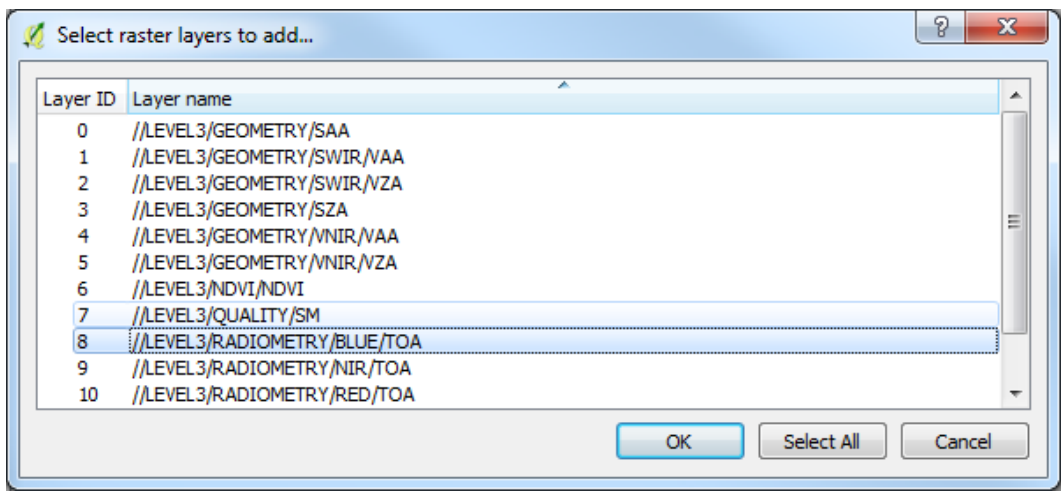

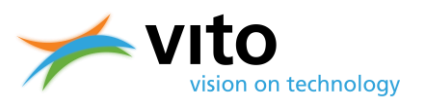

#### $|?| x$ Coordinate Reference System Selector Specify CRS for laver HDF5:"PROBAV\_S1\_TOA\_X00Y01\_20141221\_333M\_V001"://LEVEL3/RADIOMETRY/BLUE/TOA Filter **Recently used coor** ate reference systen Coordinate Reference Syst Authority ID Belge 1972 / Belgian Lambert 72 EPSG:31370 Pelge 1972 / Belgian Lambert 72<br>Belge 1972 / Belge Lambert 72<br>ISN93 / Lambert 1993 FPSG:31300 EPSG:103300<br>EPSG:103300 WGS 84 / Plate Carree (deprecated) EPSG:32662 Albers - Russia USER:100002 **WGS 84** EPSG:4326  $\leftarrow$ **Coordinate reference systems of the world** Hide deprecated CRSs Coordinate Reference Syster Authority ID Voirol 1875 (Paris) EPSG:4811 Voirol 1879 EPSG:4671 Voirol 1879 (Paris) FPSG:4821 WGS 66<br>WGS 72 EPS0:4021<br>EPSG:4760<br>EPSG:4322 WGS 72BE EPSG:4324 **WGS84** EPSG:4326 WGS72 IGNF:WGS72G Selected CRS: WGS 84 oroj=longlat +datum=WGS84 +no\_def OK Cancel Help

### <span id="page-55-0"></span>**Figure 27: Selection of the BLUE band TOA data.**

### <span id="page-55-1"></span>**Figure 28: Selection of the WGS84 Coordinate Reference System (CRS).**

It is noted that, although a Coordinate Reference System (CRS) is selected, a discrepancy between the QGIS and HDF5 Geotie point definitions exists. This will result in the HDF5 image being displayed with image coordinates, rather than with the WGS84 lat/lon coordinates. In order to obtain proper overlays with e.g. vector files, users are advised to download PROBA-V images in GeoTiff format or to open the HDF5 in GIS programs that are compliant with the HDF5 Geotie point definition (e.g. ENVI 5.2).

### **4.6.8. Opening HDF5 in SPIRITS**

The 'Software for the Processing and Interpretation of Remotely sensed Image Time Series' (SPIRITS) package (Eerens and Haesen, 2014) was developed at VITO and is a Windows-based software tool aiming at the analysis of remotely sensed earth observation data. Although it includes a wide range of general purpose functionalities, the focus is put on the processing of image time series, derived from various low- and medium-resolution sensors.

SPIRITS enables conversion of the PROBA-V HDF5 file format into the ENVI file format upon further viewing and processing. More details on the conversion and the SPIRITS software can be found in the SPIRITS Manual[: http://spirits.jrc.ec.europa.eu/files/SpiritsManual\\_150.pdf](http://spirits.jrc.ec.europa.eu/files/SpiritsManual_150.pdf)

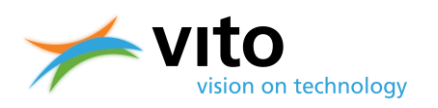

# **4.6.9. MATLAB PROBA-V reader**

Given the need expressed by a number of users to be able to conveniently read, extract, and convert PROBA-V HDF5 data using MATLAB, a MATLAB reader was developed at VITO. The MATLAB reader enables users to read and convert PROBA-V S1 and S10 data files into e.g. standard ENVI format. The reader can be downloaded fro[m http://proba-v.vgt.vito.be/en/s1s10-matlab-reader-tool,](http://proba-v.vgt.vito.be/en/s1s10-matlab-reader-tool) additional information and a video tutorial is also available.

# **4.6.10. Sentinel Application Platform (SNAP) PROBA-V Toolbox**

The Sentinel Application Platform (SNAP) comprises a set of Toolboxes that facilitate the analysis, processing, and visualisation of the Sentinel-1, -2, and -3 satellite data. As part of the Sentinel Toolboxes, a first version of the PROBA-V Toolbox was released in January 2017. The PROBA-V Toolbox enables users to conveniently access, analyse, and visualise PROBA-V Level 2A and Level 3 data.

The Sentinel Toolboxes can be downloaded from <http://step.esa.int/main/download/> and the PROBA-V Toolbox v1.0 release notes are available at [https://github.com/senbox](https://github.com/senbox-org/probavbox/blob/1.x/ReleaseNotes.md)[org/probavbox/blob/1.x/ReleaseNotes.md.](https://github.com/senbox-org/probavbox/blob/1.x/ReleaseNotes.md)

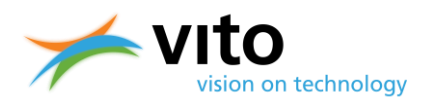

# **5. Quality assurance**

Both the Segment and Synthesis product files are delivered with quality indicators. Below these indicators are shortly explained. Reference is made to Appendices E1 – E4 for detailed descriptions of the Segment and Synthesis metadata.

# **5.1. Level 1C files**

For Level 1C files, the quality is indicated by the Q Dataset, which is located in the LEVEL 1C STRIP Group (see Appendix E1 for more details). The pixel quality for the Level 1C data is decoded as 8-bit unsigned integers, the values and their meaning are given in [Table 10.](#page-57-0)

| <b>Status</b>  | <b>Explanation</b>                                                                             |  |  |
|----------------|------------------------------------------------------------------------------------------------|--|--|
| 0              | 'Correct': no quality issues encountered                                                       |  |  |
| 1              | 'Missing': the pixel value is missing due to a bad detector                                    |  |  |
| $\overline{2}$ | 'WasSaturated': the DN value of the pixel is equal to 4095 (coded in 12 bits = $2^{42-1}$ )    |  |  |
| 3              | 'BecameSaturated': during the calculation of the TOA reflectance the value became higher       |  |  |
|                | than 4095                                                                                      |  |  |
| 4              | 'BecameNegative': during the calculation of the TOA reflectance the value became lower than    |  |  |
|                | 0                                                                                              |  |  |
| 5              | 'Interpolated': the value of the pixel radiance was interpolated using the neighbouring pixels |  |  |
| 6              | 'BorderCompressed': the pixel quality is uncertain due to on-board compression artefacts       |  |  |

<span id="page-57-0"></span>**Table 10: Explanation of the pixel quality indicators in the Segment Product.**

# **5.2. Level 2A and synthesis product files**

In the Level 2A, S1, S5, and S10 product files, the quality indicator is located in the SM (Status Map) Dataset within the QUALITY Group. The SM Dataset contains a quality state indicator per pixel, consisting of an observation indicator (clear, cloud, ice, shadow, undefined), a land/sea flag, and a radiometric quality indicator. [Table 11](#page-58-0) lists the various quality values. Please note that bits  $8 - 11$ , containing additional information on the observational coverage for each band, are only available for Level 2A data.

### **PROBA-V Collection 1 User Manual** *Quality assurance*

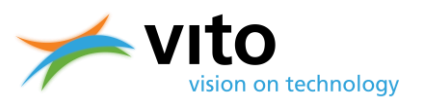

<span id="page-58-0"></span>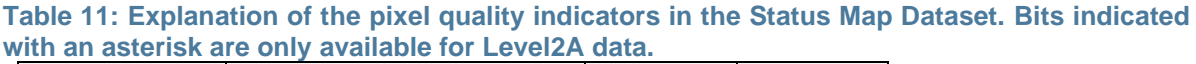

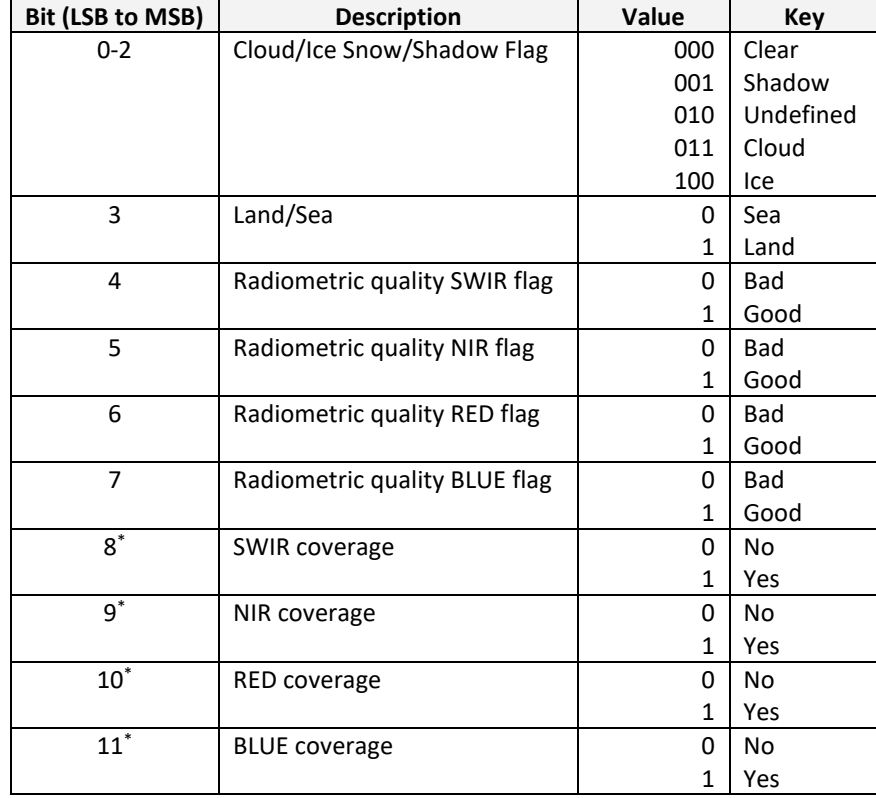

The Status Map information can be easily read in most programming languages. Below we present how to read and extract the various flags for bits 0 - 2 (see [Table 11\)](#page-58-0) from the Status Map Level 2A data for R and Python.

### *R*

The 'rhdf5' package is used to extract the Status Map dataset from the Level 2A file, while 'R.utils' contains the 'intToBin' function, which is used to convert the Status Map integer values to binary. Comments are highlighted in red.

```
require(rhdf5)
require(R.utils)
L2_file <- 'C:\PROBAV_L2A_20150506_085613_3_1KM_V001.HDF5'
SM <- h5read(L2_file, "LEVEL2A/QUALITY/SM")
#convert the Status Map integers to binary values
b_SM <- intToBin(SM)
#extract the 3 rightmost bits from 12 (in Level 2A, 8 bits in Level 3 data) 
and assign clear, shadow, undefined, cloudy, and snow/ice
clr \langle - which(substr(b SM, 10, 12) == "000")
shw \langle - which(substr(b SM, 10, 12) == "001")
und \le which(substr(b SM, 10, 12) == "010")
```
### **PROBA-V Collection 1 User Manual** *Quality assurance*

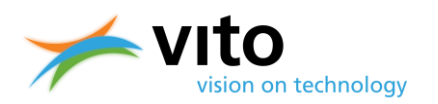

cld  $\langle -$  which(substr(b SM, 10, 12) == "011")

ice  $\le$  which(substr(b\_SM, 10, 12) == "100")

### *Python*

In Python, the h5py library conveniently handles the opening, reading, and extraction of HDF5 datasets. The numpy library in this example contains the 'where' statement, which returns those array indices that fulfill a certain criterion. Bitwise operations are used here, with ' $\&1'$ , ' $\&2'$ , and ' $\&4'$ indicating evaluations on the 3 least significant bits.

```
Import h5py
Import numpy as np
L2 file = 'C:\PROBAV L2A 20150506 085613_3_1KM_V001.HDF5'
h5 = h5py. File (L2 file,\overline{r+1})
SM = h5['/LEVEL2A/QUALITY/SM'].value
#Evaluate the three least significant bits for 'clear', 'shadow', 
'undefined', 'cloud', and 'snow/ice' and assign the outcome to variables 
clr = np.where((SM&1 == 0) & (SM&2 == 0) & (SM&4 == 0))
shw = np.where((SM&1 != 0) & (SM&2 == 0) & (SM&4 == 0))
und = np.where((SM&1 == 0) & (SM&2 != 0) & (SM&4 == 0))
c1d = np.where((SM&1 != 0) & (SM&2 != 0) & (SM&4 == 0))ice = np.where((SM&1 == 0) & (SM&2 == 0) & (SM&4 != 0))
```
# **5.3. PROBA-V Quality Webpage**

A Quality Webpage is available at <http://proba-v.vgt.vito.be/en/quality/quality> and provides information on the Quality Assessment and the various methods applied to maintain PROBA-V's data quality at the highest possible level, from the raw satellite observations through the value-added products available at the PROBA-V Data Portal. The following topics are highlighted:

- **Calibration** 
	- Introduction
	- Radiometric calibration
	- **Geometric calibration**
- Platform status
	- Geolocation accuracy
	- **Spectral Response Functions**
	- Quarterly Image Quality Reports
- Product evaluation
	- Introduction
	- Access to PROBA-V and SPOT-VGT Evaluation Reports
- Product and Algorithm Information
	- PROBA-V reference documentation
- Known issues
- PROBA-V Quality Working Group
	- Introduction, objectives, and composition

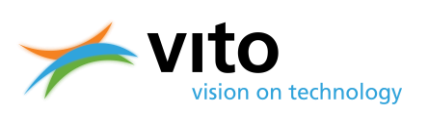

- Members<br>■ Contact Po
- **Contact Point**

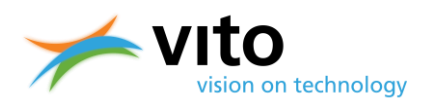

# **REFERENCES**

Ackerman, S., R. Frey, K.Strabala, Y. Liu, L. Gumley, B. Baum, and P. Menzel (2010), Discriminating clear-sky from cloud with MODIS — Algorithm Theoretical Basis Document. *Products: MOD35. ATBD Reference Number: ATBD-MOD*, *6, Cooperative Institute for Meteorological Satellite Studies (CIMSS), University of Wisconsin – Madison,* 117 pp.

Dierckx, W., S. Sterckx, I. Benhadj, S. Livens, G. Duhoux, T. Van Achteren, M. Francois, K. Mellab, G. and Saint, (2014), PROBA-V mission for global vegetation monitoring: standard products and image quality. *Int. J. Remote Sens*, **35**, 2589 – 2614, DOI: 10.1080/01431161.2014.883097.

Eerens, H. and D. Haesen, (2014). SPIRITS Manual, 322 pp, available at [http://spirits.jrc.ec.europa.eu/,](http://spirits.jrc.ec.europa.eu/) 369 pp.

Francois, M., S. Santandrea, K. Mellab, D. Vrancken, and J. Versluys (2014), The PROBA-V mission: The space segment. *Int. J. Remote Sensing*, **35**, 2548 – 2564, doi: 10.1080/01431161.2014.883098.

Goor, E., J. Dries, D. Daems, M. Paepen, F. Niro, P. Goryl, P. Mougnaud, and A. Della Vecchia, (2016), PROBA-V Mission Exploitation Platform. *Remote Sens.* **8**, 564, doi:10.3390/rs8070564.

Holben, B. N. (1986), Characteristics of maximum-value composite images from temporal AVHRR data. *Int. J. Remote Sens.*, **7**, 1417 – 1434.

Jedlovec, G. (2009), Automated detection of clouds in satellite imagery. Book chapter (ISBN: 978- 953-307-005-6): Advances in geoscience and remote sensing. Available from [http://weather.msfc.nasa.gov/sport/journal/pdfs/2009\\_GRS\\_Jedlovec.pdf.](http://weather.msfc.nasa.gov/sport/journal/pdfs/2009_GRS_Jedlovec.pdf)

Lissens, G., P. Kempeneers, F. Fierens, and J. Van Rensbergen (2000), Development of cloud, snow, and shadow masking algorithms for VEGETATION imagery. In *Geoscience and Remote Sensing Symposium, 2000. Proceedings. IGARSS 2000. IEEE 2000 International* (Vol. 2, pp. 834 - 836).

Maisongrande, P., B. Duchemin, and G. Dedieu, (2004), VEGETATION/SPOT: an operational mission for the Earth monitoring; presentation of new standard products. *Int. J. Remote Sens.*, **25**, 9 – 14.

Muller, J. P., G. López, G. Watson, N. Shane, T. Kennedy, P. Yuen, and S. Pinnock (2012), The ESA GlobAlbedo Project for mapping the Earth's land surface albedo for 15 Years from European Sensors. In: *Geophysical Research Abstracts* (Vol. 13, p. 10969).

Plummer S., J. Chen, G. Dedieu, and M. Simon, (2003), GLOBCARBON Detailed Processing Model GLBC-ESL-DPM-V1.3, 202 pp.

Rahman, H., and G. Dedieu, (1994), SMAC: a simplified method for the atmospheric correction of satellite measurements in the solar spectrum. *Int. J. Remote Sens.,* **15**, 123 – 143.

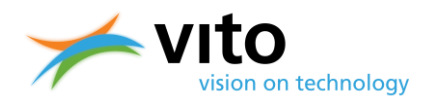

Riazanoff, S., 2004: SPOT1-2-3-4-5 Satellite Geometry Handbook, *GAEL-P135-DOC-001,* **1**, Revision 4, 82 pp.

Simpson, J. J., Z. Jin, and J.R. Stitt (2000), Cloud shadow detection under arbitrary viewing and illumination conditions. *IEEE T. Geosci. Remote*, **38**, 972 – 976.

Stelzer, K., M. Paperin, G. Kirches, and C. Brockmann (2016), PROBA-V cloud mask validation. *Brockmann Consult Validation Report,* 23 pp*.*

Sterckx, S., I. Benhadj, G. Duhoux, S. Livens, W. Dierckx, E. Goor, S. Adriaensen, W. Heyns, K. Van Hoof, K., G. Strackx, K. Nackaerts, I. Reusen, T. Van Achteren, J. Dries, T. Van Roey, K. Mellab, R. Duca, and J. Zender, (2014), The PROBA-V mission: image processing and calibration. *Int. J. Remote Sens.*, *35*(7), 2565 – 2588, doi: 10.1080/01431161.2014.883094.

Tarpley, J. D., S.R. Schneider, and R.L. Money, (1984), Global vegetation indices from the NOAA-7 meteorological satellite. *J. Clim. Appl. Meteorol*, **23**, 491 – 494.

Toté, C., E. Swinnen, S. Sterckx, D. Clarijs, C. Quang, and R. Maes, (2017), Evaluation of the SPOT/VEGETATION Collection 3 reprocessed dataset: Surface reflectances and NDVI. *Remote Sens. Environ.,* **201**, 219-233.

Toté, C., E. Swinnen, W. Dierckx, S. Sterckx, and D. Clarijs, (2016), Evaluation of the re-processed PROBA-V archive (Phase 2), Interim Report, 74 pp, [http://proba](http://proba-v.vgt.vito.be/sites/default/files/Quality/PROBA-V%20Collection%201%20Evaluation.pdf)[v.vgt.vito.be/sites/default/files/Quality/PROBA-V%20Collection%201%20Evaluation.pdf.](http://proba-v.vgt.vito.be/sites/default/files/Quality/PROBA-V%20Collection%201%20Evaluation.pdf)

Thuillier, G., M. Hersé, T. Foujols, W. Peetermans, D. Gillotay, P.C. Simon, H. and Mandel (2003), The solar spectral irradiance from 200 to 2400 nm as measured by the SOLSPEC spectrometer from the ATLAS and EURECA missions. *Sol. Phys.*, **214**, 1 – 22, doi: 10.1023/A:1024048429145.

Vancutsem, C. J.-F. Pekel , P. Bogaert and P. Defourny (2007), Mean Compositing, an alternative strategy for producing temporal syntheses. Concepts and performance assessment for SPOT VEGETATION time series, International Journal of Remote Sensing, 28:22, 5123-5141, DOI: 10.1080/01431160701253212, [http://dx.doi.org/10.1080/01431160701253212.](http://dx.doi.org/10.1080/01431160701253212)

Vermote, E. F., D. Tanré, J.L. Deuze, M. Herman, and J.J. Morcette, (1997), Second simulation of the satellite signal in the solar spectrum, 6S: An overview, *IEEE T. Geosci. Remote*, **35**, 675 – 686.

Zhu, Z., and C.E. Woodcock, (2012), Object-based cloud and cloud shadow detection in Landsat imagery. *Remote Sens. Environ.*, **118**, 83 – 94, doi:10.1016/j.rse.2011.10.028.

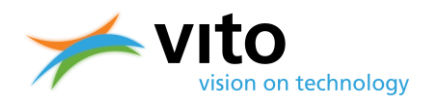

# **APPENDICES**

### **Appendix A: PROBA-V Spectral Response Functions (SRF) per camera**

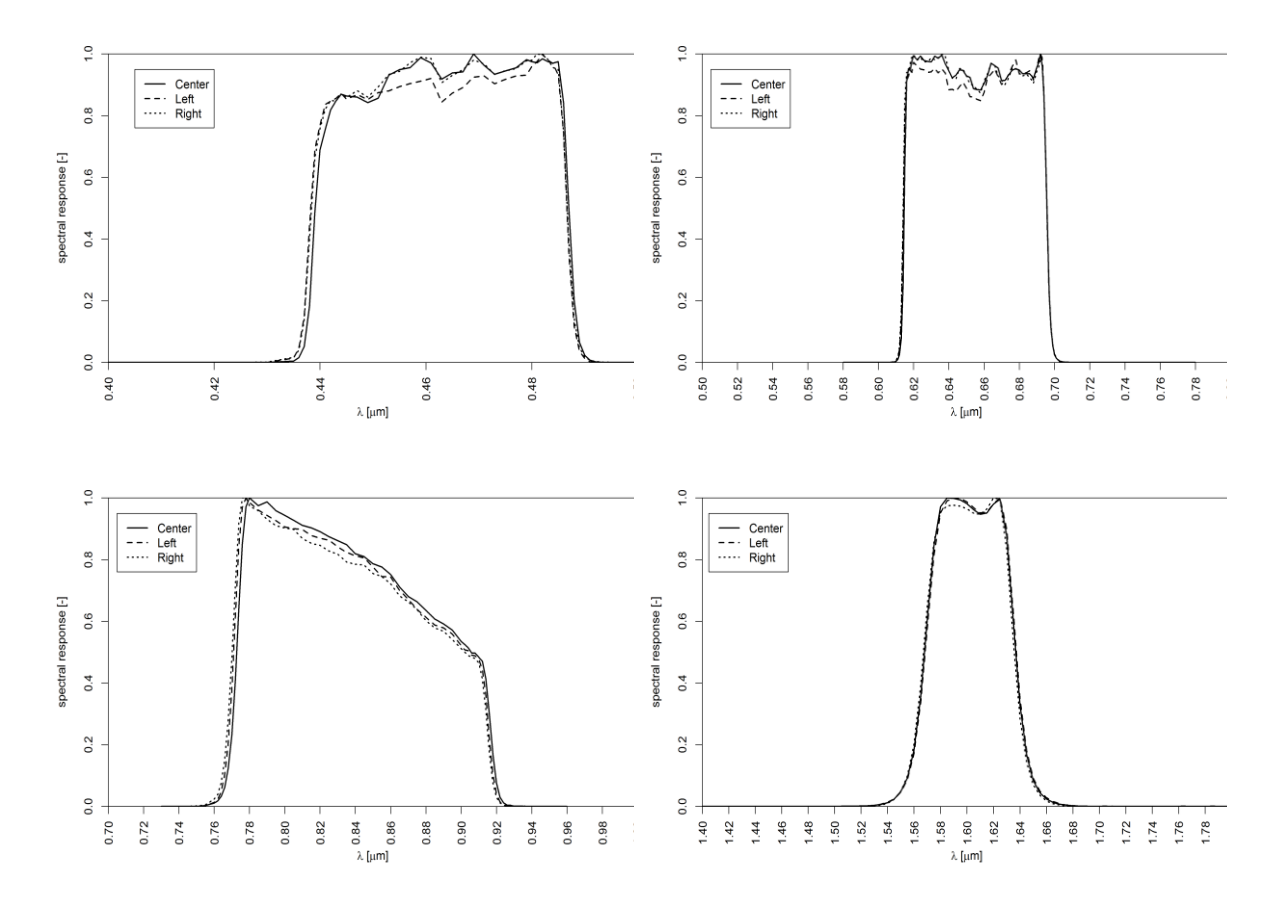

**Figure 29: Spectral response functions per camera (solid=center camera, dashed=left camera, and dotted=right camera) for the BLUE (upper left), RED (upper right), NIR (lower left) and SWIR (lower right) channels.**

The Spectral Response Functions are also available online at [http://proba](http://proba-v.vgt.vito.be/en/quality/platform-status-information/spectral-response-functions)[v.vgt.vito.be/en/quality/platform-status-information/spectral-response-functions.](http://proba-v.vgt.vito.be/en/quality/platform-status-information/spectral-response-functions)

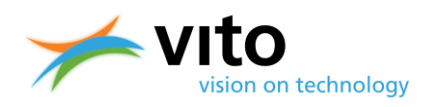

### *Appendices*

### **Appendix B: Improved cloud detection algorithm details**

As shortly explained in Sectio[n 2.5.1,](#page-33-0) the major improvements of the new cloud detection algorithm are the construction of a training dataset, the introduction of high-resolution surface albedo reference maps, and the implementation of an extended set of threshold tests and similarity checks. The different algorithm steps are explained in more detail below.

### **Training dataset**

The new cloud detection algorithm was trained on PROBA-V pixels that were manually selected. A large database of pixels was built to contain the following classes of cloud cover: 'totally cloudy', 'semi-cloudy' and 'clear'. In total, 84758 pixels were selected from four daily world composites, one per season: 21 March, 21 June, 21 September, and 21 December.

Three main land cover categories were defined for the pixel selection: 'water', 'land', and 'snow/ice'. For each category, distinct pixel classes were defined as follows:

- 'Water' category: dark water ocean, dark water inland, turbid water
- 'Land' category: desert, vegetation, wetland, salt, urban
- 'Snow/ice' category: snow/ice

The selected pixels are globally spread in order to take into account possible effects of high latitudes on the retrieved reflectance data. A pixel training set was randomly extracted from the database using a sampling matrix that was designed to represent all pixel classes and to preserve a good balance between 'cloudy' and 'clear' pixels.

### **BLUE band reference reflectances**

Monthly surface albedo reference maps were obtained from average values of the two MERIS bands measuring reflectance in the BLUE region (centered at 0.413 and 0.443  $\mu$ m), having the same spatial resolution as PROBA-V (300 m). These reference reflectance values were obtained for the entire MERIS mission (2002 – 2012). GlobAlbedo shortwave (0.3 – 0.7  $\mu$ m) surface albedo values at 0.05° × 0.05° were used as a backup when MERIS reflectances were missing (e.g. due to lack of observations during the winter season).

### **Status map**

In addition to the BLUE band reference values, the new cloud detection algorithm uses information related to the land cover class. Similarly to the reflectance reference values, a monthly status value was set for each pixel. Status values were provided by the Land Cover CCI product (see [http://www.esa-landcover-cci.org/?q=webfm\\_send/75\)](http://www.esa-landcover-cci.org/?q=webfm_send/75), which assigns each particular given pixel to one of the following classes: 'land', 'water', 'snow/ice', 'shadow', 'cloud', and 'unknown'. In the classification algorithm, the status map contains integer values which are assigned to a specific land cover as follows:  $1 -$  land,  $2 -$  water,  $3 -$  snow/ice,  $4 -$  other. The last class collects the three undefined classes: 'shadow', 'cloud' and 'unknown'.

### **Reference spectra**

A set of reference spectra, based on averaged clear-sky PROBA-V observations, were composed to serve as reference for the similarity checks. These spectra are representative for specific land cover

### **PROBA-V Collection 1 User Manual**

### *Appendices*

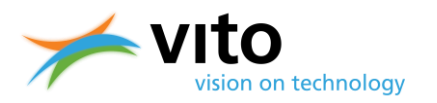

types and each of them was obtained as averages over a large number of PROBA-V pixels manually extracted from real imagery. The following reference spectra were defined:

- Clear ice
- Total cloud
- Semi-cloud over salt
- Semi-cloud over water
- Clear water
- Clear salt
- Semi-cloud over ice
- Clear turbid water
- Clear wetland
- Green water (inland lakes)
- Dark green water (ocean)
- Sea green water (river, estuaries, deltas)
- Static green water

### **Decision rules**

In the following, "T" refers to a threshold test (per band, band ratios or amplitude differences), while "S" denotes a similarity check. The similarity between an observed spectrum *p* and a reference spectrum *R* is measured by the Spectral Angle Distance (SAD), which measures the cosine of the angle between the two vectors. Low SAD values indicate high similarity, while large SAD values exhibit low similarity. This metric was chosen as it is ideally invariant with the illumination conditions.

The possible inputs to the decision rules are:

- *R<sub>B</sub>*: the Blue TOA reflectance value from the image pixel
- *RS*: the SWIR TOA reflectance value from the image pixel
- *p*: the TOA reflectance spectrum from the image pixel in (Blue, Red, NIR, SWIR)
- *R<sub>B,ref</sub>*: the TOC reflectance from the reference image at the nearest location to the image pixel

The designed set of rules contains the following checks.

### *Threshold tests*

**T1:** a  $R_B$  threshold,  $T_B$ , provides an initial separation between cloudy and clear pixels, so if  $R_B > T_B$ , then a pixel is labelled cloudy.

**T2:** if the ratio  $R_B/R_{B,ref}$  is lower than threshold  $T_{B,ref}$ , a pixel is marked as clear.

**T3:** if  $r_B > T_{B,ref} + T_{add}$ , with  $T_{add}$  an additional threshold, then a pixel initially labelled 'clear' will be set to 'cloudy'.

**T4:** if *R<sup>S</sup>* exceeds threshold *TS1*, a pixel initially labelled 'clear' will be marked as 'cloudy'.

**T5:** if a 'clear' pixel has *R<sup>S</sup>* lower than threshold *TS2,* it should be marked as 'clear'.

**T6:** if a pixel is marked as cloudy, but the ratio  $R_B$  /  $R_S$  >  $T_{BS}$ , the pixel should be marked as 'clear'.

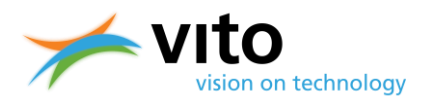

### *Similarity checks*

**S1:** if a pixel is marked as cloud, but its spectrum p is much more similar to the snow reference spectrum than to the total cloud reference spectrum, the pixel should be marked as clear.

**S2:** if a pixel is marked as cloud, but its spectrum *p* is similar to the snow reference spectrum, the pixel should be marked as clear.

**S3:** if a pixel is marked as clear, but its spectrum p is similar to the semi-cloudy snow reference spectrum, the pixel should be marked as cloudy.

**S4:** if a pixel is marked as clear, but its spectrum *p* is similar to the total cloud reference spectrum, the pixel should be marked as cloudy.

**S5:** if a pixel is marked as clear, but its spectrum *p* is similar to the semi-cloud reference spectrum over salt, the pixel should be marked as cloudy.

**S6:** if a pixel is marked as cloudy, but its spectrum p is similar to the clear turbid water reference spectrum, the pixel should be marked as clear.

**S7:** if a pixel is marked as cloudy, but its spectrum *p* is similar to the clear water reference spectrum, the pixel should be marked as clear.

**S8:** if a pixel is marked as cloudy, but its spectrum *p* is similar to the dark green water reference spectrum, the pixel should be marked as clear.

**S9:** if a pixel is marked as cloudy, but its spectrum *p* is similar to the green water reference spectrum, the pixel should be marked as clear.

**S10:** if a pixel is marked as cloudy, but its spectrum p is similar to the sea green water reference spectrum, the pixel should be marked as clear.

**S11:** if a pixel is marked as clear, but its spectrum  $p$  is similar to the semi-cloudy water reference spectrum, the pixel should be marked as cloudy.

**S12:** if a pixel is marked as cloudy, but its spectrum *p* is similar to the salt reference spectrum, the pixel should be marked as clear.

**S13:** if a pixel is marked as cloudy, but its spectrum p is similar to the clear wetland reference spectrum, the pixel should be marked as clear.

**S14:** removes a pixel from the cloud class if its spectrum is close enough to the static green water reference.

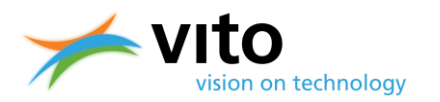

All threshold tests and similarity checks were manually tuned per land cover class to obtain the minimum overall classification error in the training dataset. [Table 12](#page-67-0) an[d Table 13](#page-67-1) present the threshold values for the threshold tests and similarity checks.

The following threshold and similarity tests were applied to the different pixel statuses (land cover class):

- Pixel status 1 (land): T1, T2, T3, S1, S2, S3, S6, S7
- Pixel status 2 (water): T1, T2, T3, T4, T5, T6, S11, S7, S12, S13
- Pixel status 3 (snow/ice): T3, S2, S3, S5, S6, S13, S7
- Pixel status 4 (unknown land cover): T1, T3, S1, T5, S6, S13, S7

The global tests (no distinction on land cover) contain tests: S8, S9, S10, S14.

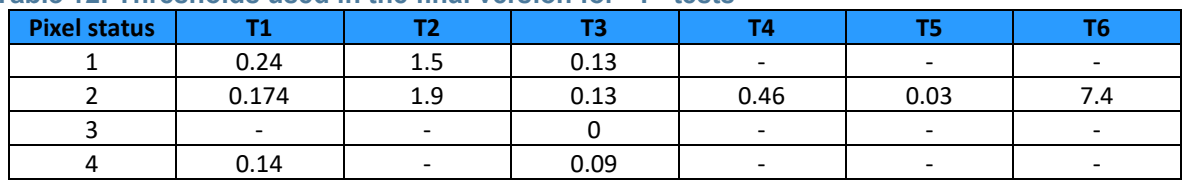

### <span id="page-67-0"></span>**Table 12: Thresholds used in the final version for "T" tests**

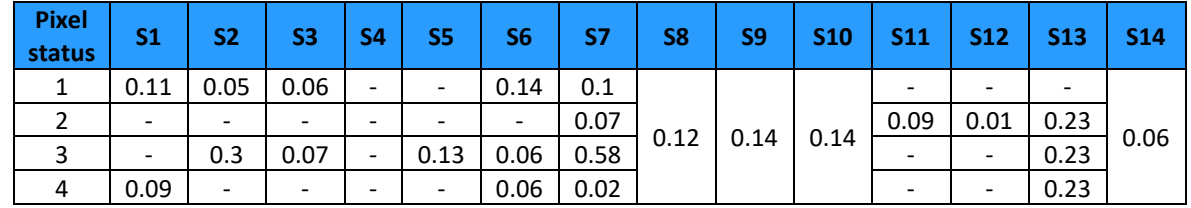

#### <span id="page-67-1"></span>**Table 13: Thresholds used in the final version for the "S" tests**

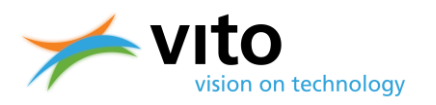

### **Appendix C: Collection 1 ICP file update details**

This Appendix contains more details on the ICP file update for the Collection 1 reprocessing as presented in Section [2.5.2,](#page-33-1) with the enumeration applied analogously. New ICP files were created per month for the total reprocessing period.

### **1. Inter-camera adjustments to VNIR absolute calibration coefficients**

In order to improve the consistency between the three PROBA-V cameras, some adjustments to the absolute calibration coefficients of the VNIR strips were made after the commissioning phase, to correct for a band-dependent camera-to-camera bias. On 26 June 2014 a 1.8% radiance reduction to the BLUE CENTER strip was applied and a 1.2% radiance increase was applied to the BLUE RIGHT strip. On 23 September 2014 a 2.1% reduction to the RED CENTER radiance, a 1.1% increase to the BLUE LEFT radiance, and a 1.3% increase to the NIR LEFT radiance was applied.

Finally, on 25 October 2014 the RIGHT NIR radiance was increased by 1%.

The reprocessing includes the inter-camera bias adjustment from the mission start. In [Figure 30,](#page-68-0) the impact on the TOA reflectance is illustrated. Please note that there are no changes to the following VNIR strips: RED LEFT, RED RIGHT, and NIR CENTER.

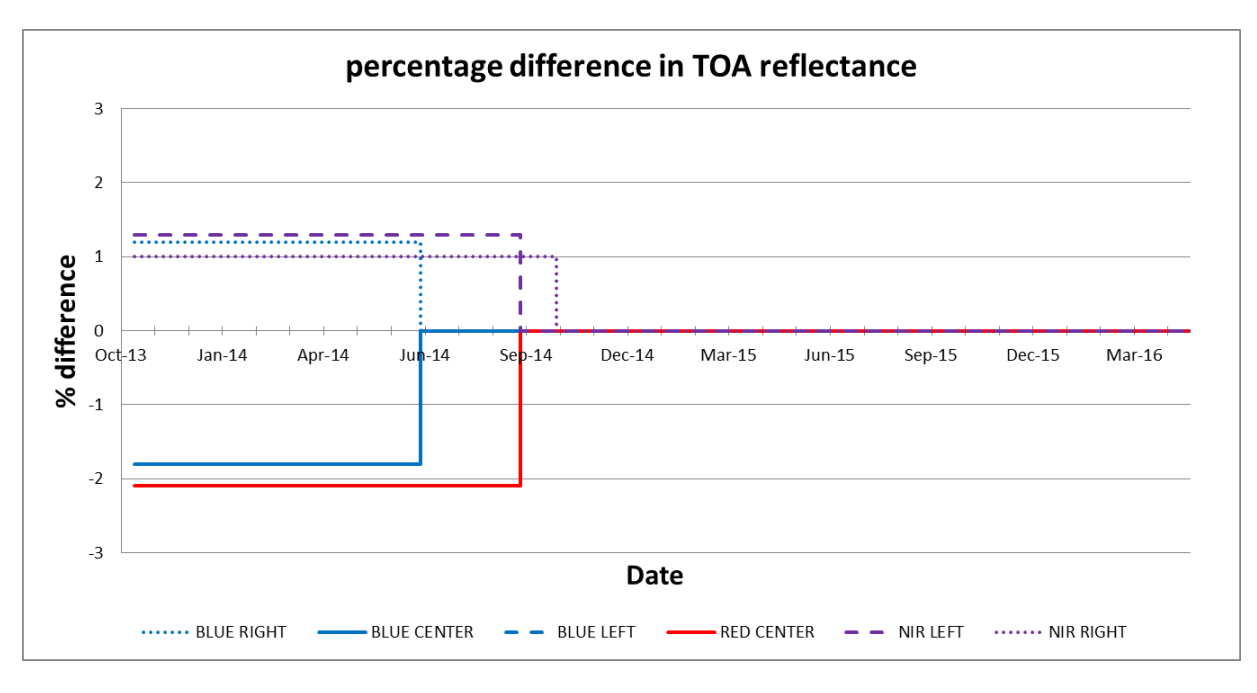

<span id="page-68-0"></span>**Figure 30: Relative difference [%] in TOA reflectance between reprocessed and old archive as a function of the acquisition date.**

### **2. Application of a degradation model to the SWIR absolute calibration coefficients**

A linear trending model is fitted to the Optical Sensor Calibration with Simulated Radiance (OSCAR) desert vicarious calibration results obtained for the nine different SWIR strips. Using this degradation model in the reprocessing, the step-wise adjustment of the SWIR absolute calibration coefficients is replaced by a smooth and gradual correction, as illustrated in [Figure 31.](#page-69-0)

### **PROBA-V Collection 1 User Manual** *Appendices*

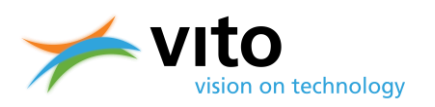

### **3. Improvement multi-angular calibration SWIR strips CENTER camera**

In order to better characterize and to correct for non-uniformities within and between detectors, a 90° yaw maneuver has been performed with PROBA-V over the Niger-1 desert site on 11 April 2016. With this 90° yaw configuration the detector array runs parallel to the direction of motion and therefore an area on the ground is subsequently viewed by the different pixels of the strip. From the acquired yaw data improved low frequency multi-angular calibration coefficients have been derived. [Figure 32](#page-70-0) presents the changes to the equalization coefficients of the different CENTER camera SWIR strips.

[Figure 32](#page-70-0) illustrates the impact applying of the improved equalisation coefficients. All other strips are excluded, as no final profiles could be derived from the yaw data.

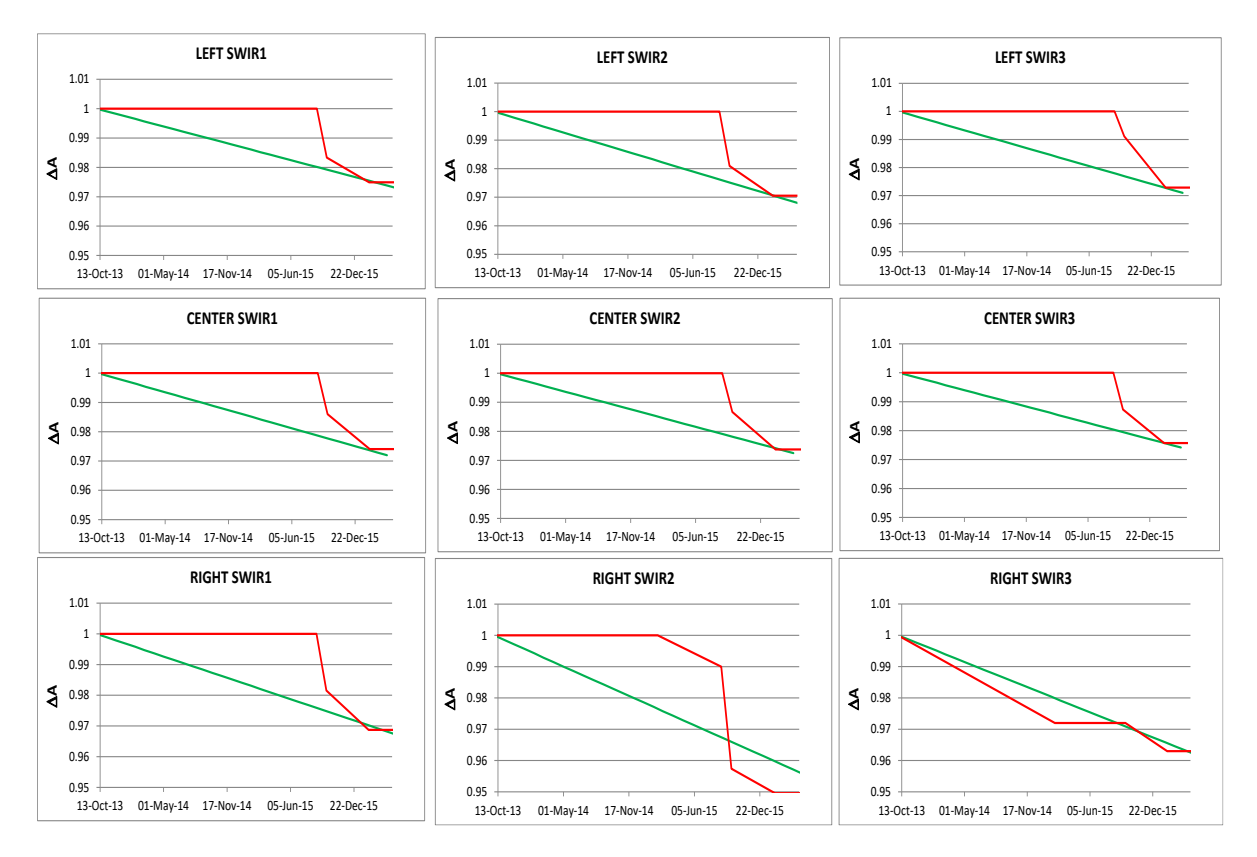

<span id="page-69-0"></span>**Figure 31: Evolution of the absolute calibration coefficient over time (red line: old, green line: reprocessing). A value lower than 1 results in a TOA reflectance increase.**

### **4. Dark current**

ICP files for reprocessing of data acquired before 2015: Before 2015 the operational dark current calibration was based on dark current acquisitions with a very long integration time of 3 s. It was noticed that for some SWIR pixels with a very high dark current detector saturation and/or nonlinearity effects occurred for this long integration time. In the Collection 1 reprocessing, dark current values of saturated pixels were replaced with the value retrieved from the closest dark current observation obtained with a shorter integration time. Furthermore, the ICP files were corrected for

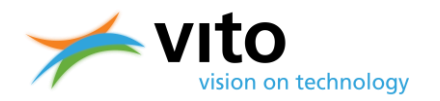

a bug that caused the assignment of the dark current to the wrong pixel ID in the generation of the final xml-formatted ICP file.

For all ICP files: dark current values are based on dark current acquisitions of the applicable month, while in the old NRT processing dark current values were based on acquisitions of the previous month.

### **5. Bad pixels**

A pixel is declared bad at the start of a month aligned with the starting date of an ICP update.

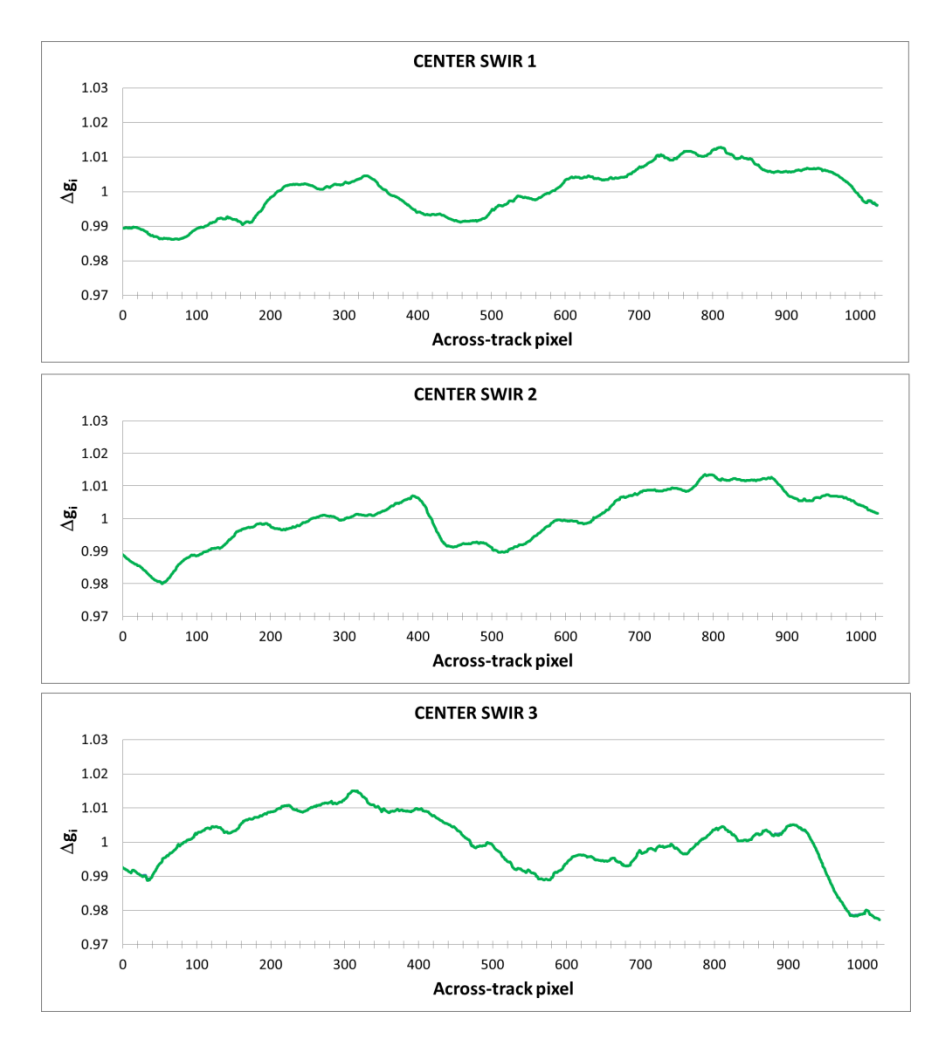

<span id="page-70-0"></span>**Figure 32: Changes to the equalisation over the field of view. A value lower than 1 results in an increase in the TOA reflectance while a value higher than 1 gives a TOA reflectance decrease.**

# **PROBA-V Collection 1 User Manual**

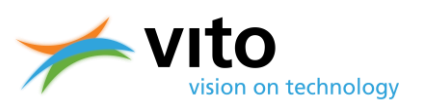

*Appendices*

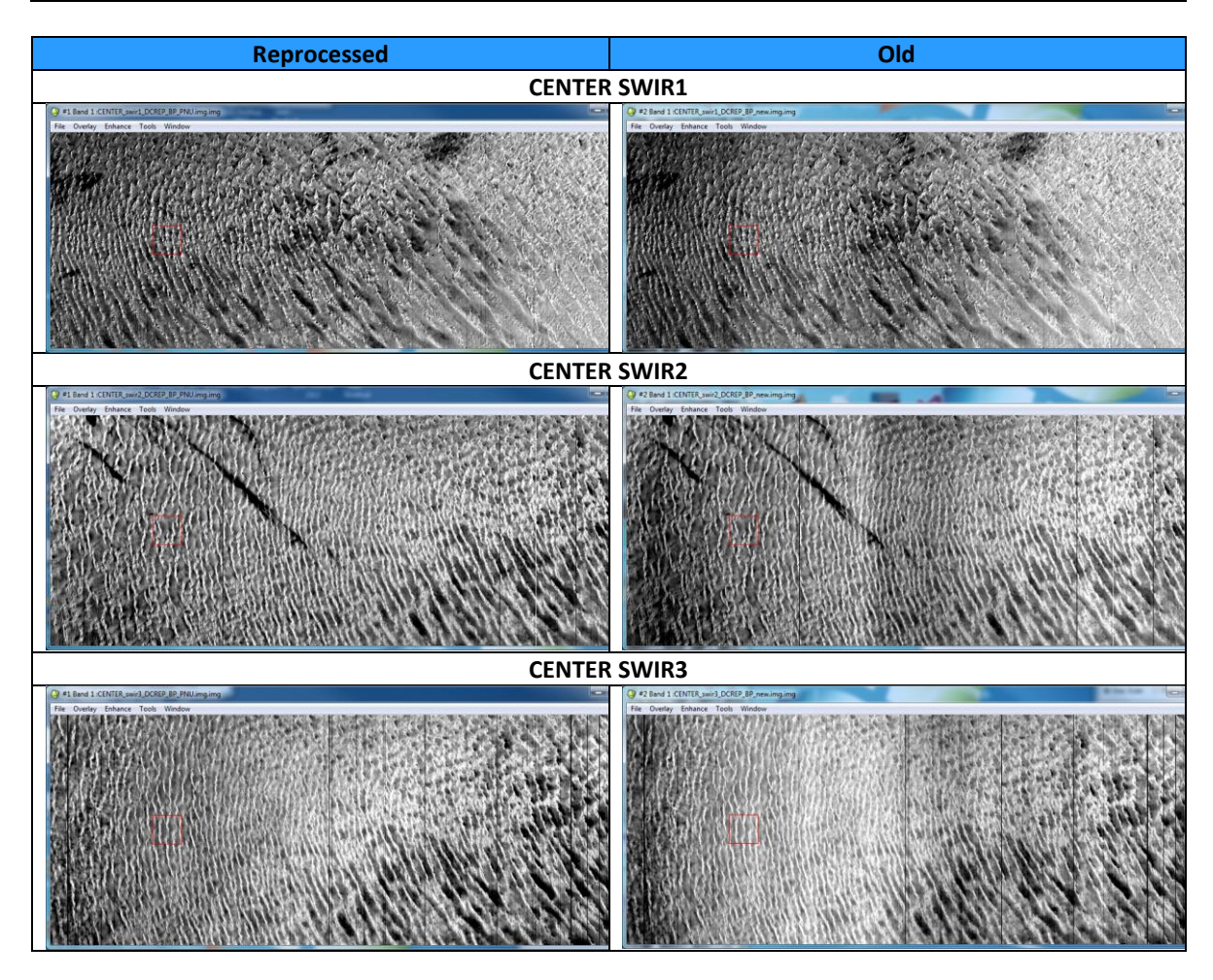

**Figure 33: lllustration of the impact of improved equalisation parameters on the scene uniformity. Vertical lines indicate bad pixels.**
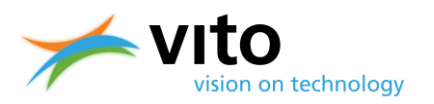

## **Appendix D: Collection 0 cloud detection algorithm description**

The Collection 0 cloud detection algorithm was a modified version of the method applied to the SPOT-VGT BLUE and SWIR observations (Lissens et al., 2000). Using these band reflectances, two separate cloud masks are created. A  $3 \times 3$ -pixel search mask is applied to determine the matching SWIR pixel for the BLUE band cloud mask, and the matching BLUE pixel for the SWIR band cloud mask (se[e Figure 34\)](#page-72-0).The final cloud mask is a merge of these two masking results. Compared to the SPOT-VGT cloud mask, some modifications were necessary, because the assumption that clouds are observed at the same position in both the BLUE and SWIR bands is no longer valid for PROBA-V, due to the observation time difference. This is further explained below.

As already indicated in Section [1,](#page-14-0) the PROBA-V instrument design is such that the NIR observes a cloud first, followed by the RED, BLUE, and SWIR bands. The time difference between the NIR and SWIR cloud observations is 12 s. As a result, the NIR and SWIR bands will map clouds onto different positions in the along-track direction, with differences up to ~700 m for clouds at 10 km altitude. Other effects of the observation time difference include viewing angle differences and horizontal cloud shifts. The maximum shift resulting from the latter two effects will not exceed one 300 m pixel along-track and one pixel cross-track on either side.

The cloud detection algorithm accounts for the different observation times as follows.

For the cloud detection based on the BLUE band reflectance, it is checked whether the observed value exceeds the BLUE band reflectance threshold of 0.2465. In addition, it is checked whether the maximum SWIR reflectance value in a 3×3 pixel box (i.e., 1×1 km) above the BLUE pixel in the image exceeds the SWIR band threshold, as depicted in the upper panels in [Figure 34.](#page-72-0) If both conditions are satisfied, the BLUE pixel is classified as cloudy. Note that this 3×3-pixel SWIR reflectance test only needs to be applied to the 300 m cloud mask.

Because pixels observed in NIR are mostly observed in front of the BLUE pixel in the image, the pixel below the BLUE pixel is also categorized as cloudy.

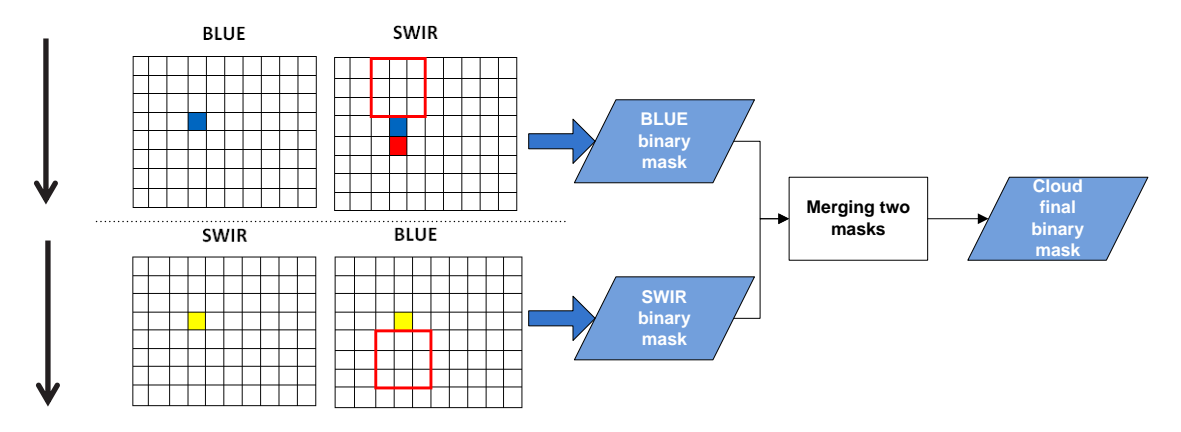

<span id="page-72-0"></span>**Figure 34: The Collection 0 cloud detection process for the BLUE, SWIR, and final cloud masks. The red pixel denotes the NIR observation. The satellite along-track flight direction is indicated by the black arrows. The 3×3-pixel SWIR reflectance test is only applied for the 300 m cloud mask.**

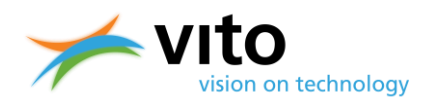

A similar procedure was applied for the SWIR-based cloud mask, but then with an additional forward 3×3 BLUE pixel window (see the lower panel of [Figure 34\)](#page-72-0). The reflectance threshold value for the SWIR band to label a pixel as 'cloudy' is 0.09. The final cloud mask is obtained through merging the BLUE and SWIR masks, with values of 0 and 1 indicating 'clear' and 'cloudy', respectively.

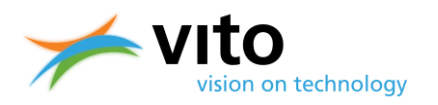

## **Appendix E1: Detailed Level 1C Product file description**

Below a detailed description of the Segment Product (LEVEL 1C) files is given. Reference is made to [Figure 18,](#page-43-0) which presents the dataset structure of the file. Note that for the entire Collection 1 CF compliant metadata were added. More information, as well as an overview of the metadata fields is given in Section [4.5](#page-47-0) and [Table 8,](#page-48-0) respectively.

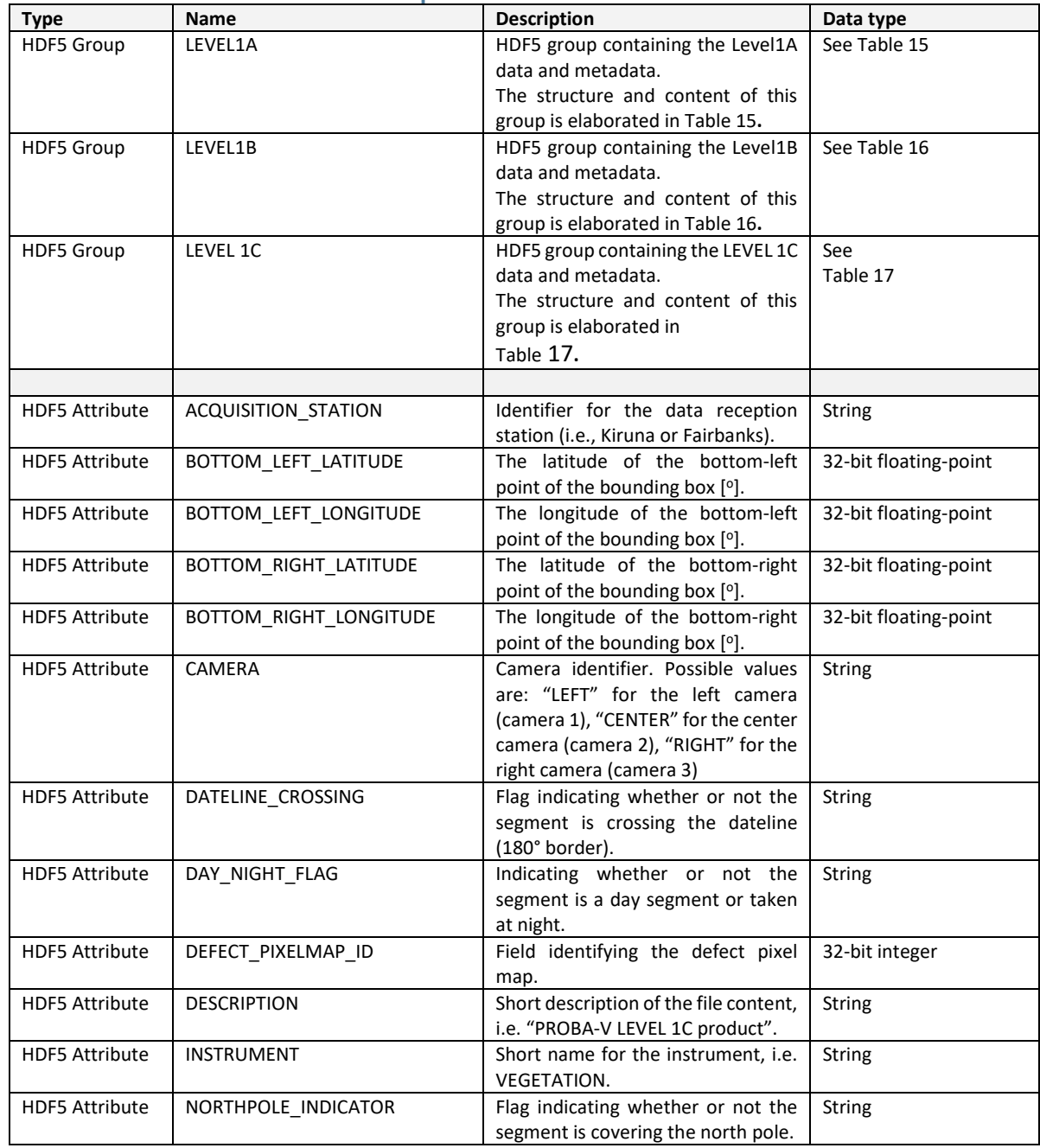

#### **Table 14: HDF5 structure of LEVEL 1C product file.**

## *Appendices*

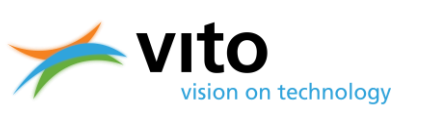

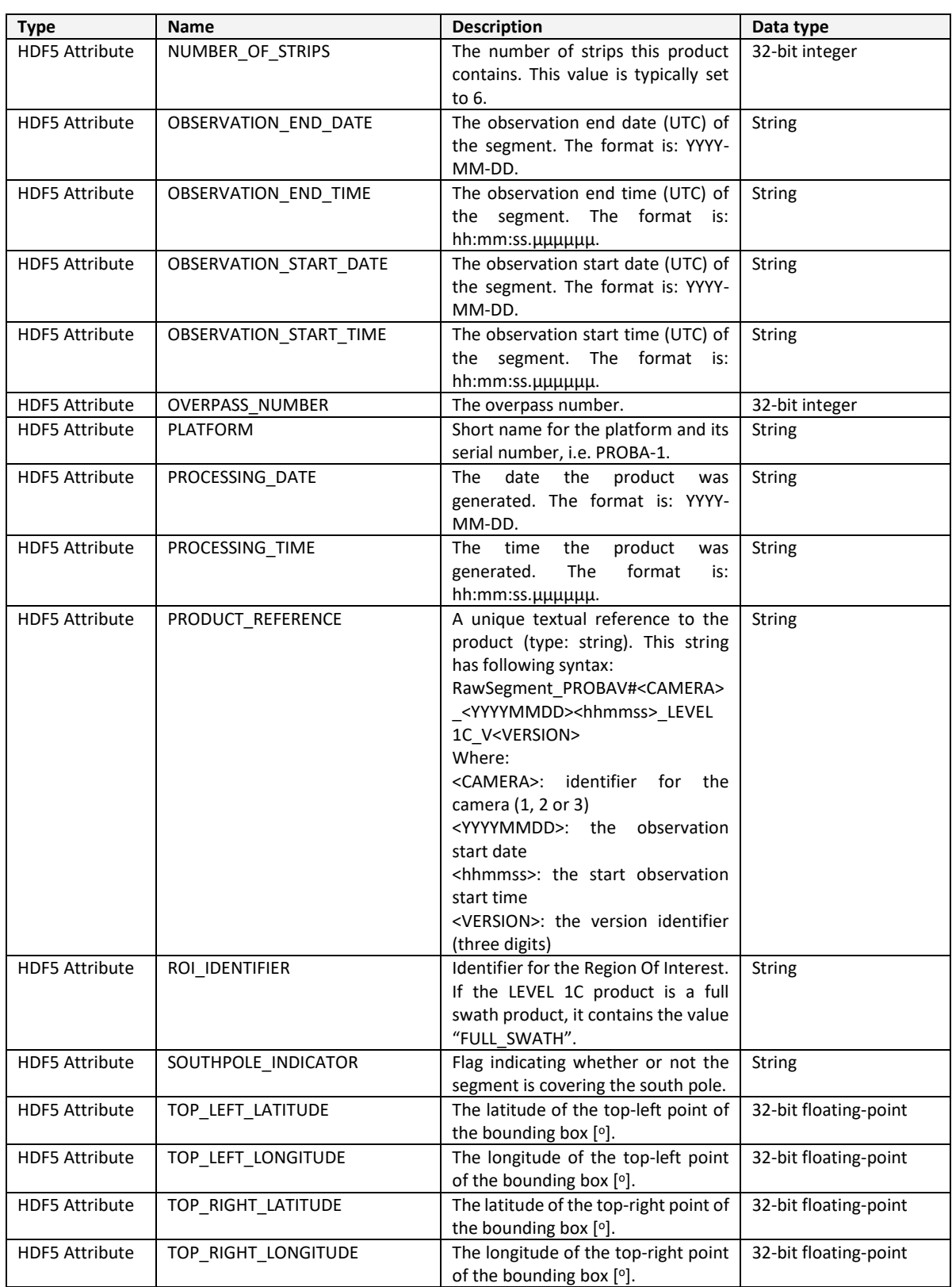

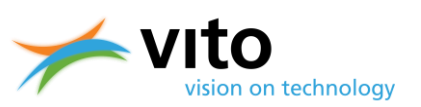

#### *Appendices*

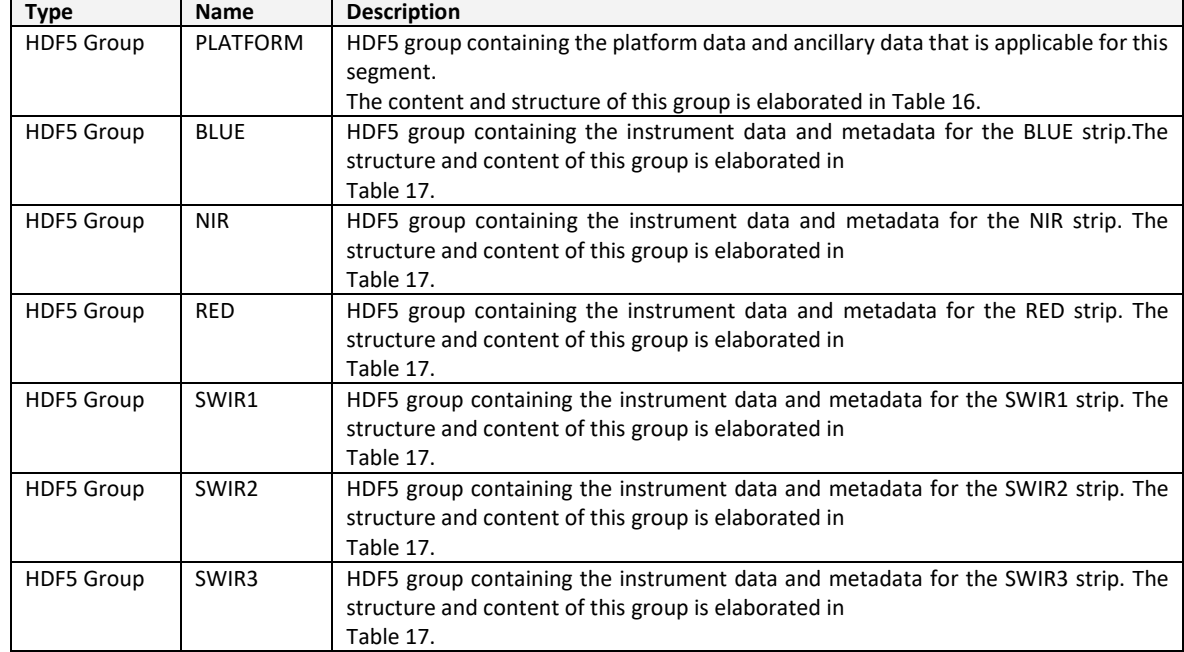

#### <span id="page-76-0"></span>**Table 15: HDF5 structure of LEVEL1A Group.**

#### <span id="page-76-1"></span>**Table 16: HDF5 structure of PLATFORM Group**

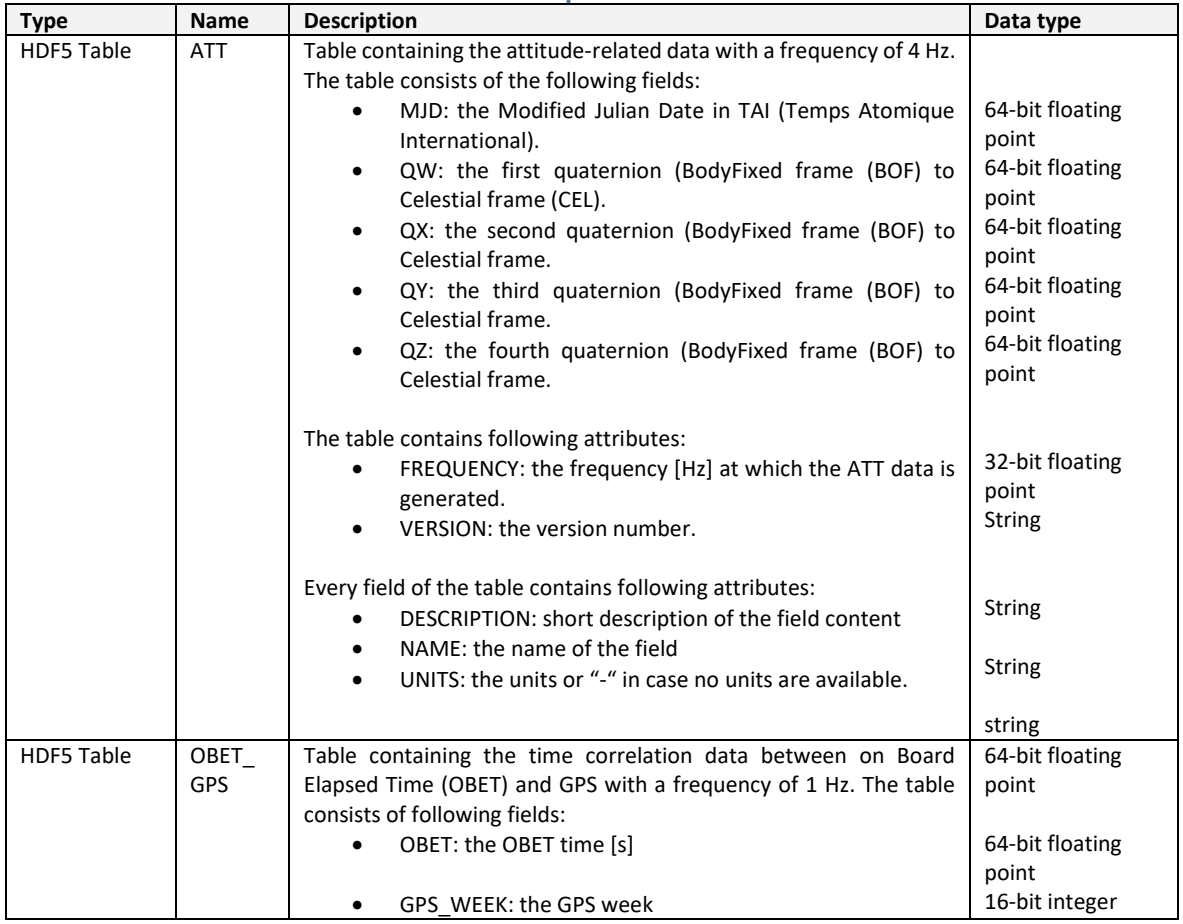

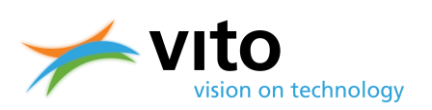

*Appendices*

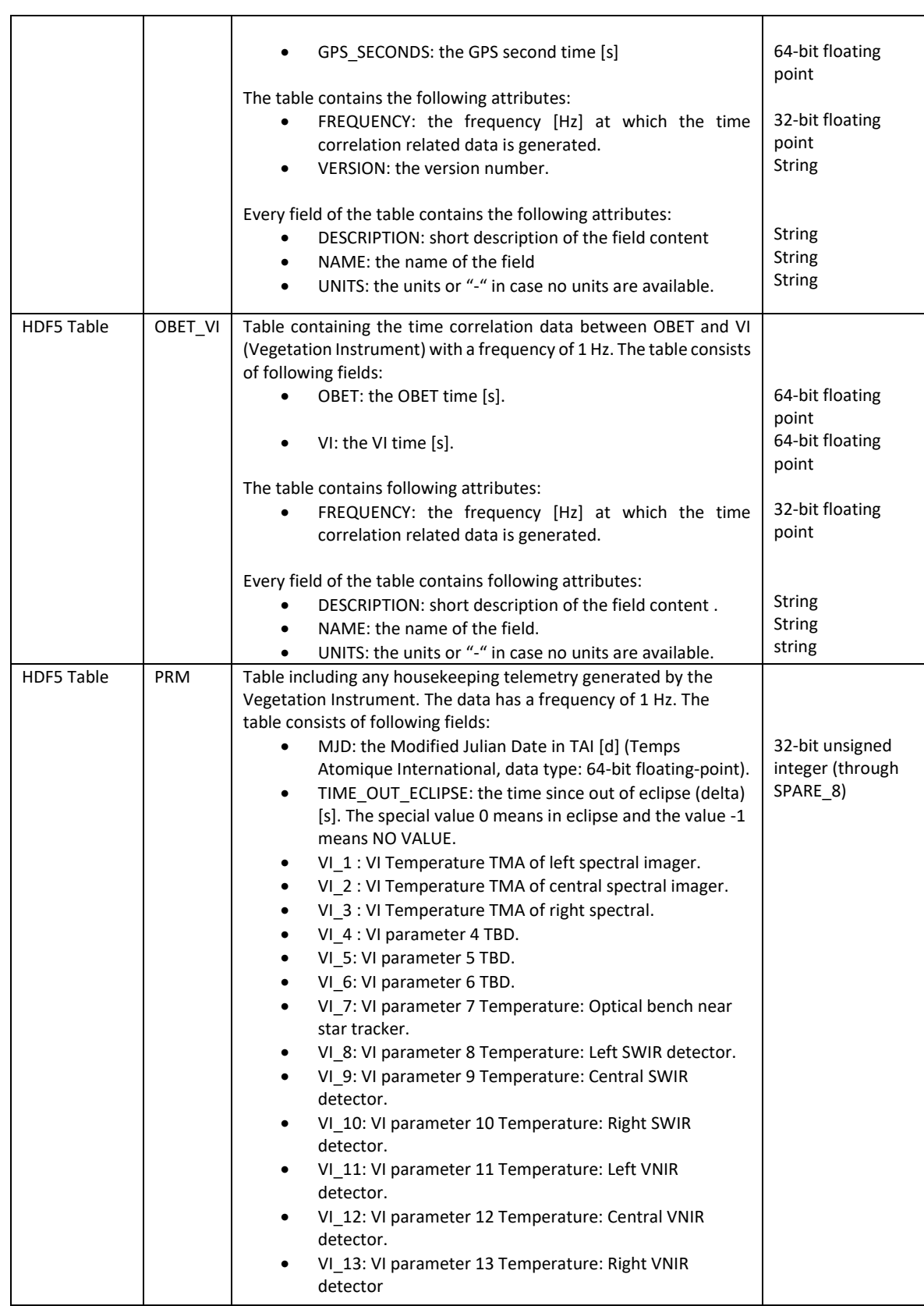

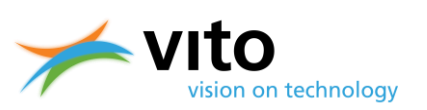

*Appendices*

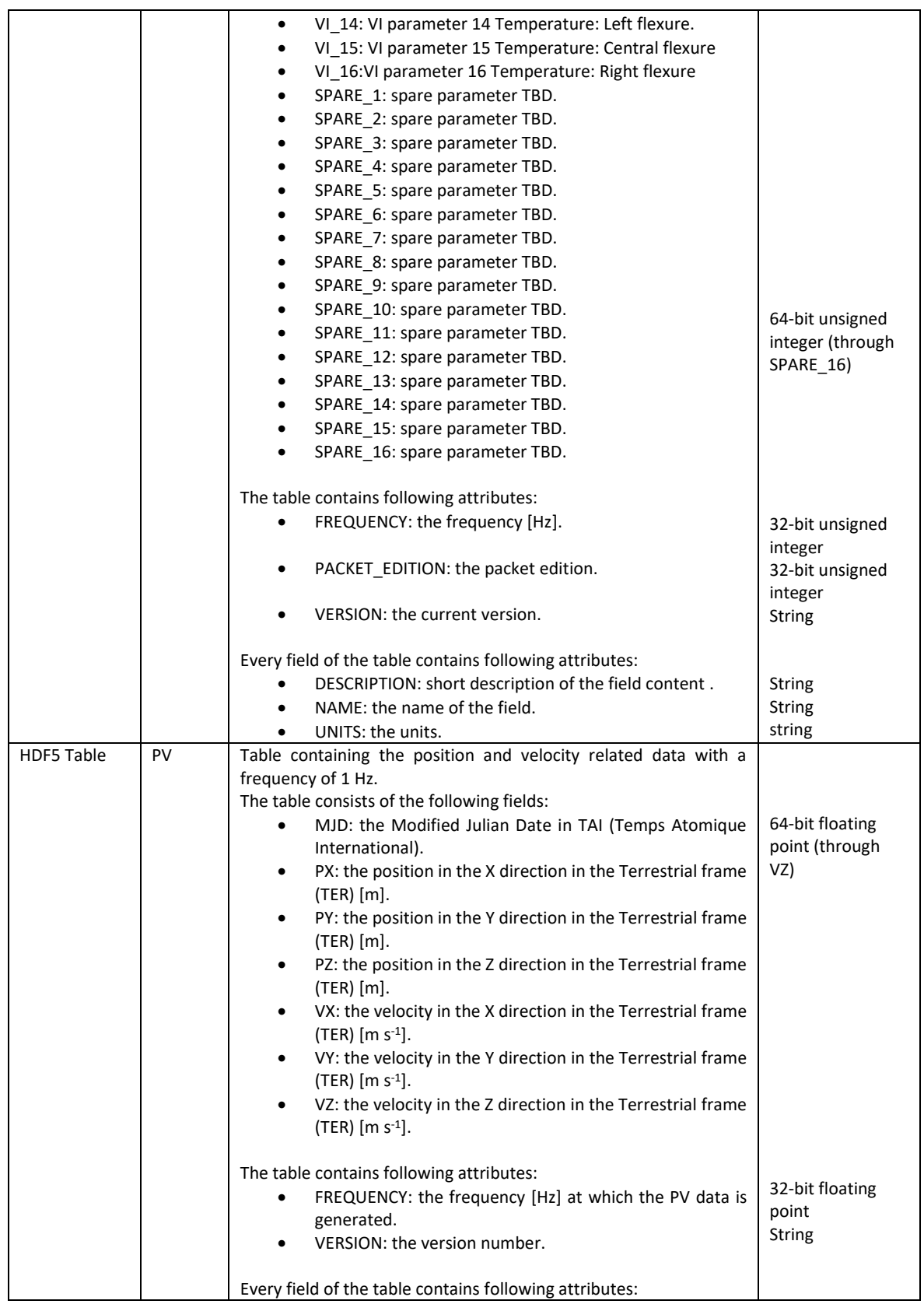

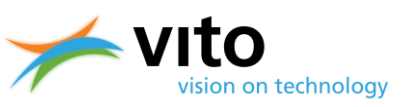

#### *Appendices*

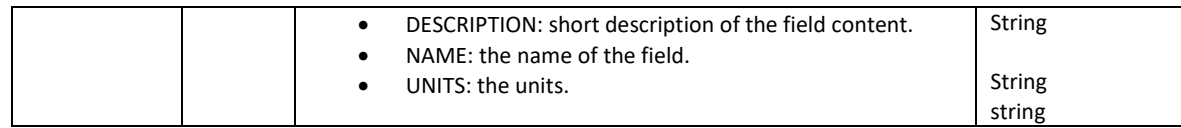

#### <span id="page-79-0"></span>**Table 17: HDF5 structure of LEVEL1A STRIP (BLUE, RED, NIR, SWIR1, SWIR2, and SWIR3) Groups.**

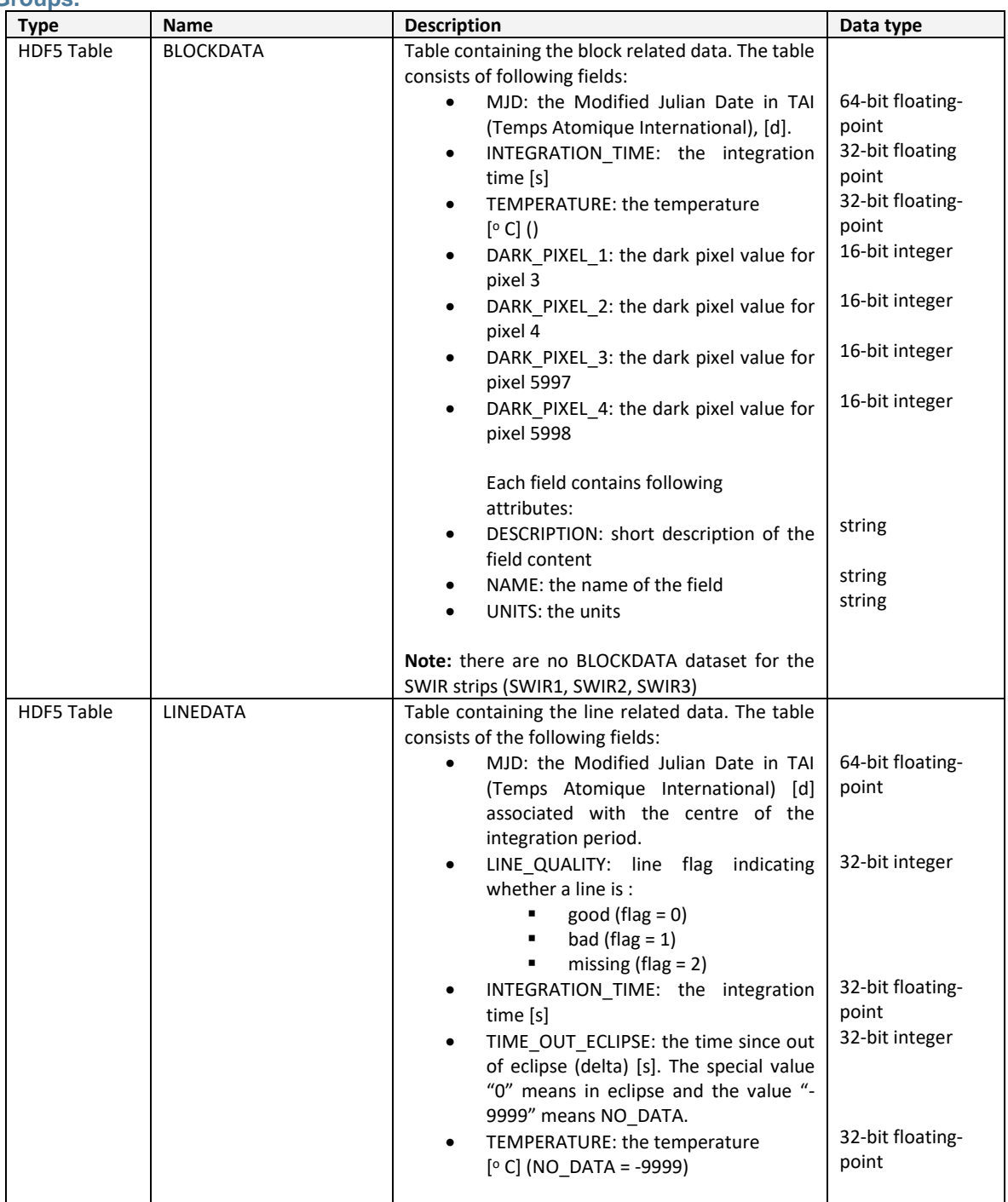

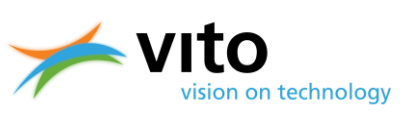

## *Appendices*

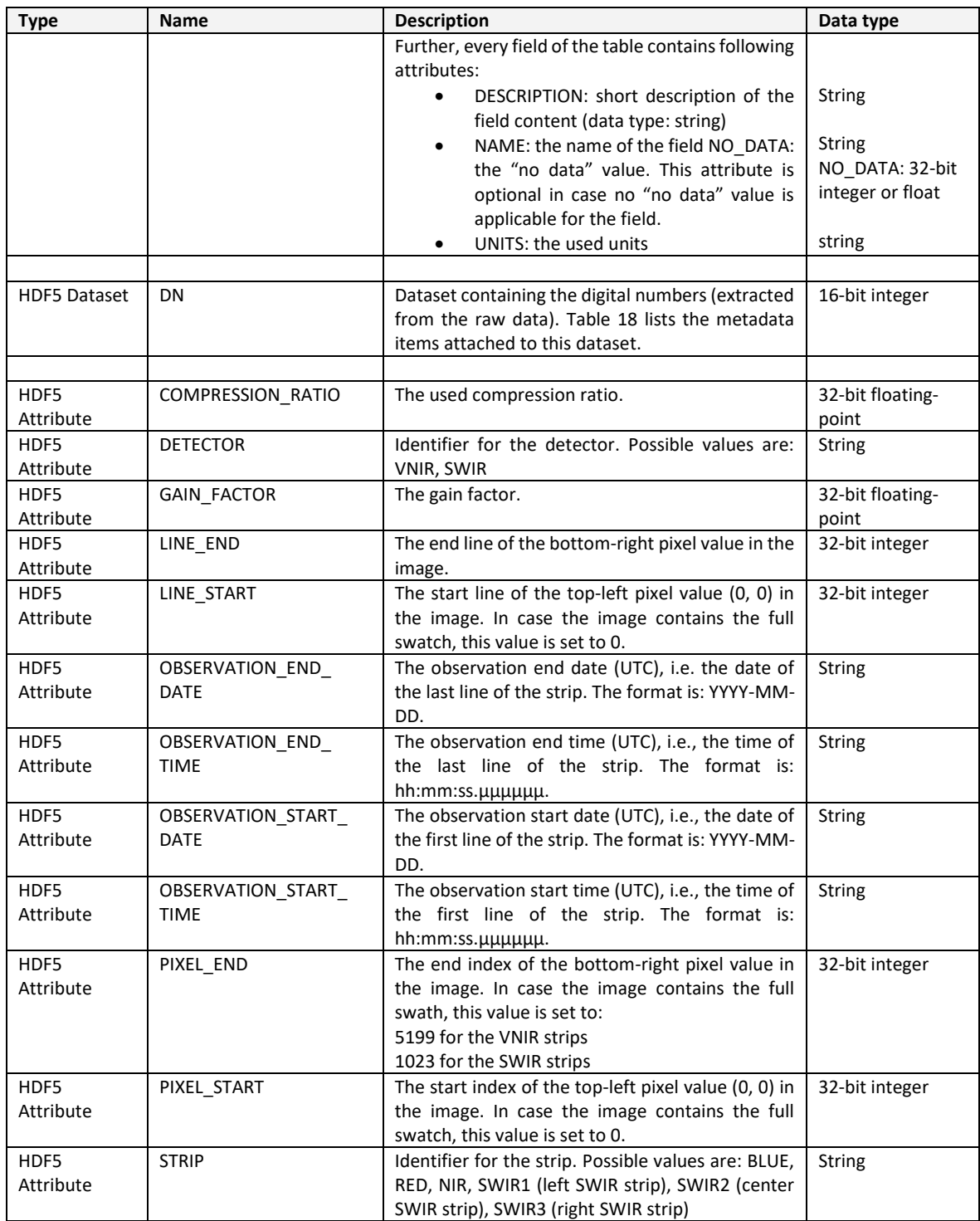

#### <span id="page-80-0"></span>**Table 18: HDF5 metadata items for DN datasets.**

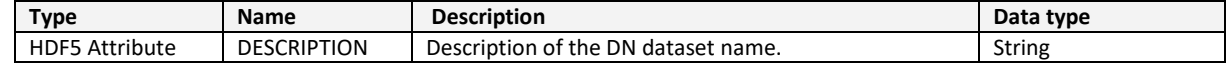

## *Appendices*

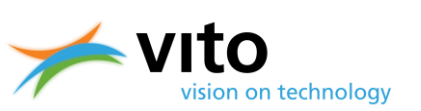

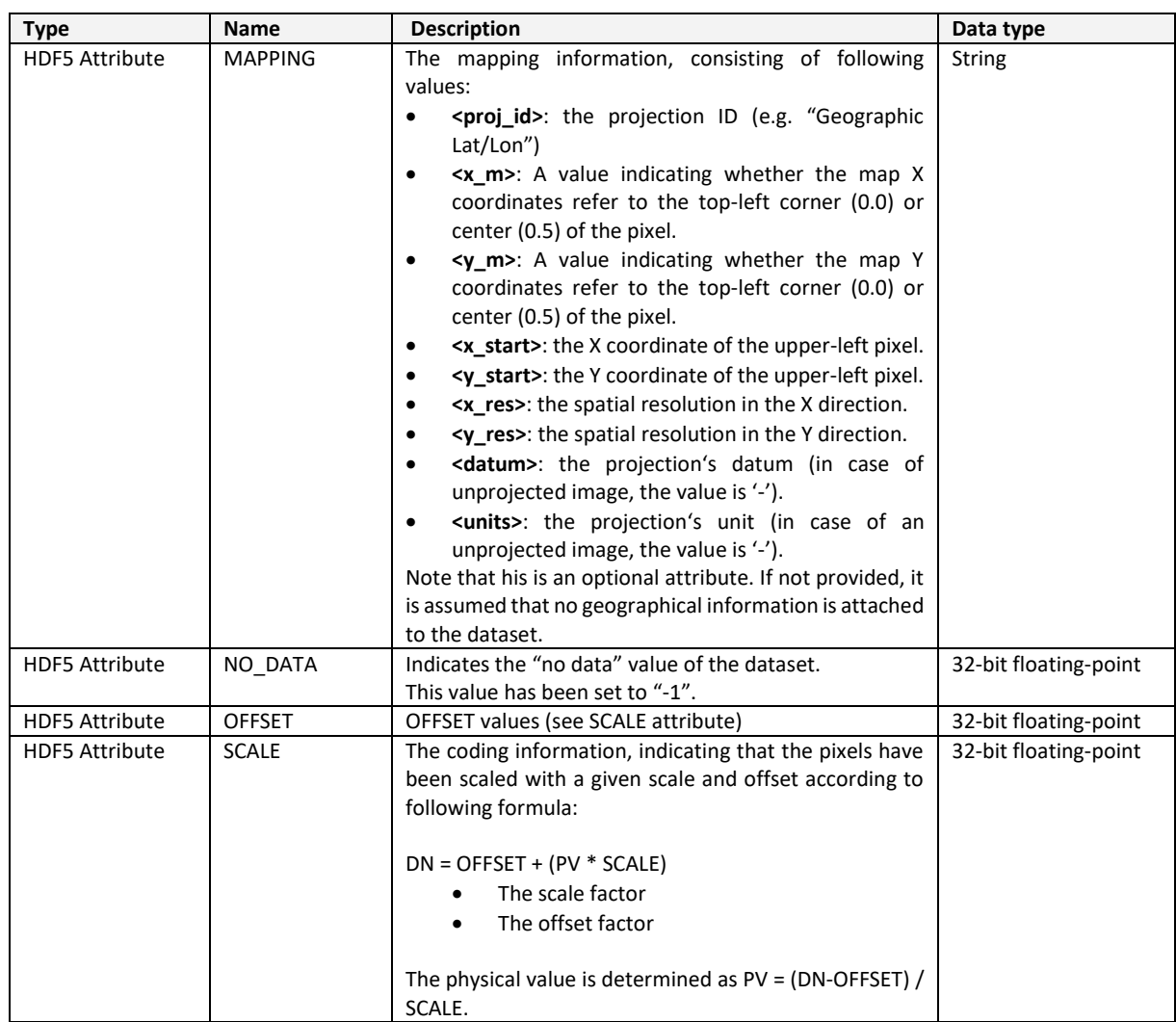

#### **Table 19: HDF5 structure of LEVEL1B group.**

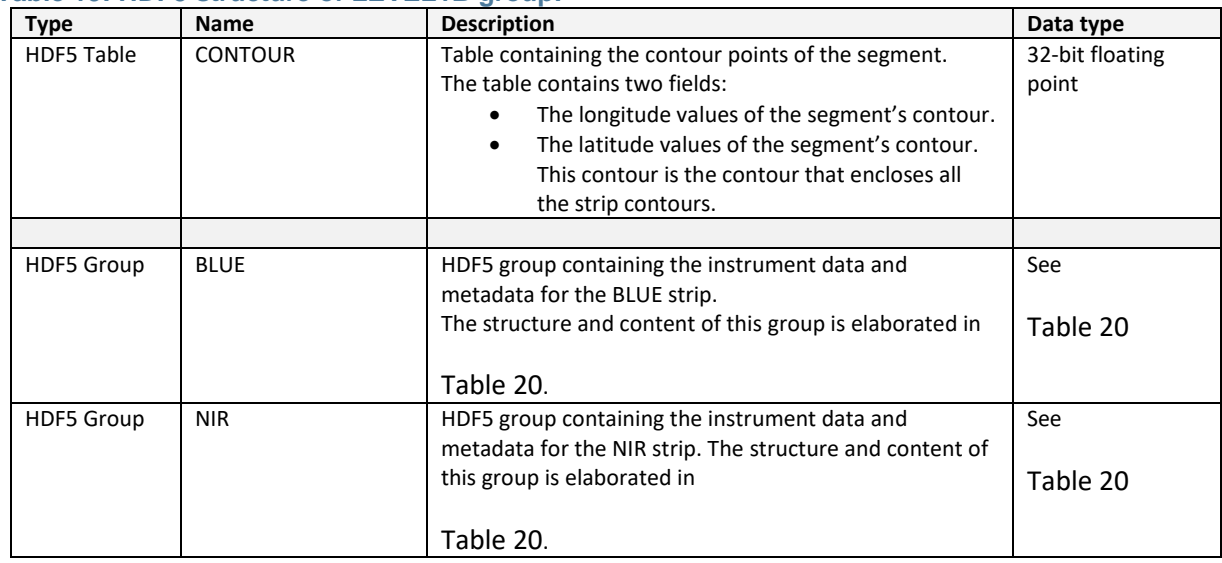

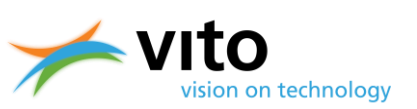

## *Appendices*

<span id="page-82-0"></span>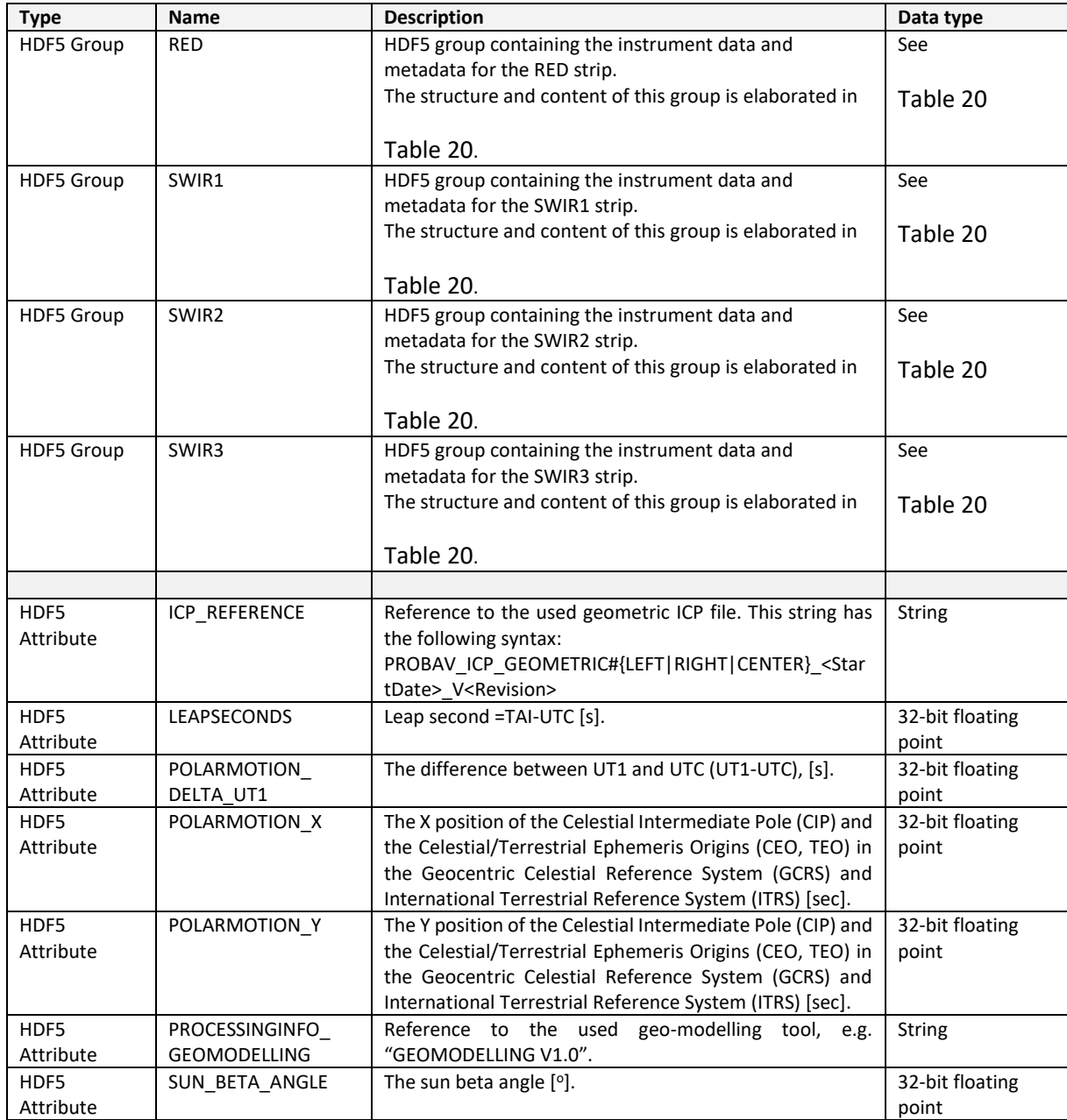

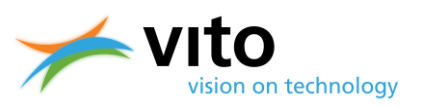

#### **Table 20: HDF5 structure of LEVEL1B STRIP (BLUE, NIR, RED, SWIR1, SWIR2, and SWIR3) Groups.**

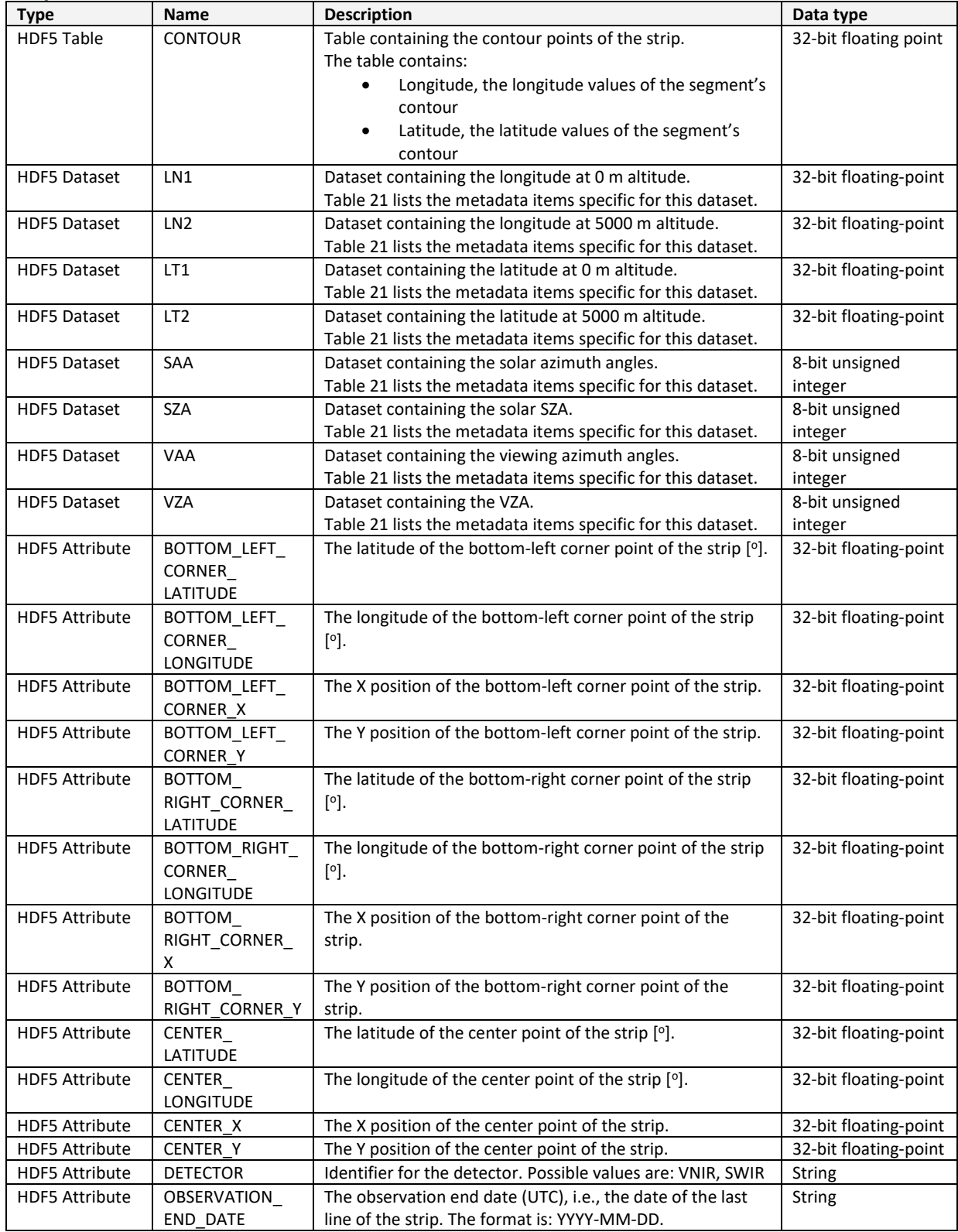

## *Appendices*

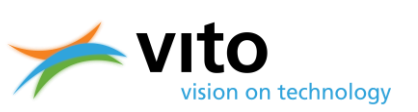

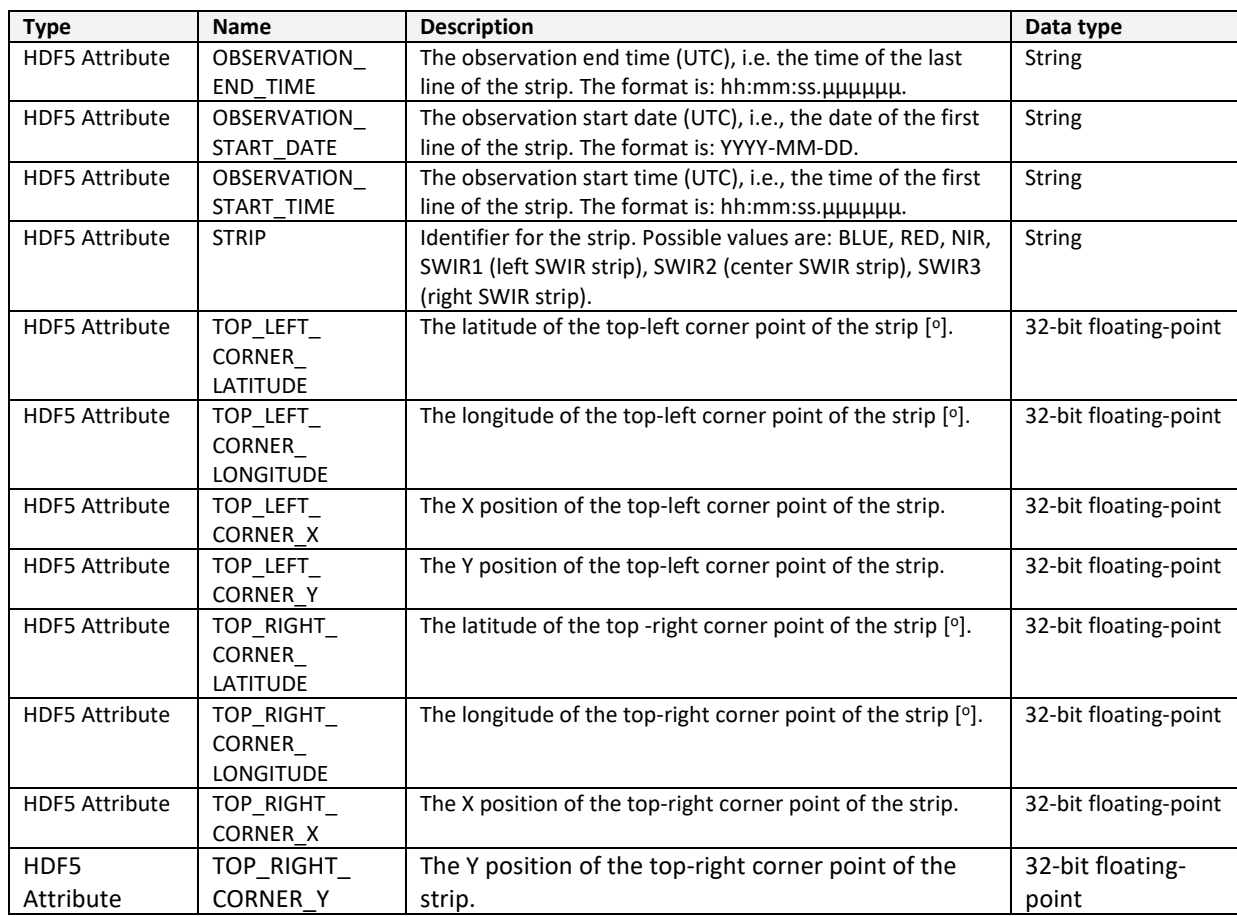

#### <span id="page-84-0"></span>**Table 21: HDF5 metadata items for L1B datasets.**

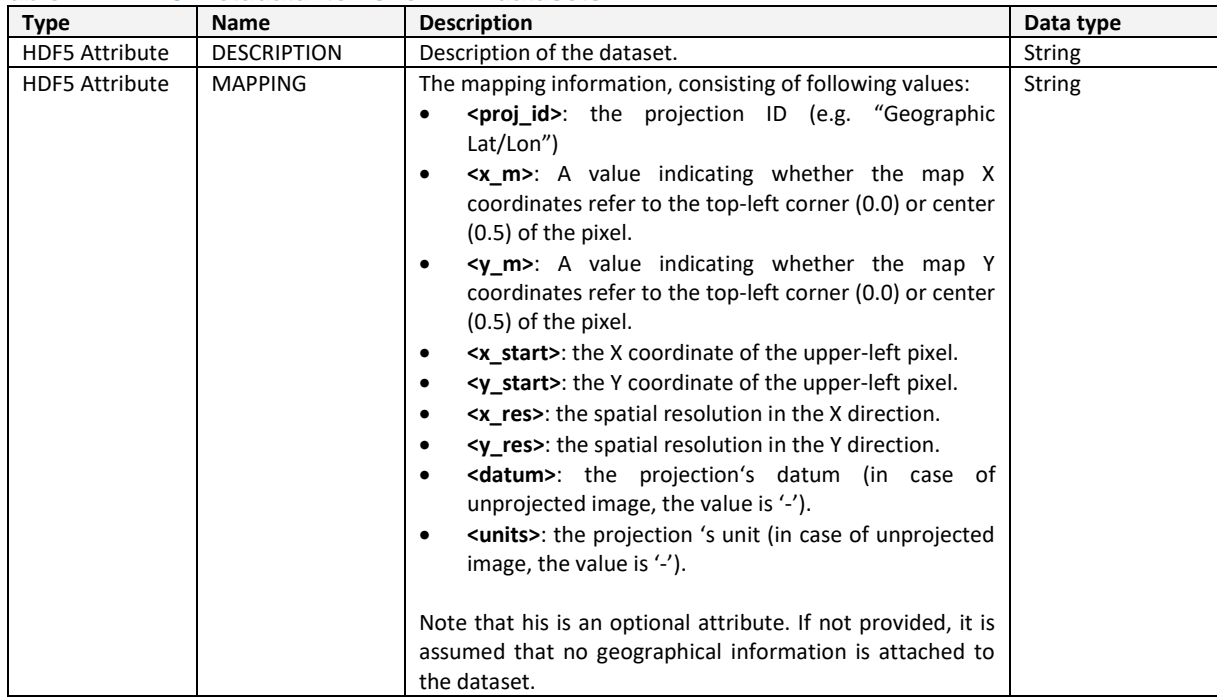

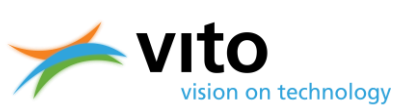

## *Appendices*

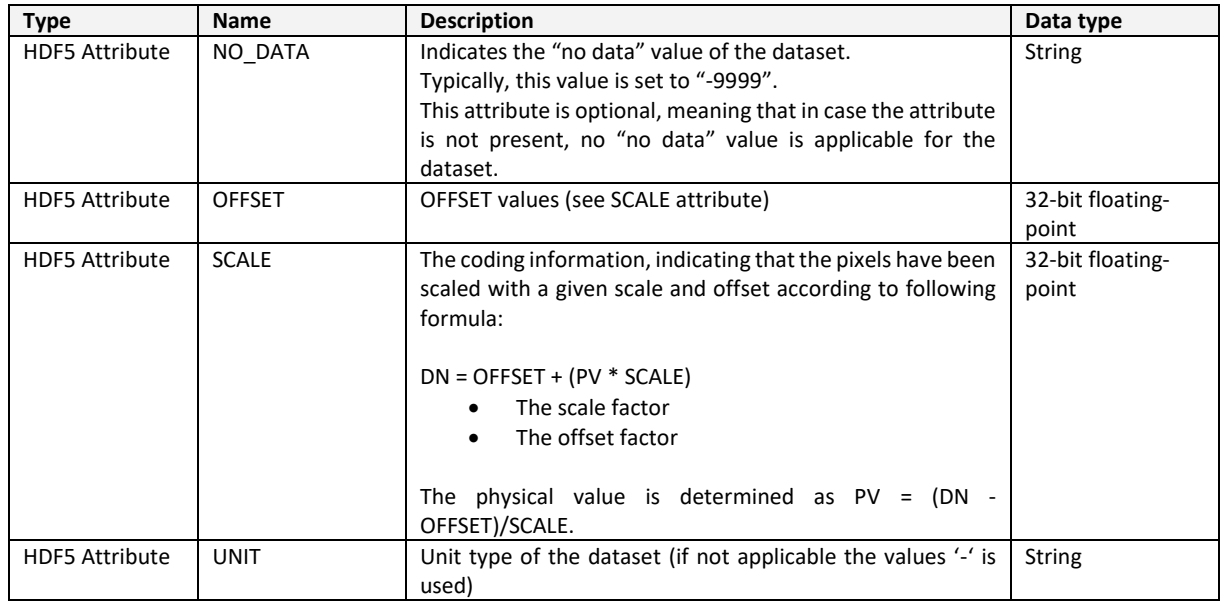

#### **Table 22: HDF5 structure of LEVEL 1C group.**

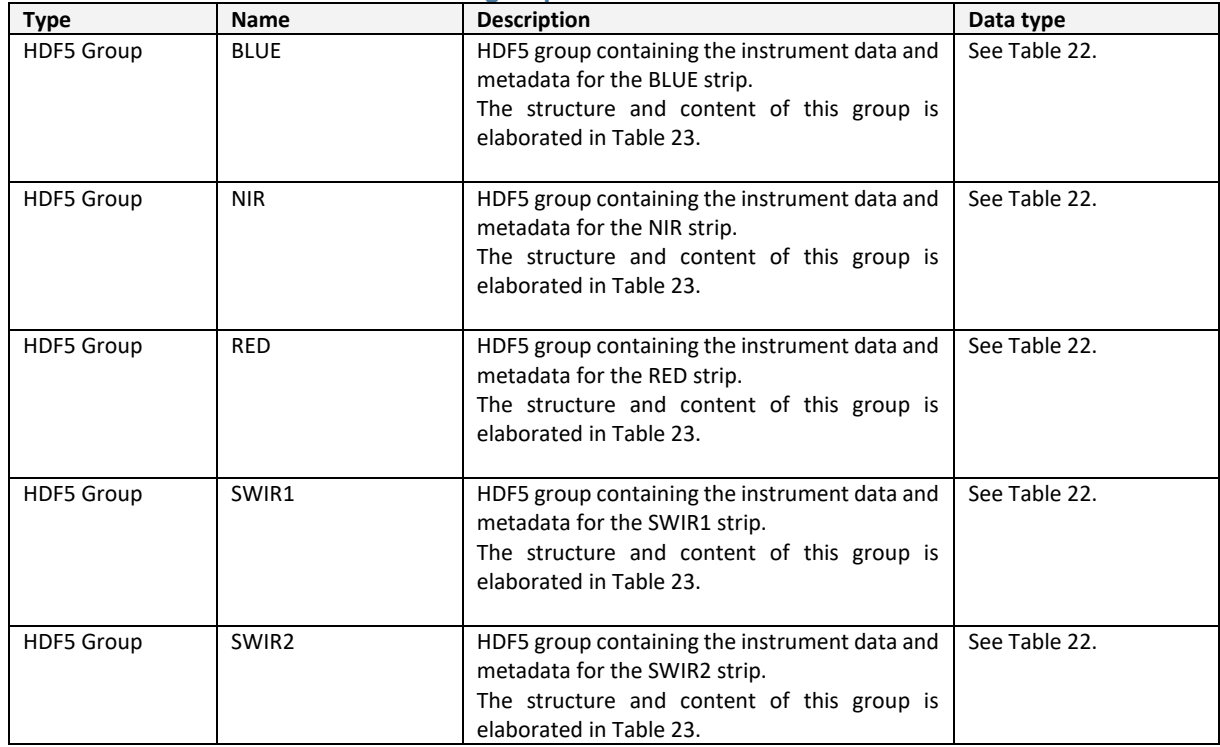

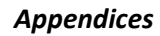

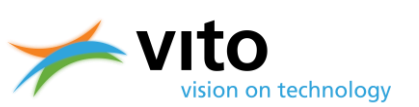

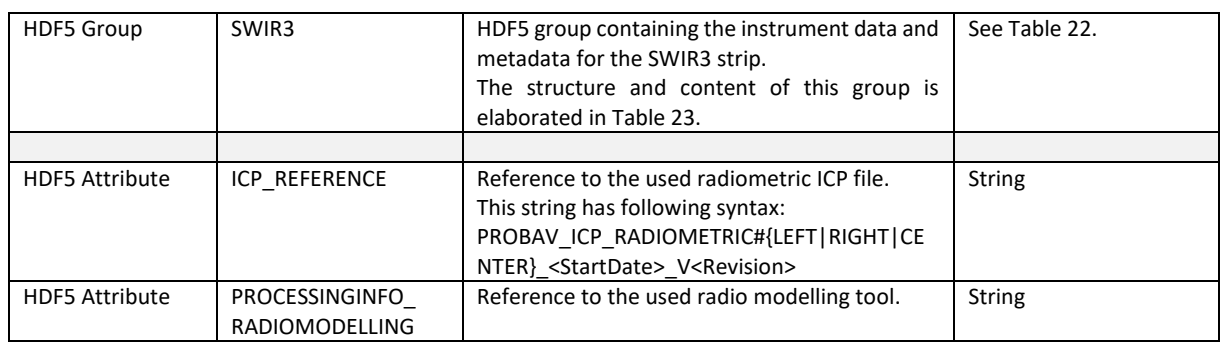

#### <span id="page-86-0"></span>**Table 23: HDF5 structure of LEVEL 1C STRIP (BLUE, NIR, RED, SWIR1, SWIR2, and SWIR3) Groups.**

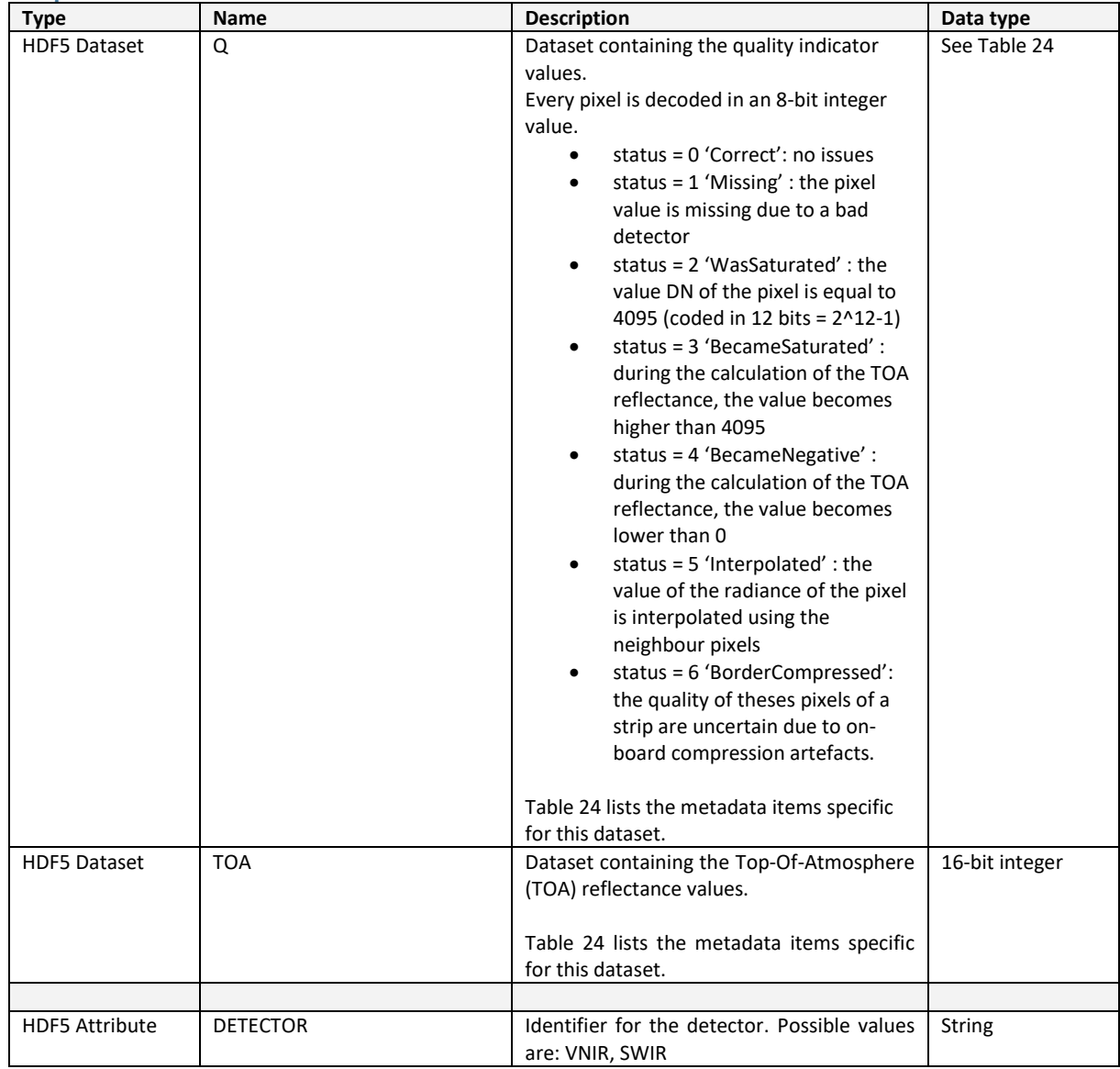

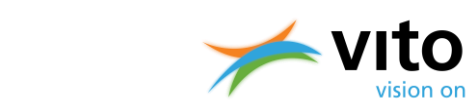

vision on technology

## *Appendices*

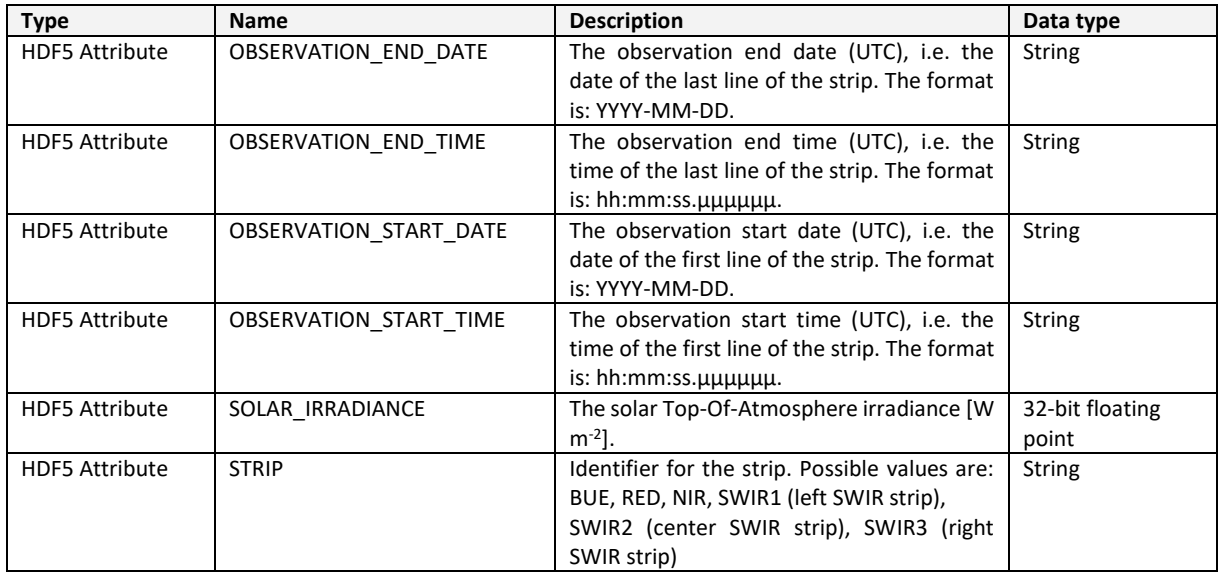

## <span id="page-87-0"></span>**Table 24: HDF5 metadata items for the LEVEL 1C attributes.**

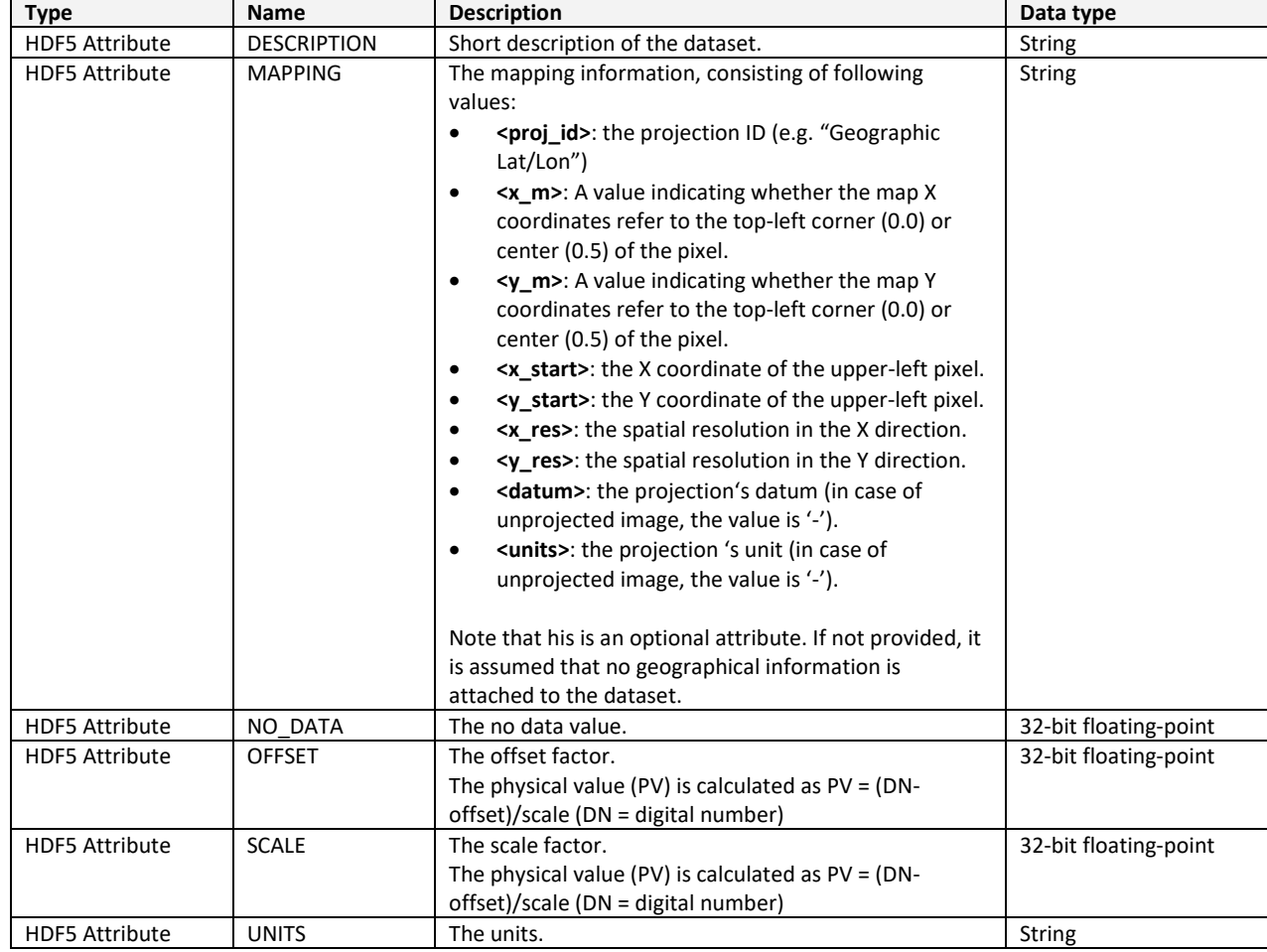

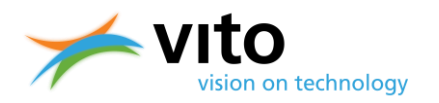

## **Appendix E2: Detailed Level 2A Product file description**

Below follows a detailed description of the various Groups, Datasets, and Attributes of Level 2A files is given. Reference is made t[o Figure 19,](#page-44-0) in which the HDF5 dataset structure is visualised. Note that for the entire Collection 1 CF compliant metadata were added. More information, as well as an overview of the metadata fields is given in Section [4.5](#page-47-0) and [Table 8,](#page-48-0) respectively.

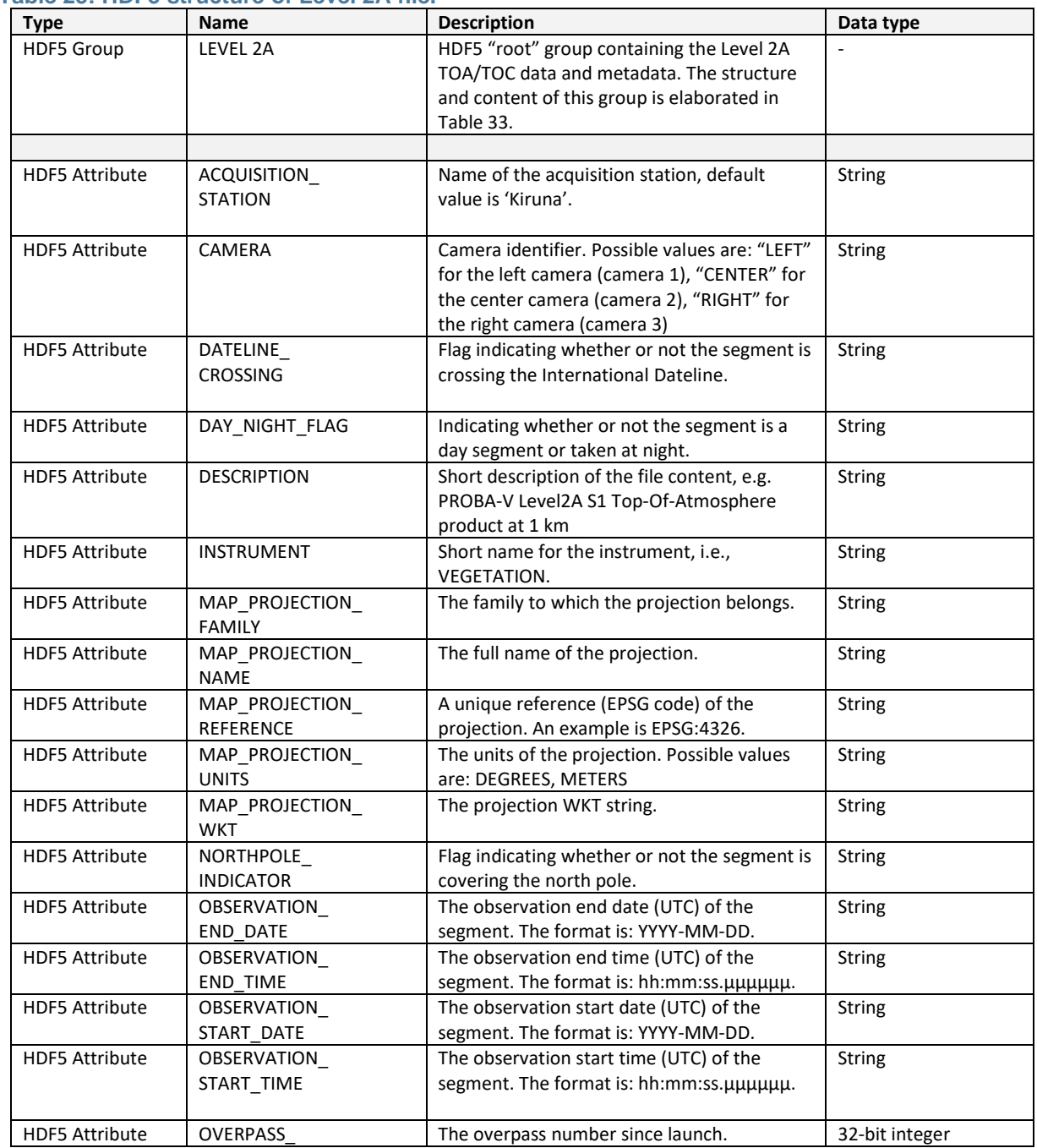

#### **Table 25: HDF5 structure of Level 2A file.**

## *Appendices*

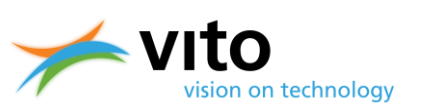

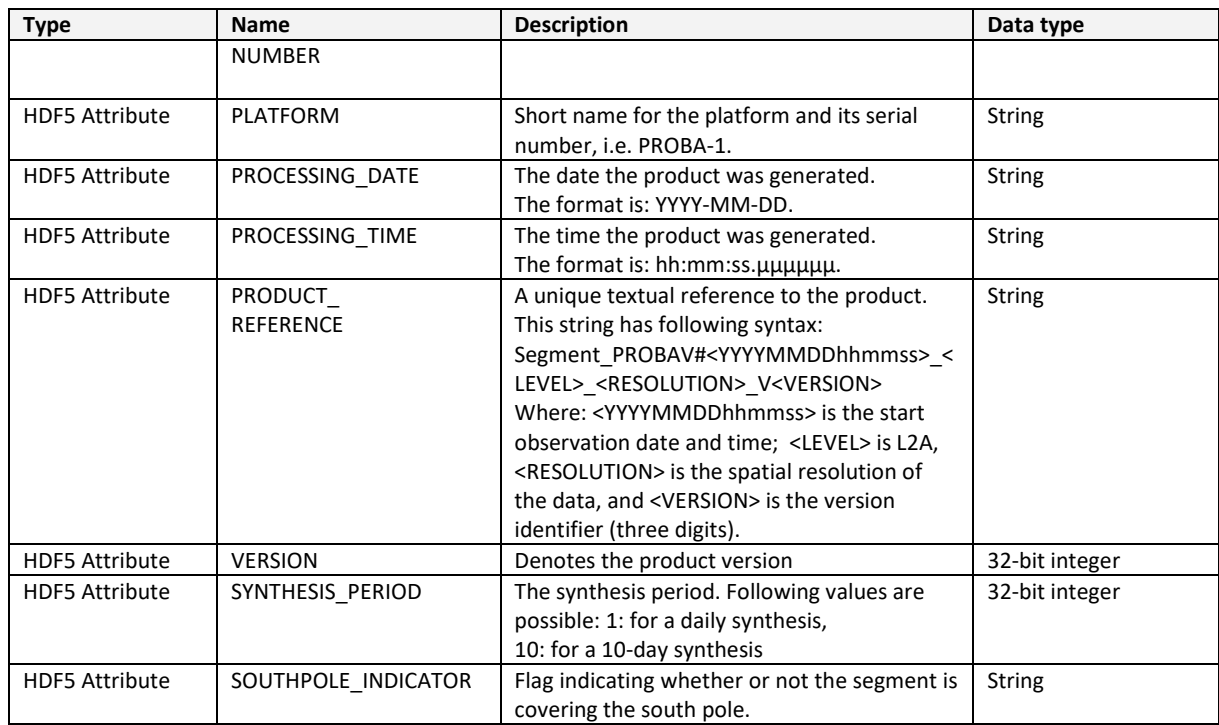

#### **Table 26: HDF5 structure of LEVEL 2A Root Group.**

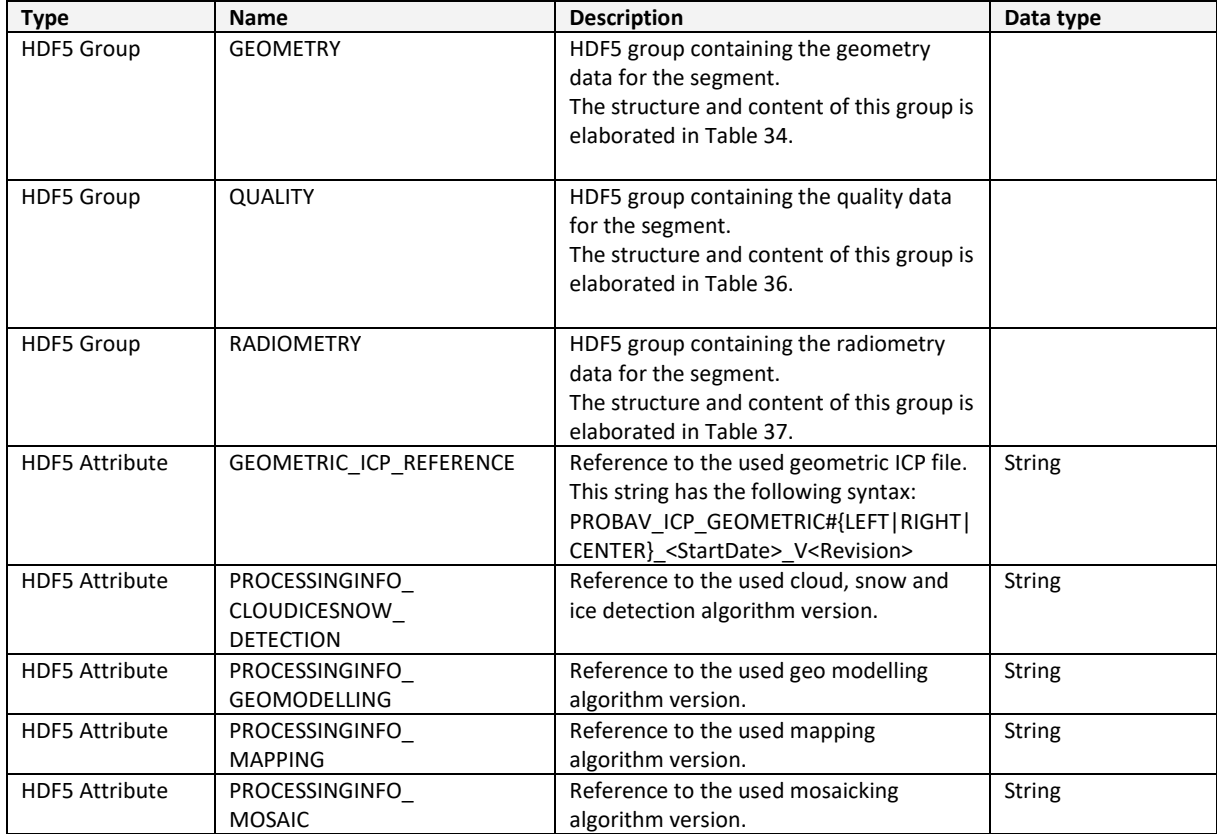

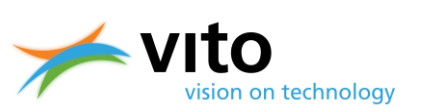

## *Appendices*

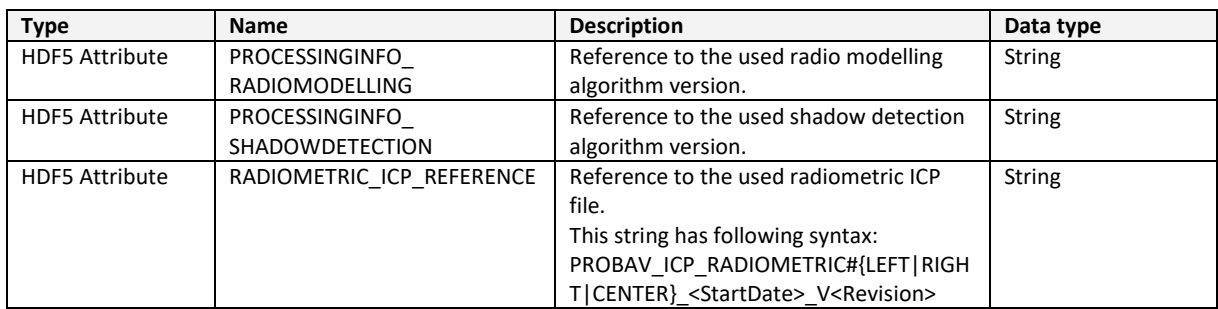

#### **Table 27: HDF5 structure of GEOMETRY group.**

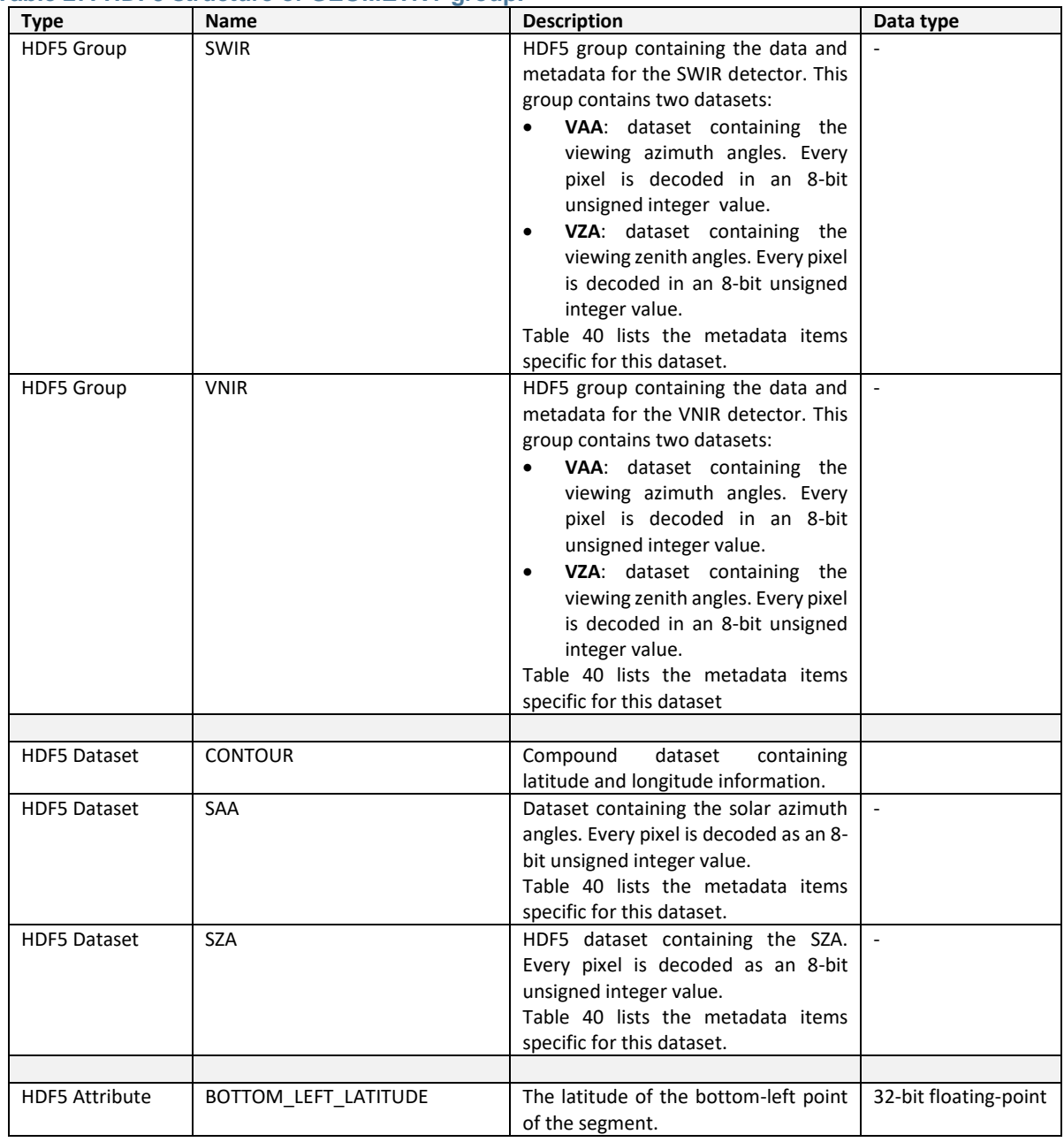

## *Appendices*

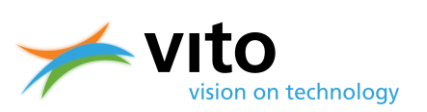

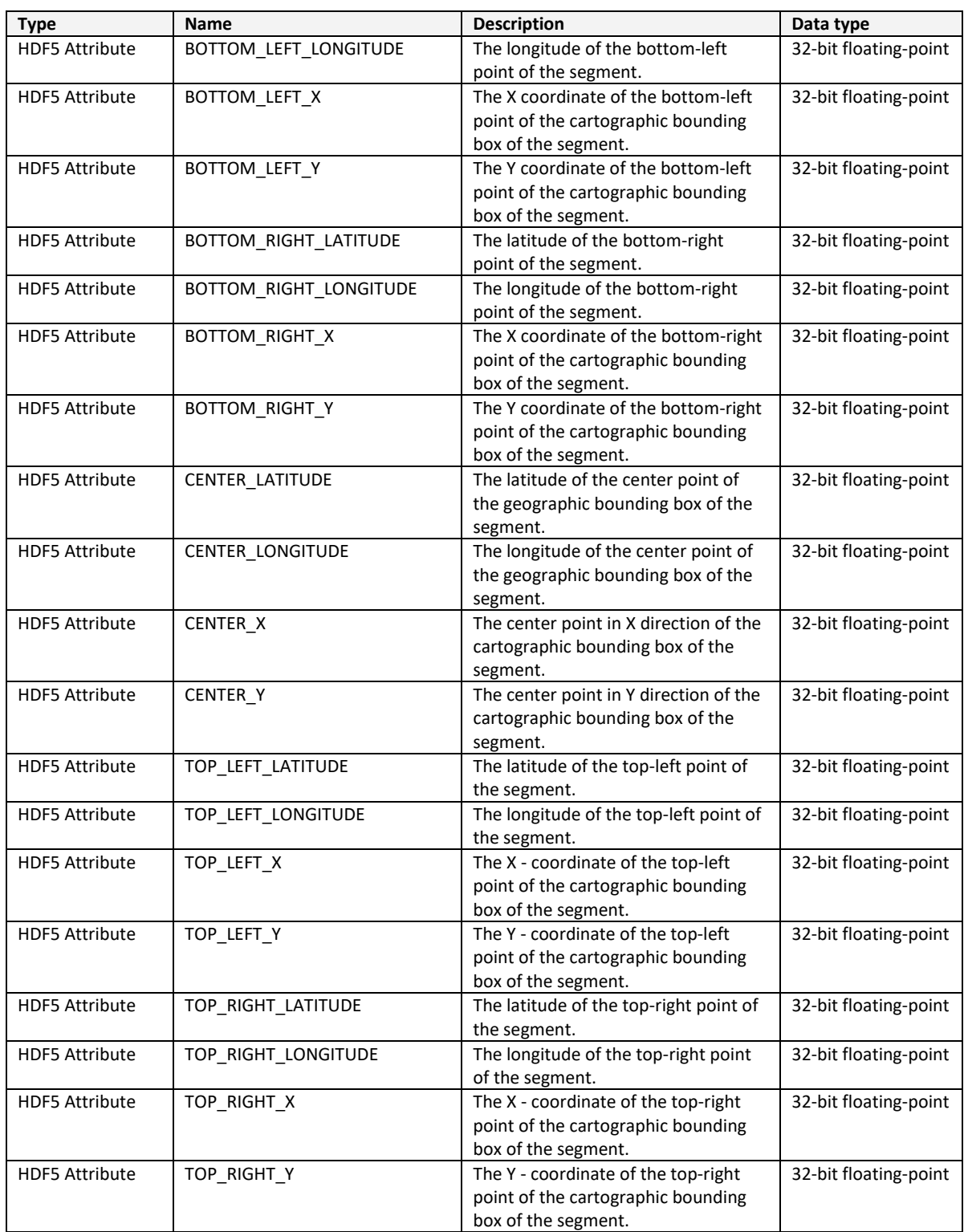

## *Appendices*

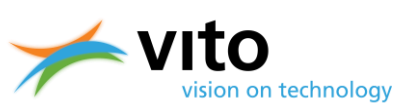

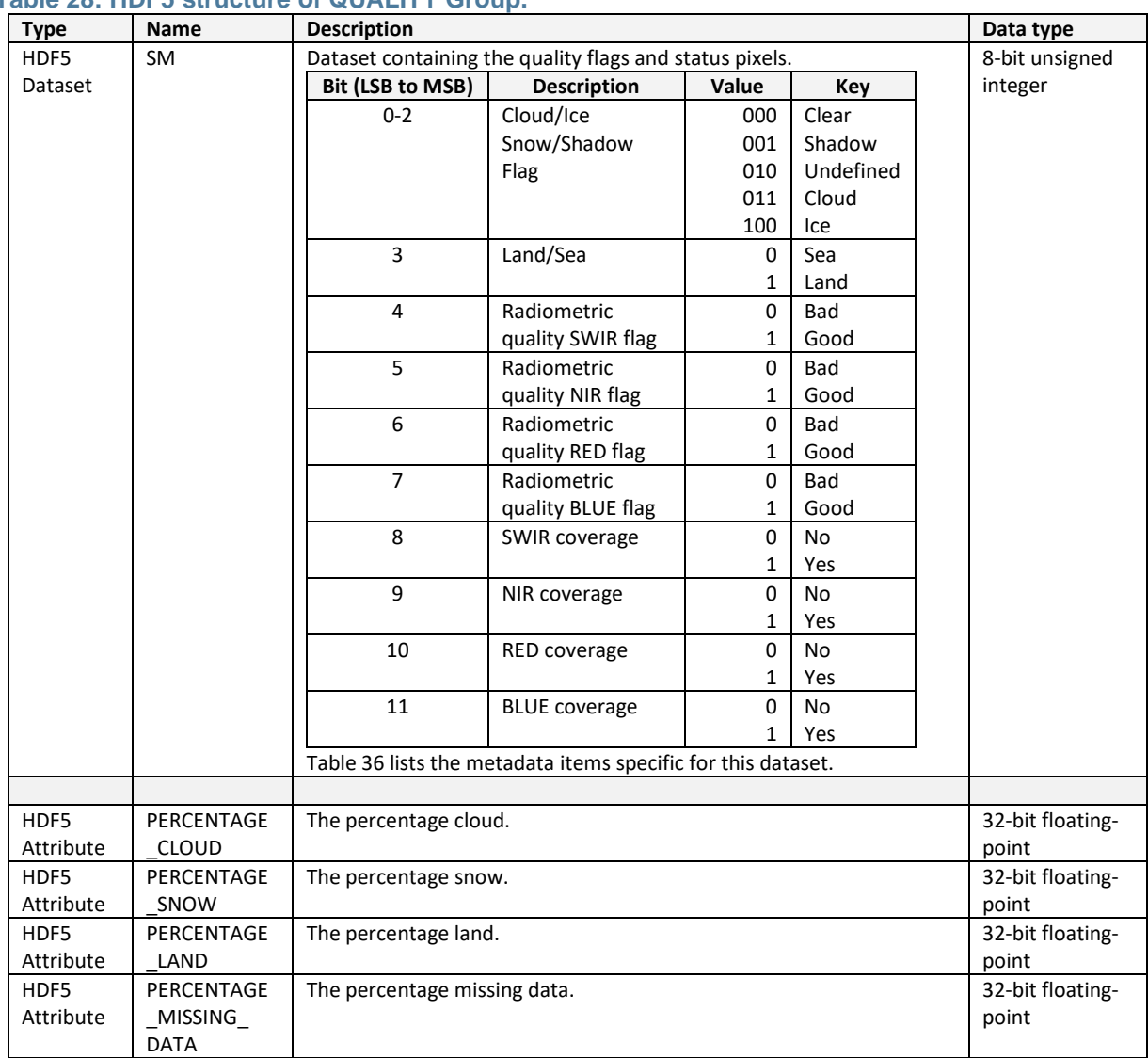

#### **Table 28: HDF5 structure of QUALITY Group.**

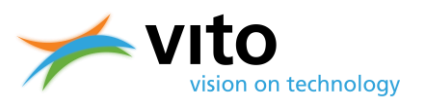

#### **Table 29: HDF5 structure of RADIOMETRY Group.**

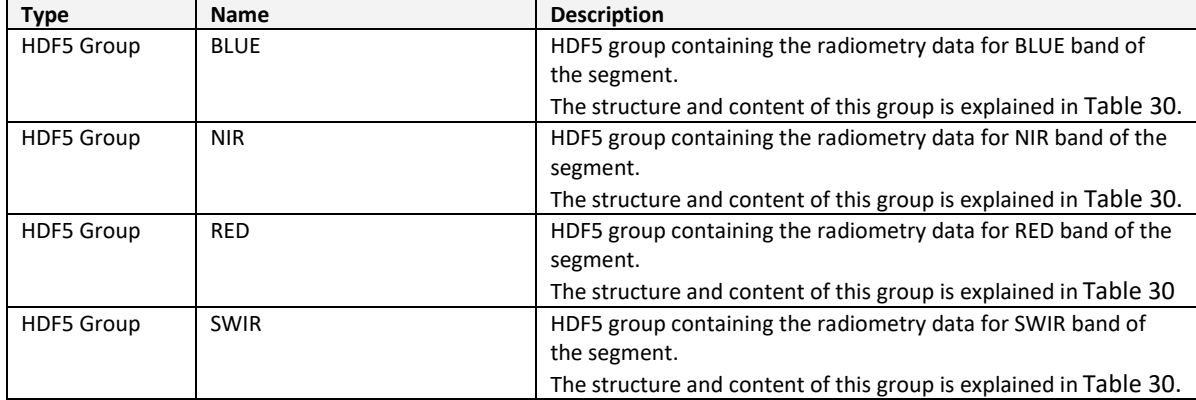

#### <span id="page-93-0"></span>**Table 30: HDF5 structure of band groups in the RADIOMETRY Group.**

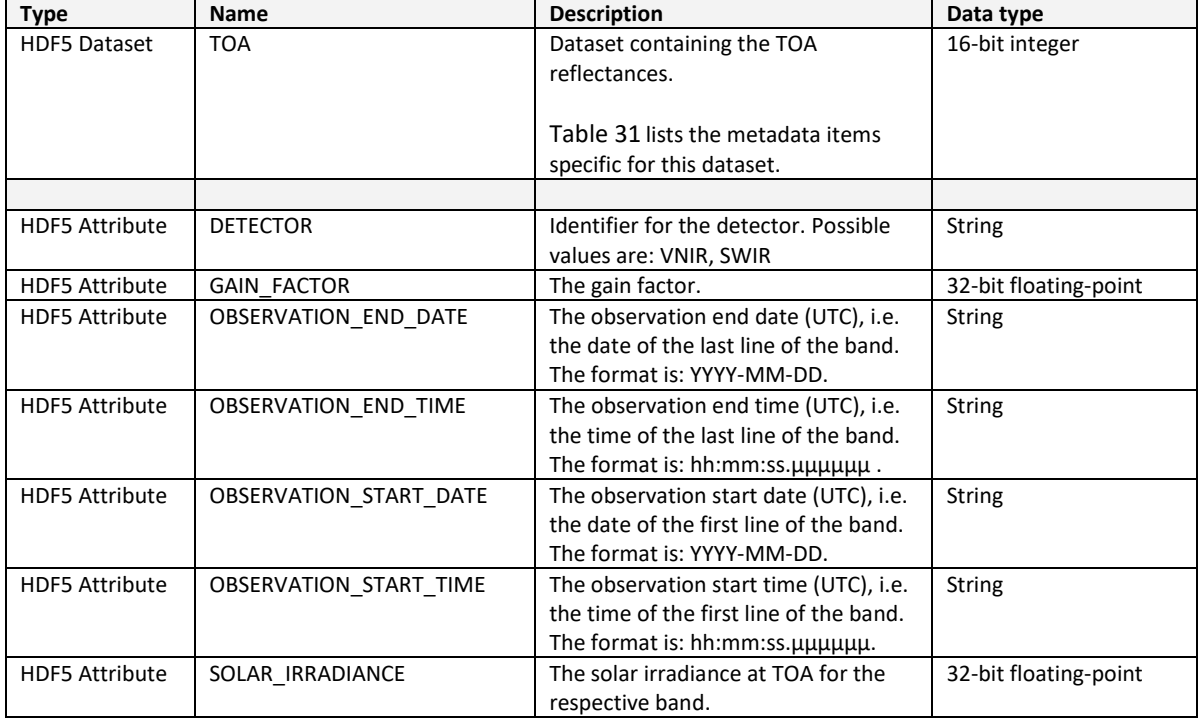

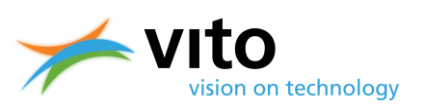

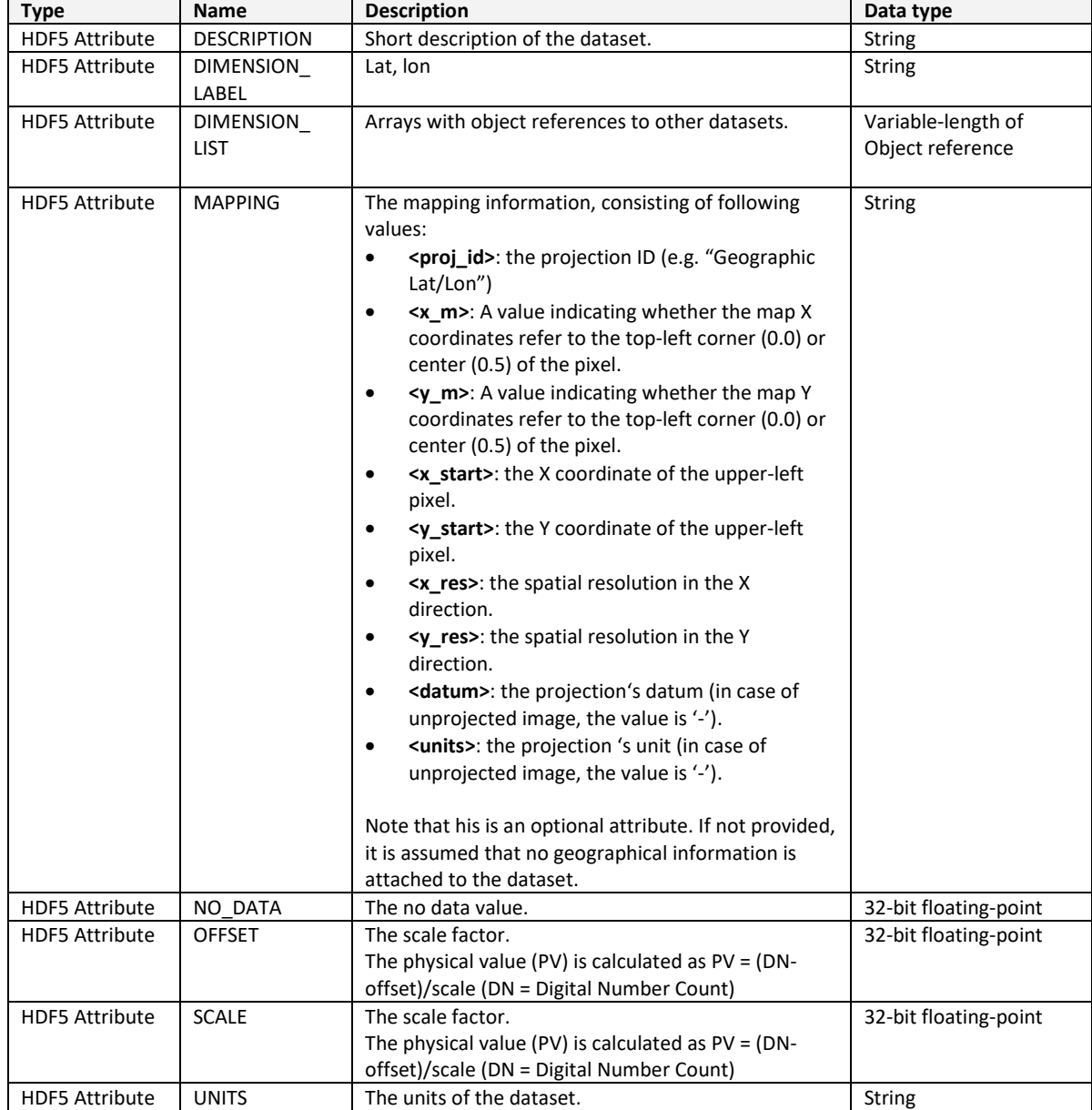

# <span id="page-94-0"></span>**Table 31: HDF5 metadata items for the datasets.**

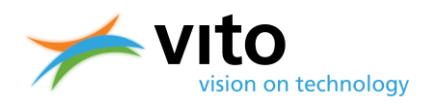

## **Appendix E3: Detailed Synthesis (S1/S5/S10) product file description**

Below follows the detailed description of the various Groups, Datasets, and Attributes of the Synthesis product files. Reference is made to [Figure 21,](#page-46-0) in which the HDF5 dataset structure is visualized. Note that for the entire Collection 1 CF compliant metadata were added. More information, as well as an overview of the metadata fields is given in Section [4.5](#page-47-0) and [Table 8,](#page-48-0) respectively.

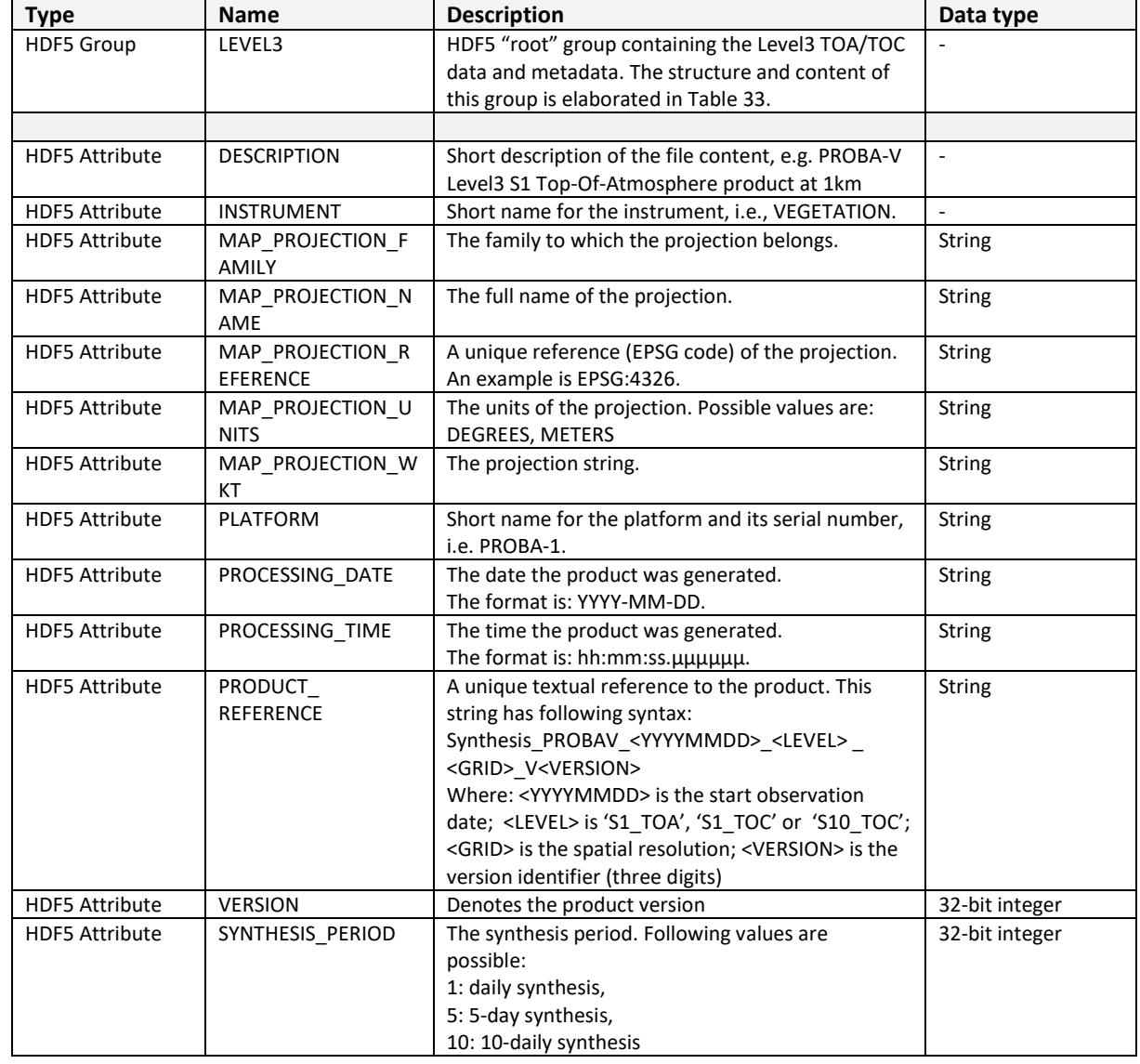

#### **Table 32: HDF5 structure of Synthesis file.**

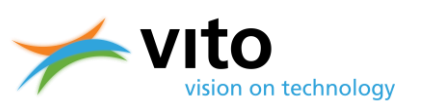

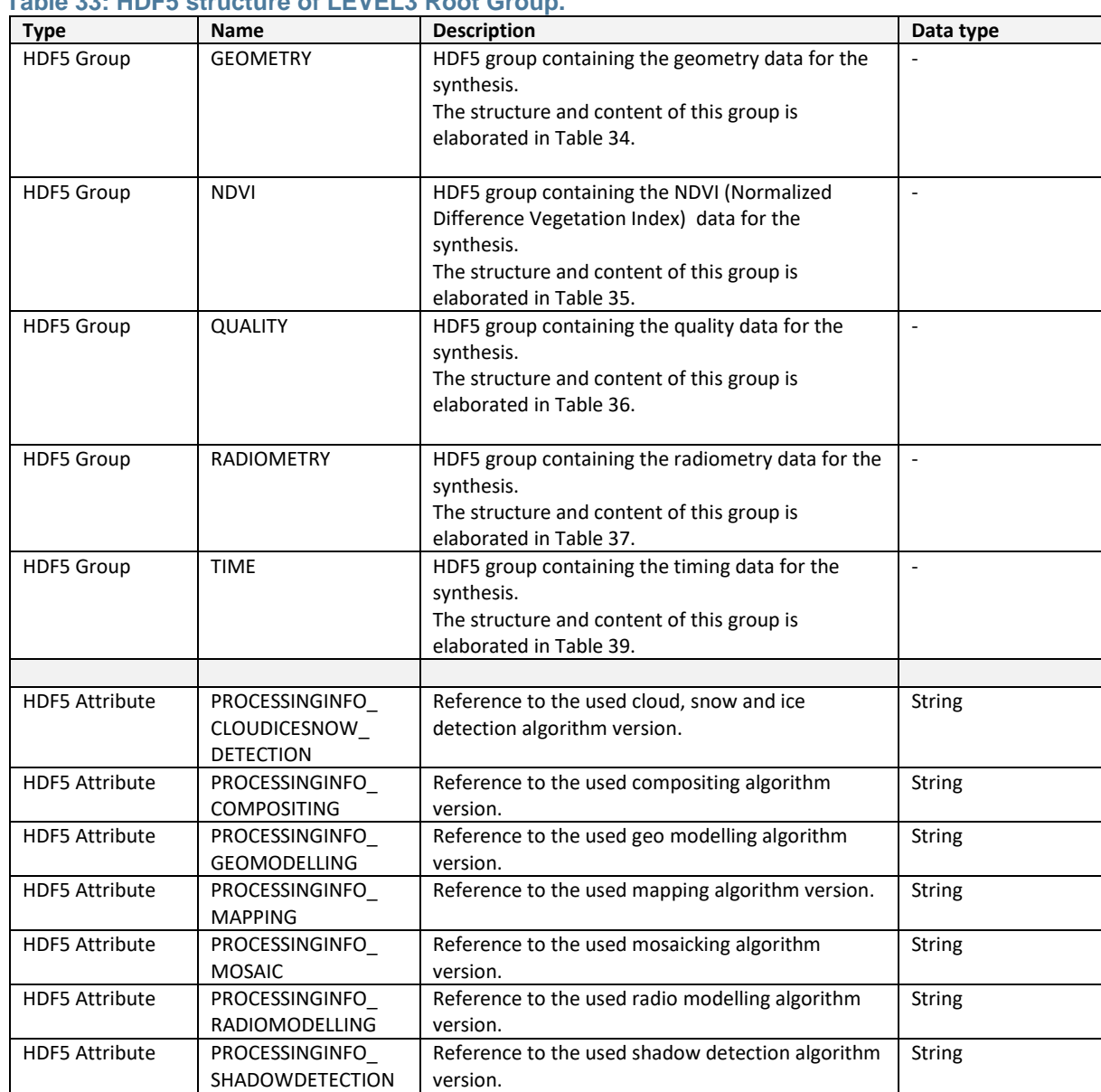

#### <span id="page-96-0"></span>**Table 33: HDF5 structure of LEVEL3 Root Group.**

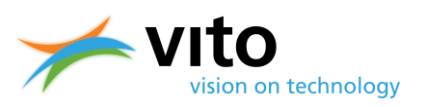

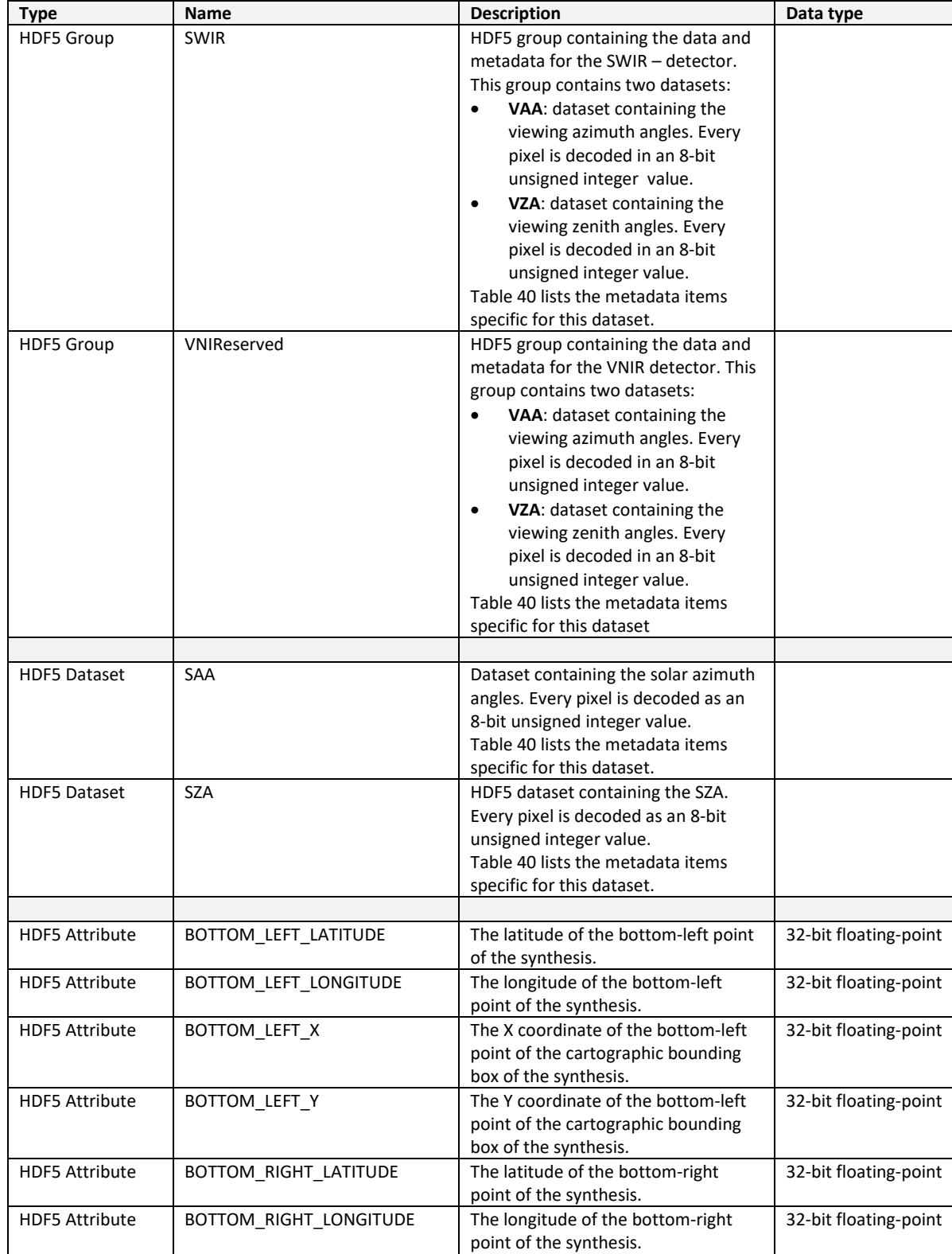

#### <span id="page-97-0"></span>**Table 34: HDF5 structure of GEOMETRY group.**

## *Appendices*

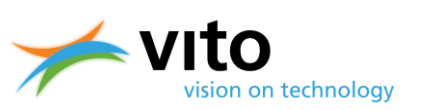

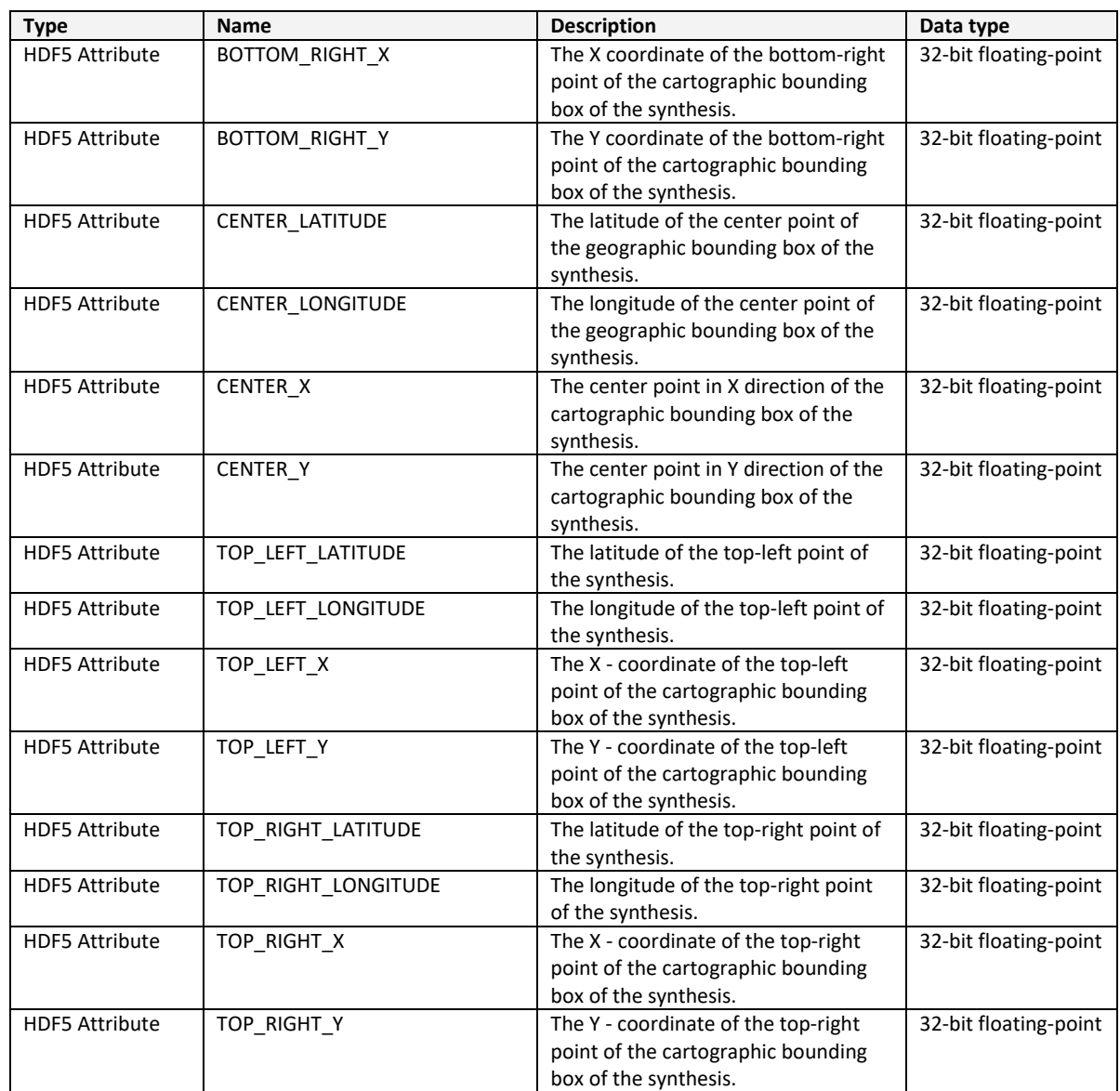

#### <span id="page-98-0"></span>**Table 35: HDF5 structure of NDVI Group.**

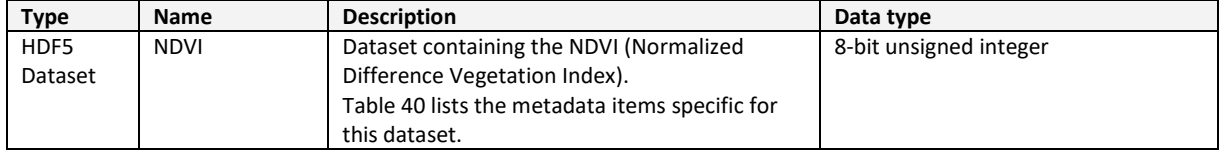

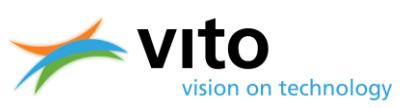

#### *Appendices*

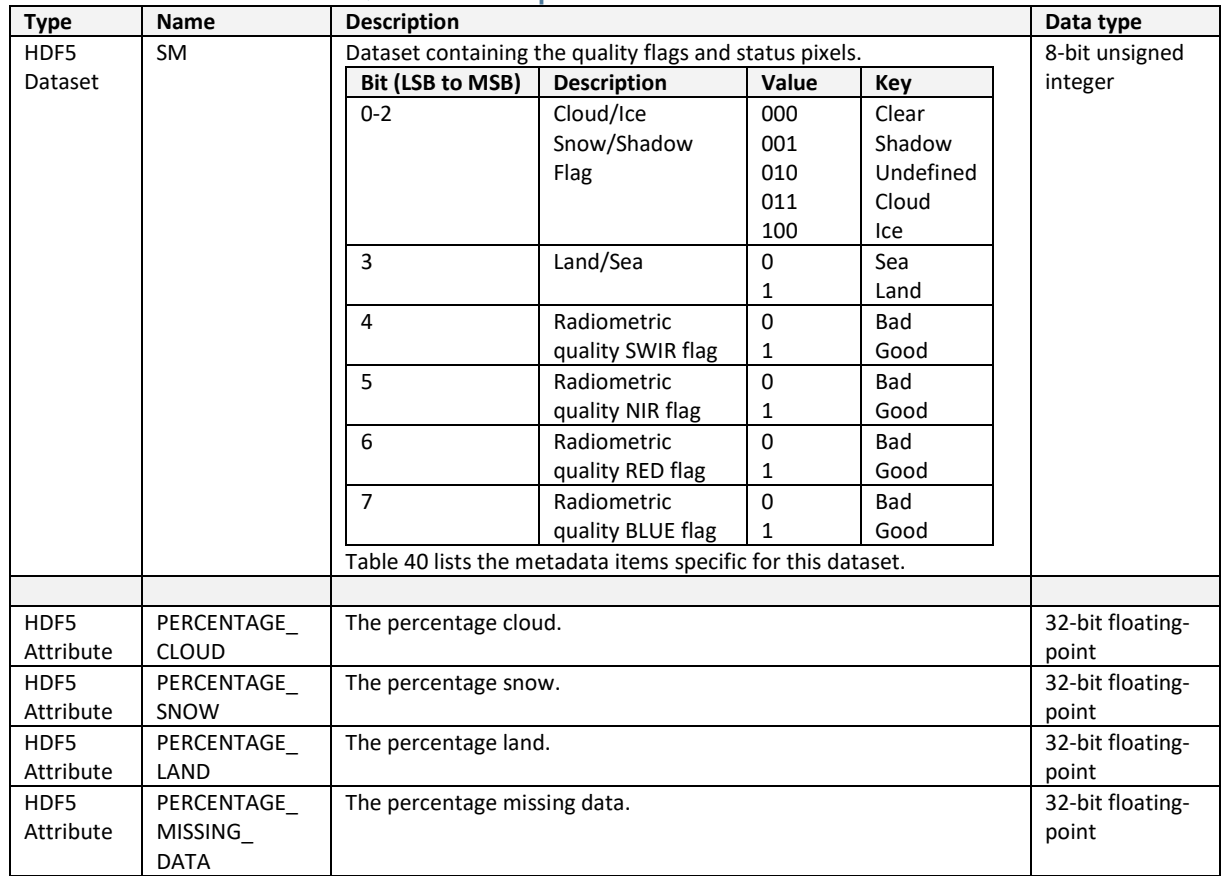

#### <span id="page-99-0"></span>**Table 36: HDF5 structure of QUALITY Group.**

#### <span id="page-99-1"></span>**Table 37: HDF5 structure of RADIOMETRY Group.**

<span id="page-99-2"></span>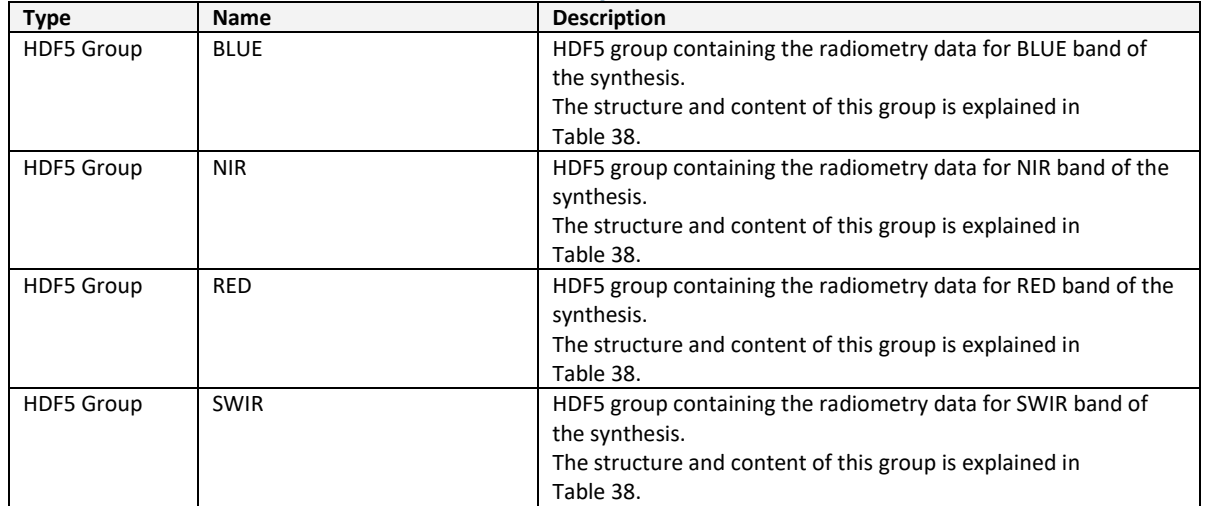

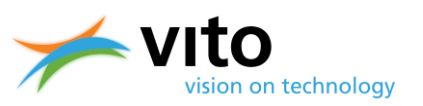

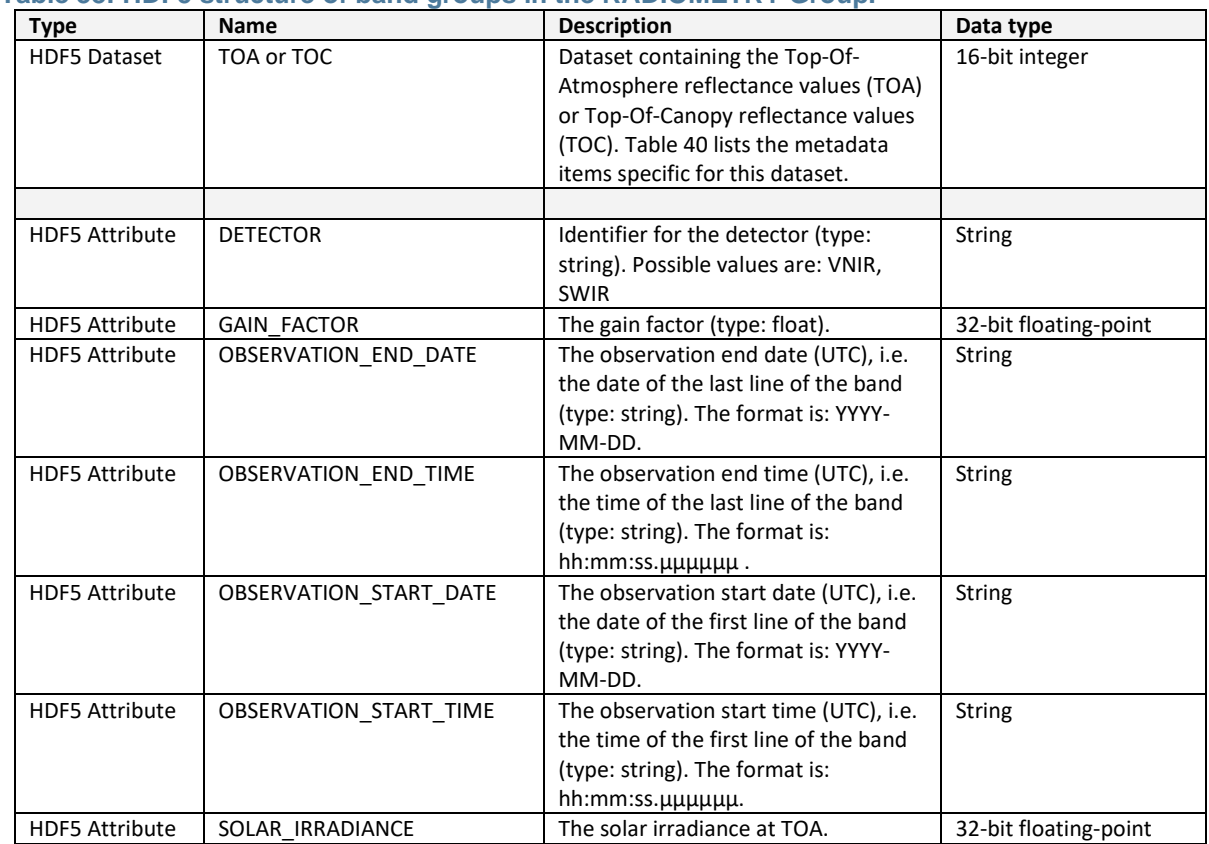

#### **Table 38: HDF5 structure of band groups in the RADIOMETRY Group.**

#### <span id="page-100-0"></span>**Table 39: HDF5 structure of TIME Group.**

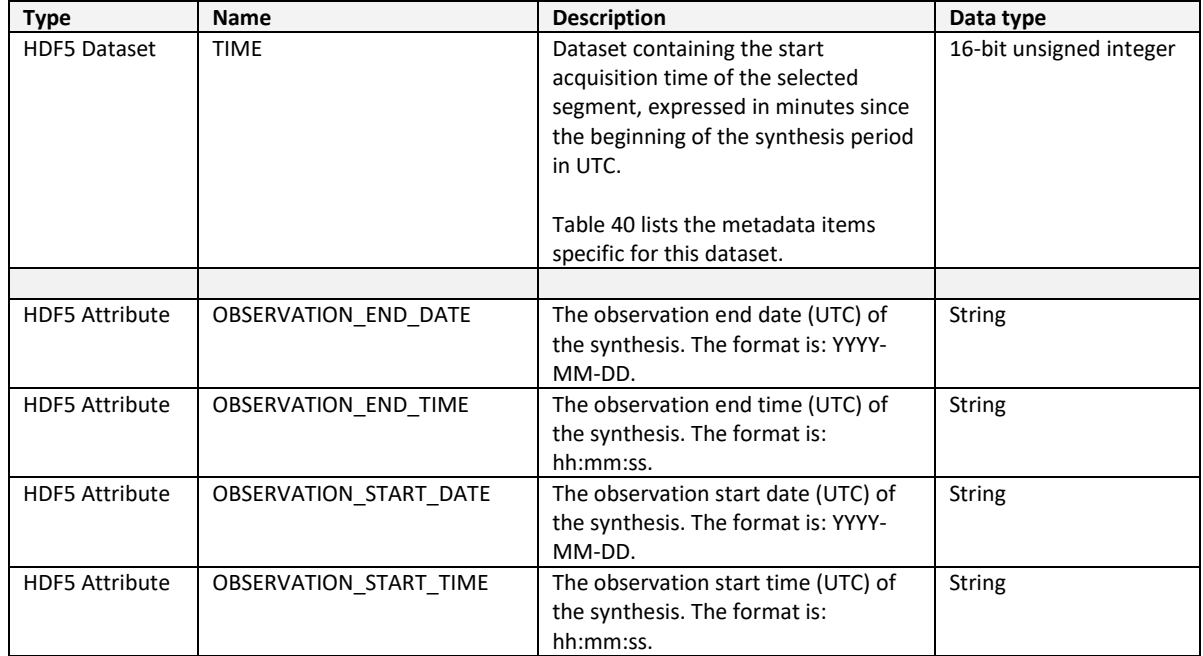

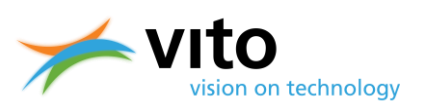

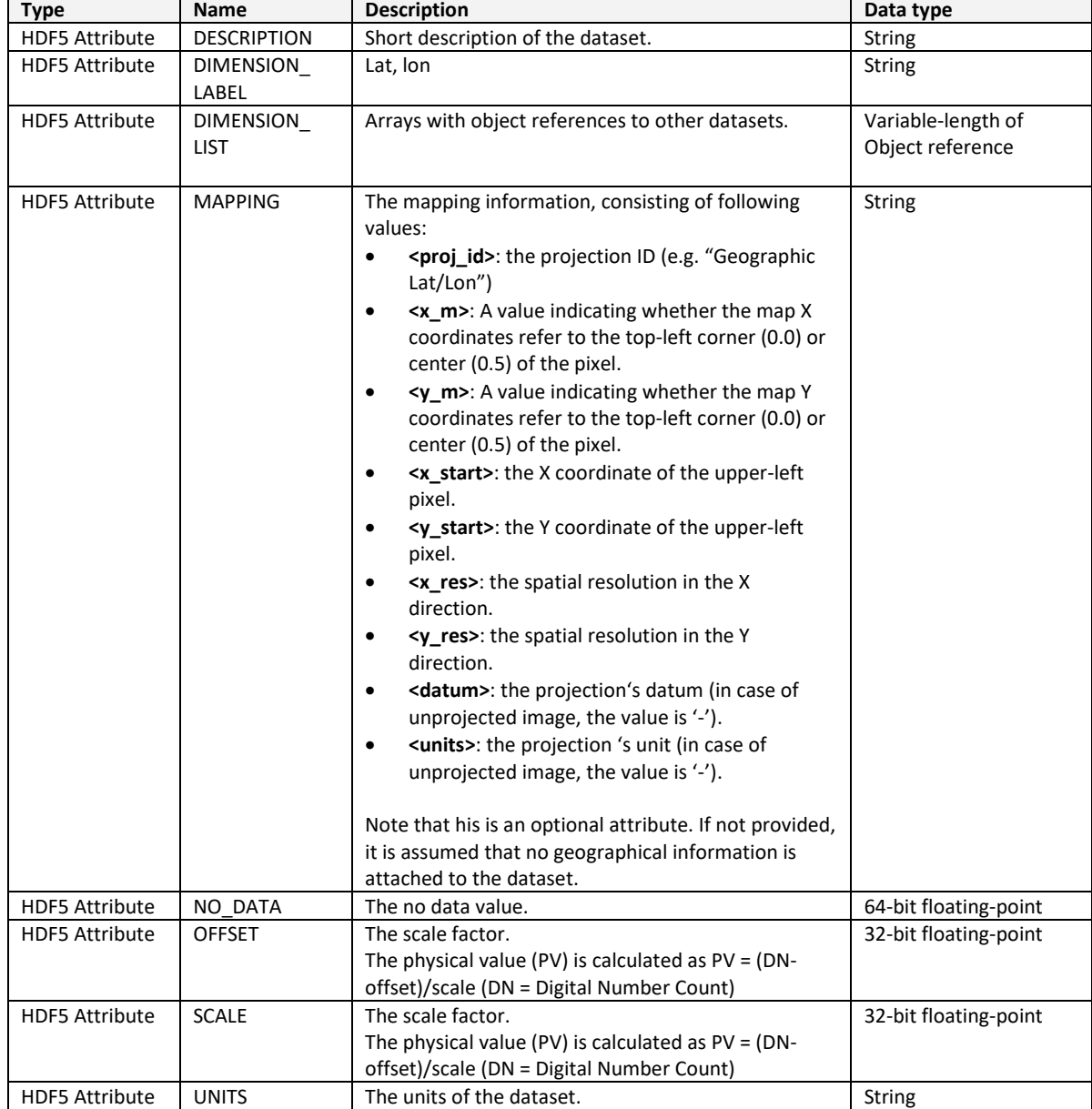

#### <span id="page-101-0"></span>**Table 40: HDF5 metadata items for the datasets.**